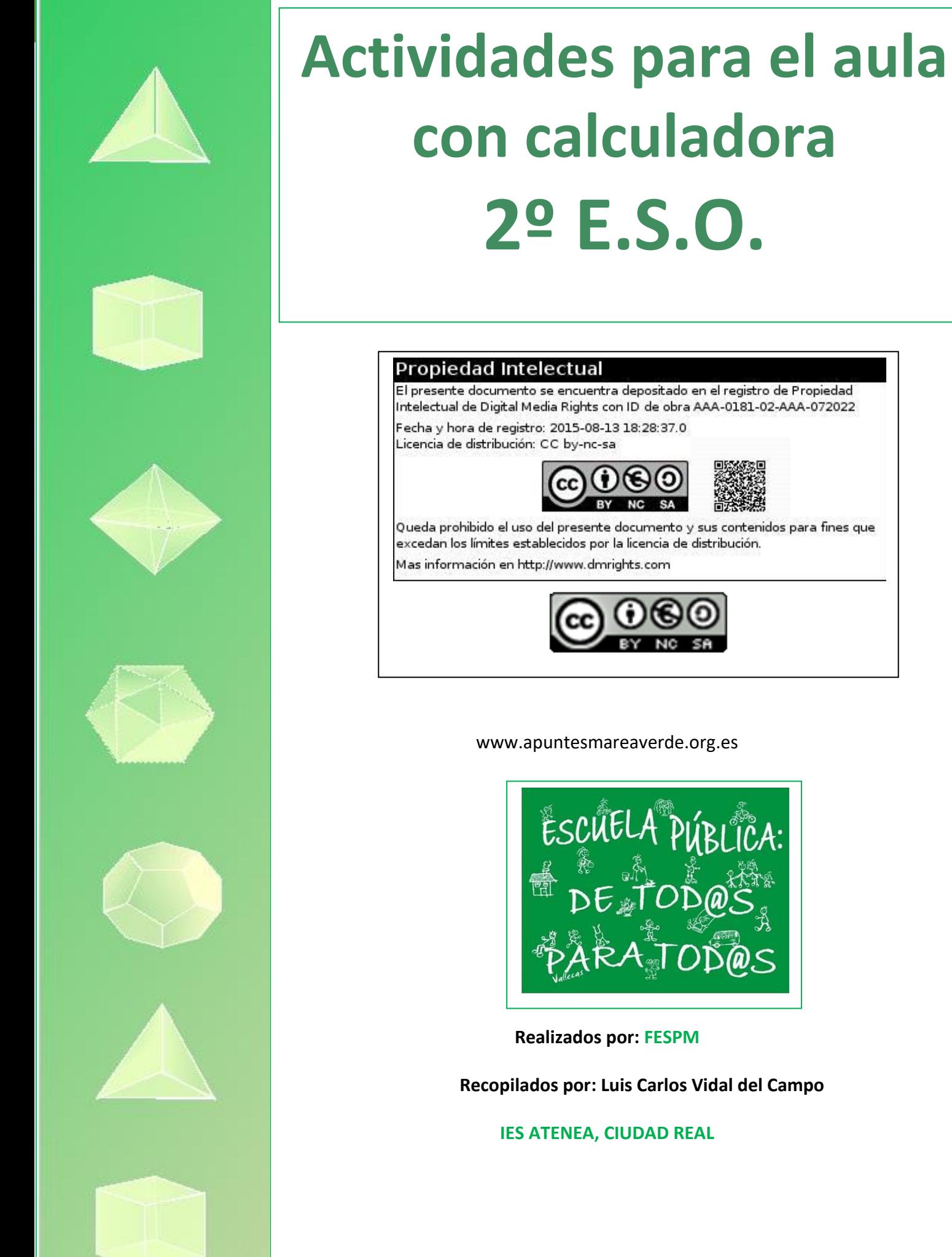

www.apuntesmareaverde.org.es

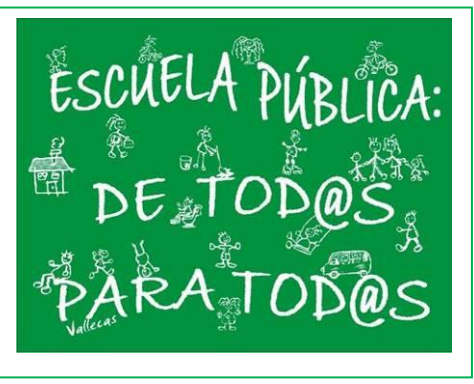

**Realizados por: FESPM**

**Recopilados por: Luis Carlos Vidal del Campo**

**IES ATENEA, CIUDAD REAL**

**Todos los ejercicios que se presentan a continuación han sido recopilados de la página de "RECURSOS DIDÁCTICOS" de la web de CASIO: <https://www.edu-casio.es/recursos-didacticos/> Concretamente del apartado "Actividades para el aula": [https://www.edu-casio.es/recursos](https://www.edu-casio.es/recursos-didacticos/?product_cat=actividades-para-el-aula&offset=16)[didacticos/?product\\_cat=actividades-para-el-](https://www.edu-casio.es/recursos-didacticos/?product_cat=actividades-para-el-aula&offset=16)**

**[aula&offset=16](https://www.edu-casio.es/recursos-didacticos/?product_cat=actividades-para-el-aula&offset=16)**

**En la página se pueden encontrar más ejercicios.**

Actividades para el aula con calculadora Recopilados por: Luis Carlos Vidal Del Campo https://www.edu-casio.es/recursos-didacticos/?product\_cat=actividades-para-el-aula&offset=16

www.apuntesmareaverde.org.es IES ATENEA Ciudad Real

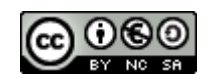

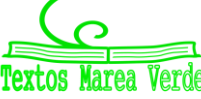

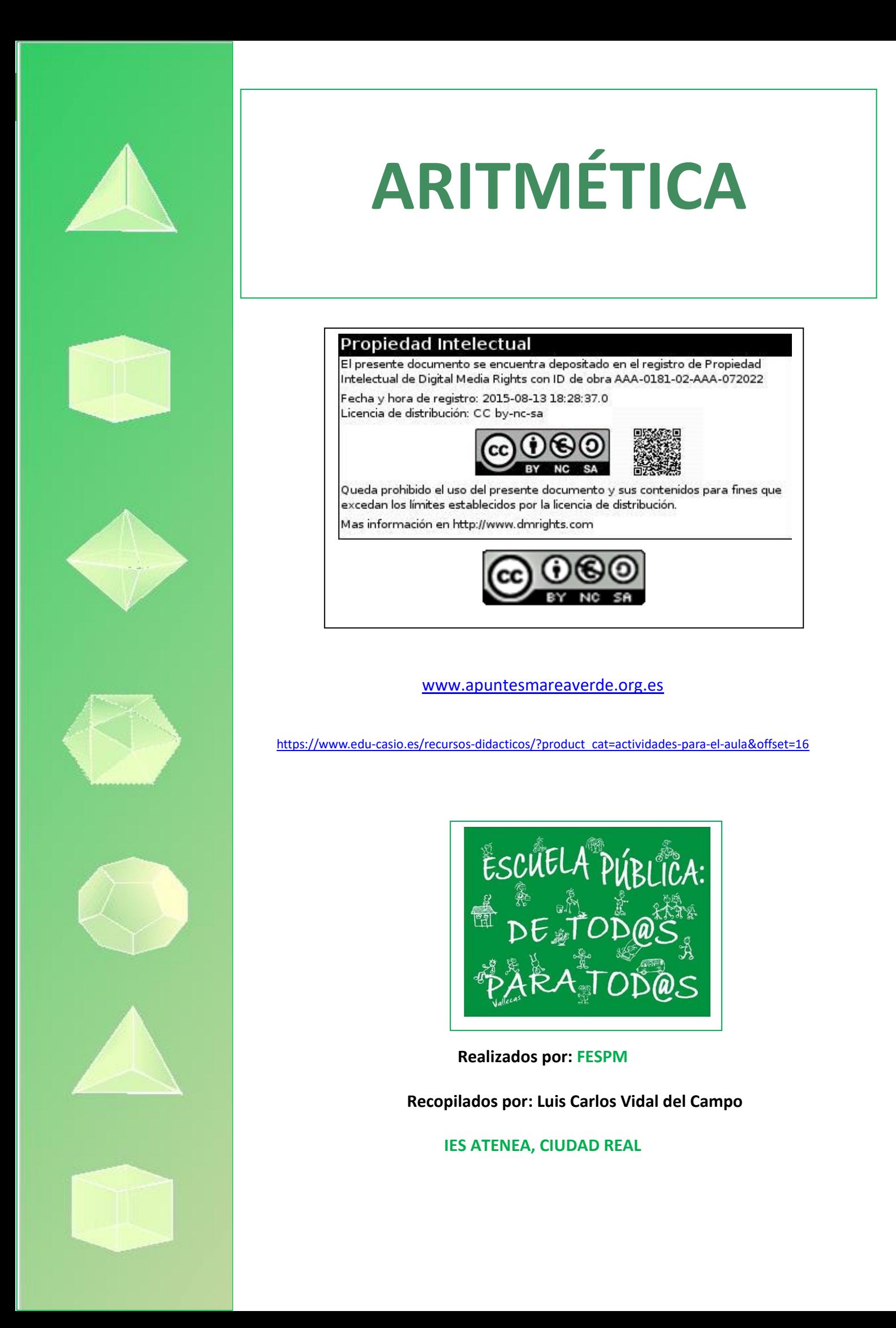

# O8 | Expresión decimal de fracciones<br>
O8 | ¿Cúal es el Gemelier más guapo?

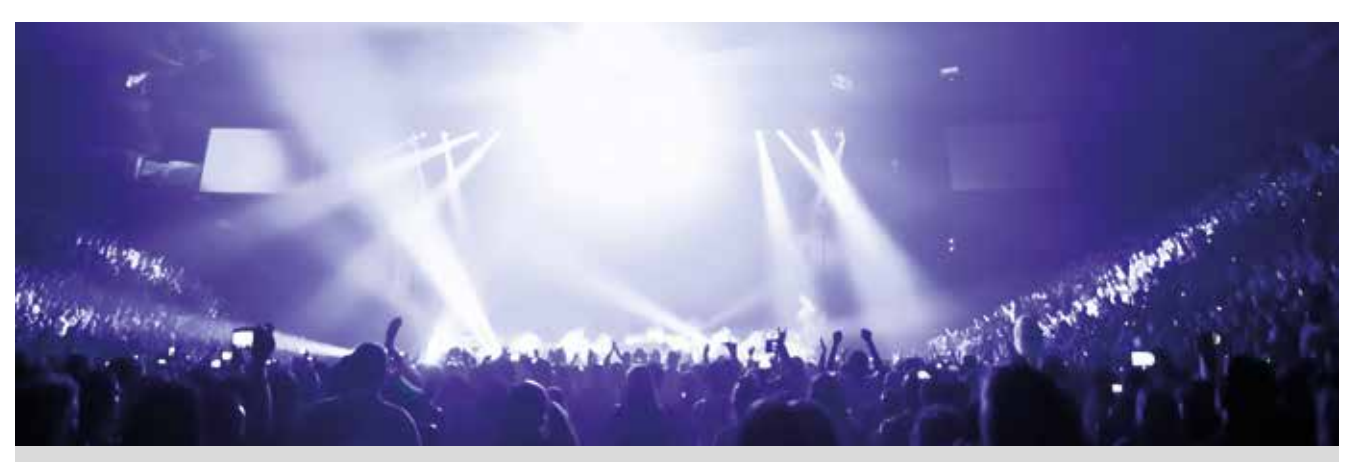

El Estadio Vicente Calderón acogió el pasado mes de agosto uno de los conciertos que ofrecieron los Gemeliers durante su gira veraniega. La prensa se hizo eco del acontecimiento musical y publicó una serie de informaciones sobre el estadio y los asistentes al concierto.

- El Estadio Vicente Calderón tiene un aforo de 54 400 espectadores sentados y 5 000 espectadores de pie.
- El campo se llenó prácticamente por completo durante el concierto.
- Sólo el 13 % de los asistentes al concierto compró su entrada en la taquilla.
- El 62,481 % de los asistentes era menor de 17 años.

Una publicación dirigida al público adolescente realizó una encuesta a la salida del concierto en la que se preguntaba a los asistentes por cuál consideran que es el Gemelier más guapo. Estos son algunos de los resultados de la encuesta:

- El 100 % de los asistentes al concierto respondieron a la encuesta.
- El 35,76 % de los votos indicaron que el Gemelier más guapo es Jesús.
- Algunos de los asistentes no se pudieron decidir por ninguno de los dos.
- 21 128 asistentes votaron por Daniel.

Todos los porcentajes del enunciado se han calculado dividiendo el número de personas que reúnen una determinada característica por el número total de asistentes, y multiplicando el resultado obtenido por 100.

Expresa los porcentajes que se mencionan en el enunciado en forma de fracción y compáralos.

¿Cuántos votos recibió Jesús? 2

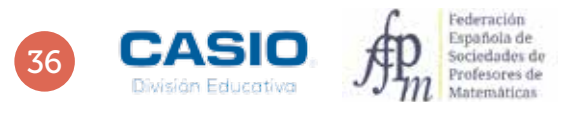

# O8 | Expresión decimal de fracciones<br>
C6 | ¿Cúal es el Gemelier más guapo?

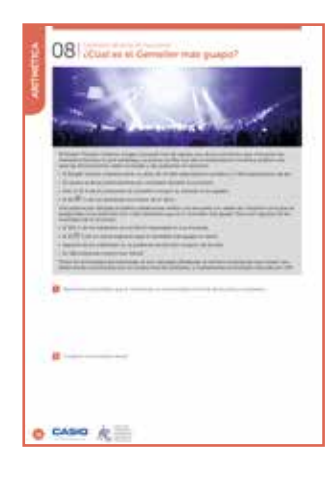

# MATERIALES

Calculadora CASIO fx-82/85/350 SP X II Iberia

NIVEL EDUCATIVO 1º de ESO

### ORIENTACIONES DIDÁCTICAS Y TÉCNICAS

- A a pista que se proporciona al final<br>
a pista que se encorembar foncada a final<br>
que encuentren las fraccions<br>
en para realizar la comparación final<br>
de cualquier número. Para hallar<br>
en la calculadora. También puede<br>
enc • Si los alumnos no son capaces de interpretar la pista que se proporciona al final del enunciado, el profesor puede guiarles para que encuentren las fracciones generatrices y, posteriormente, el mínimo común múltiplo de los denominadores que resultan. Los votantes de Daniel sólo sirven para realizar la comparación final, una vez calculado el número de votantes de Jesús.
- El cálculo de la fracción generatriz es inmediato en las actuales calculadoras CASIO, así como la descomposición factorial de cualquier número. Para hallar la fracción generatriz de un número decimal periódico, hay que introducir tantas cifras del periodo como dígitos quepan en la calculadora. También puede  $introducirse$  el periodo usando la combinación de teclas  $MMS$ .

# EJEMPLO DE SOLUCIÓN

Una manera de comparar las cantidades consiste en encontrar las fracciones generatrices que corresponden a cada cifra porcentual. La calculadora interpreta las cantidades expresadas en % como fracciones de denominador 100, que simplifica directamente:

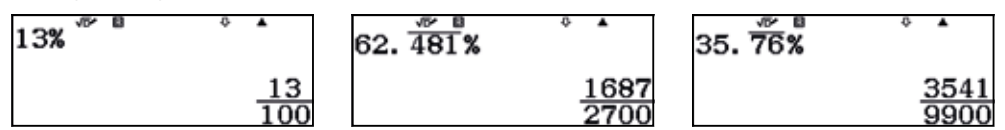

Para comparar las fracciones, conviene hallar las correspondientes fracciones equivalentes con denominador común. Para ello se debe calcular el MCM de los denominadores.

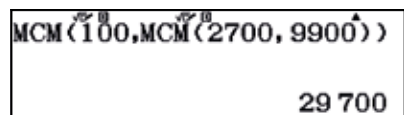

Las fracciones equivalentes son:

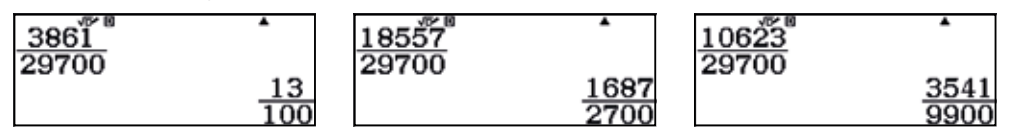

2

El número de personas que asistieron al concierto es la suma de los espectadores sentados y los espectadores de pie, es decir:

 $\cdots\cdots\cdots$ 

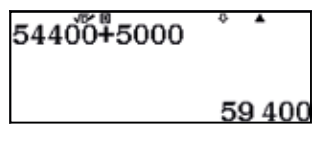

En consecuencia, el número de votos que recibió Jesús es:

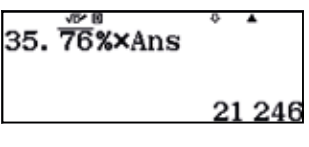

# 25 | Problemas aritméticos<br>25 | El plano planeta Tierra

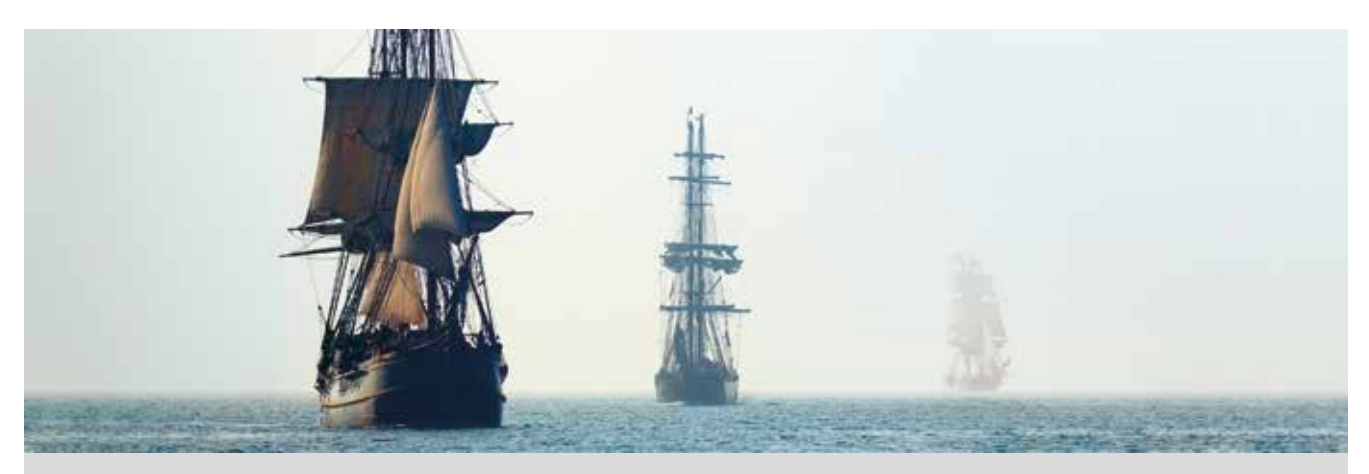

Al pirata Nicasio se le ha quedado mal cuerpo tras su encuentro con Daniel Shenton, miembro de la Flat Earth Society (https://theflatearthsociety.org/home/), una asociación que defiende que la Tierra es un disco plano bordeado por un cinturón perimetral de hielo. Y en el fondo a Daniel no le faltan argumentos, ya que, a parte de los cosmológicos, posee un irrefutable argumento etimológico:

«¿Por qué habríamos de decir que la Tierra es un planeta si no fuera porque, tal y como su nombre indica, es plana?»

Nicasio, sin embargo, no confía en argumentos etimológicos, ya que al planeta se le llama Tierra cuando ¡el 80 % de su superficie está cubierta por agua! Además, recuerda haber observado en sus viajes por el Mar Caribe que los vigías son capaces de ver objetos en el horizonte desde su puesto en el palo mayor que no son visibles para los tripulantes situados en la cubierta.

Este hecho, junto con sus conocimientos matemáticos, le lleva a pensar que la Tierra es esférica, ya que si fuera plana, desde el palo mayor del barco se vería lo mismo que desde la cubierta. En efecto, si la tierra fuese plana, al observar el horizonte con un telescopio desde Finisterre, en dirección oeste, se vería el continente americano, cosa que, como sabemos, no sucede.

Por otra parte, Nicasio recuerda haber leído en algún libro que la mayoría de la comunidad científica considera que el radio de la Tierra es de 6 371 km y que ya un tal Eratóstenes llegó a calcular el radio de la esfera terrestre allá por el año 200 a.C.

Con todas estas informaciones, Nicasio cree haber hallado un método para demostrar que la Tierra es esférica. Consiste en considerar la hipótesis de que la Tierra es una esfera de radio *R* = 6 371 km y calcular la distancia a la que se encuentra el horizonte de un punto situado a una determinada altura. Si la distancia entre ese punto y el horizonte coincide con las observaciones que ha hecho Nicasio durante sus viajes, habrá conseguido demostrar que la Tierra es, ciertamente, una esfera de 6 371 km de radio.

Busca argumentos a favor de que la Tierra es esférica, o siendo más precisos, de que es un geoide, es decir, que tiene «forma de Tierra». (Como ves, los científicos son unos genios poniendo nombres a los cuerpos celestes).

¿Puedes ayudarle a Nicasio a calcular la distancia al horizonte para diferentes alturas en el palo mayor?

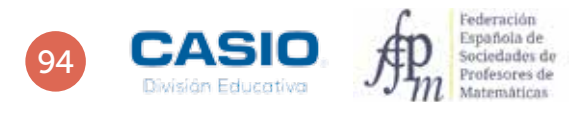

1

# 25 | Problemas aritméticos<br>25 | El plano planeta Tierra

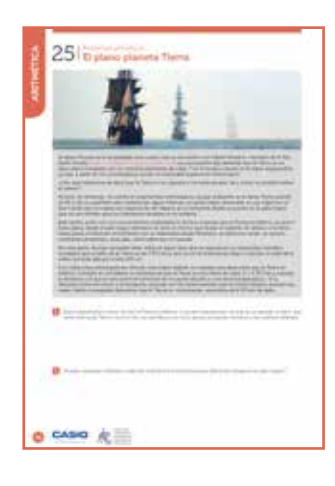

### MATERIALES

Calculadora CASIO fx-82/85/350 SP X II Iberia

NIVEL EDUCATIVO 2º de ESO

### ORIENTACIONES DIDÁCTICAS Y TÉCNICAS

- Action and the state propulation of the state of the propulation of the propulation of the morphological extension of the time entropy of the method of the method of the method of the entropy of the man prueba de la ester • Conviene proponer a los alumnos que busquen argumentos a favor de la esfericidad del planeta y poner en duda sus tesis. Cabe preguntarles si tienen evidencias de la esfericidad del planeta, si han comprobado este hecho por sí mismos, si lo dan por cierto simplemente porque todo el mundo confía en él… Puede mencionarse un argumento que ya utilizaron los griegos en el pasado: «Si todos los cuerpos celestes que se han observados son esféricos, ¿por qué no habría de serlo la Tierra?». También puede comentarse que la sombra circular que tapa la Luna en los eclipses de Luna constituye una prueba de la esfericidad de la Tierra, entre muchos otros argumentos.
- Para realizar esta actividad, conviene hacer uso del menú Tabla de la calculadora, ya que permite obtener la distancia a la que se encuentra el horizonte para diferentes alturas.

### EJEMPLO DE SOLUCIÓN

. . . . . . . . . . . . . . . .

# Respuesta abierta.

2

Tal y como se observa en la figura, el horizonte corresponde al punto de tangencia de la visual con la superficie terrestre. En la figura se aprecia un triángulo rectángulo formado por los catetos *R*, que corresponde al radio terrestre, y *d*, que corresponde a la distancia entre el punto de observación y el horizonte. Se observa que ambos segmentos son perpendiculares, por lo que forman un ángulo recto. La hipotenusa del triángulo rectángulo corresponde al segmento *R* + *h*, es decir, al radio terrestre más la altura a la que se sitúa el punto de observación. Aplicando el Teorema de Pitágoras, se tiene que la distancia al horizonte, expresada en metros, es:

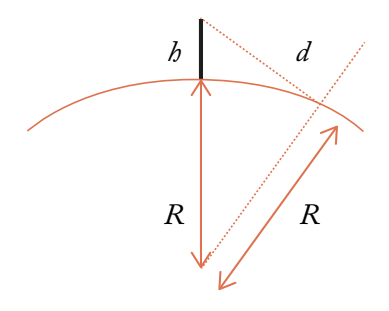

 $d = \sqrt{(R + b)^2 - R^2} = \sqrt{(6\ 371\ 000 + b)^2 - 6\ 371\ 000^2}$ 

Existe una expresión más sencilla que permite calcular esta distancia de forma aproximada:

$$
d \approx \sqrt{13b} \cdot 1000
$$

Sustituyendo en estas expresiones diferentes valores de *h* se obtienen los correspondientes valores de *d*. Para ello, puede usarse la aplicación Tabla de la calculadora. En *f*(*x*) se introduce la primera expresión, y en *g*(*x*), la segunda:

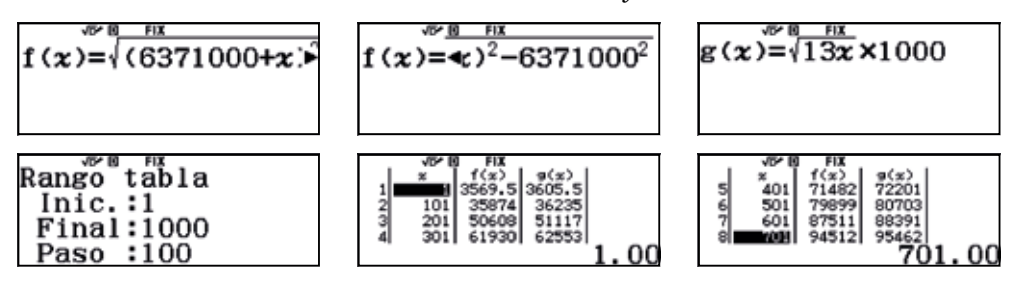

Sobreescribiendo los valores de *x* se puede obtener la distancia al horizonte para cualquier altura.

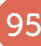

Eva desea cambiar de teléfono móvil y se dispone a realizar un estudio comparativo sobre las prestaciones y los precios de diferentes modelos a partir del siguiente folleto publicitario, que ha adquirido en la tienda MyPhone. En el folleto se muestran los precios iniciales y los precios finales rebajados, así como los descuentos que se han aplicado, expresados en %.

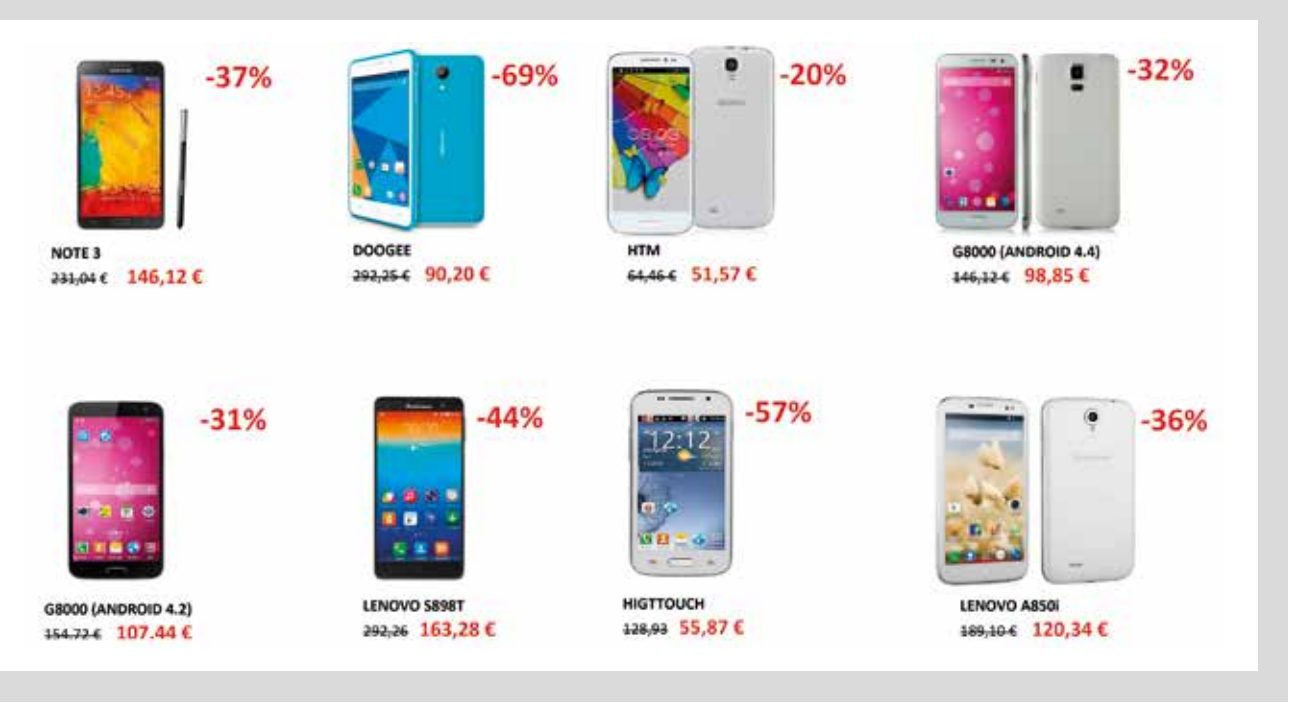

- 1 Analiza, en cada caso, el precio inicial y el precio final y comprueba que el descuento que se aplica es el correcto.
- 2 A los precios que figuran en el folleto no se les ha aplicado el IVA. ¿Cuáles son los precios finales después de aplicar el IVA (del 21 %)?
- 3 El modelo que más le gusta a Eva por sus prestaciones y diseño es el Lenovo A850i, cuyo precio actual es de 120,34 €. Si dicho precio aumenta un 36 % y el precio resultante se reduce otro 36 %, ¿el precio final será el mismo que el inicial?
- 4 Este lunes, Lenovo ha sacado al mercado un nuevo modelo con mayor memoria interna y mejor cámara. Su precio de lanzamiento ha sido de 280 €, sin embargo, el martes su precio se incrementará un 10 %, y el jueves, un 20% del precio resultante. ¿Significa esto que el precio final del móvil será un 30 % superior a su precio de lanzamiento?
- 5 MyPhone celebra todos los viernes el día sin IVA. ¿Vale la pena que Eva se espere al viernes para adquirir el nuevo Lenovo o debería comprarlo el mismo día de su lanzamiento?

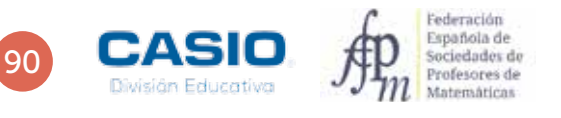

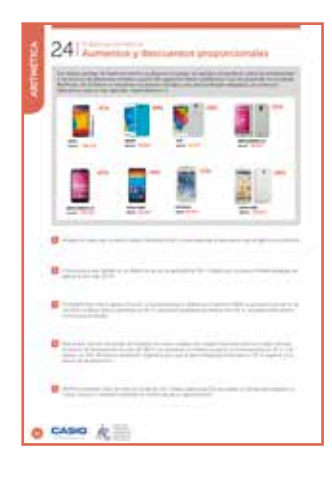

# MATERIALES

Calculadora CASIO fx-82/85/350 SP X II Iberia

### NIVEL EDUCATIVO 2º de ESO

# ORIENTACIONES DIDÁCTICAS

- Es fundamental que los alumnos entiendan los problemas de aumentos y disminuciones pues es este un concepto que van a utilizar con mucha frecuencia a lo largo de su vida.
- Es importante que los alumnos entiendan la relación que existe entre números decimales, fracciones y porcentajes y que adquieran soltura en la realización de las trasformaciones correspondientes.

. . . . . . . . . . . . . .

### EJEMPLO DE SOLUCIÓN

1

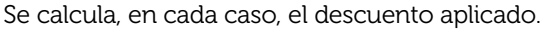

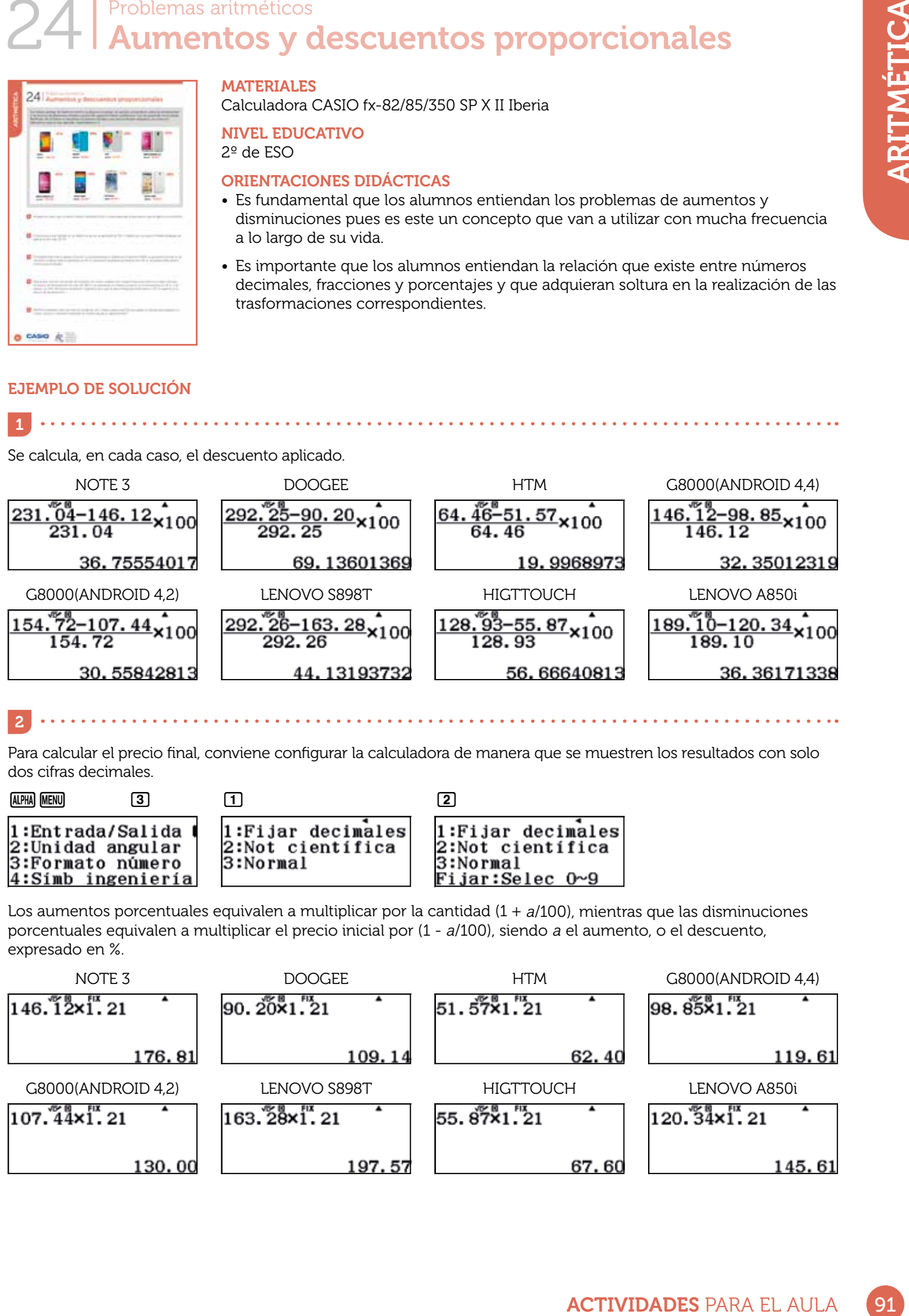

 $\sim$  . . . 2

Para calcular el precio final, conviene configurar la calculadora de manera que se muestren los resultados con solo dos cifras decimales.

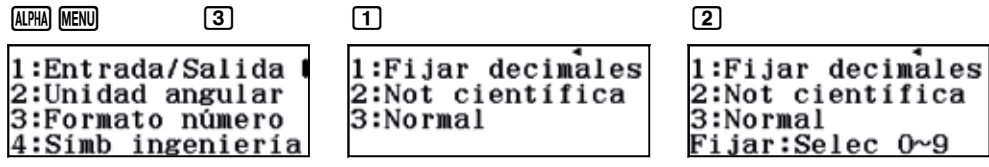

Los aumentos porcentuales equivalen a multiplicar por la cantidad  $(1 + a/100)$ , mientras que las disminuciones porcentuales equivalen a multiplicar el precio inicial por (1 - a/100), siendo a el aumento, o el descuento, expresado en %.

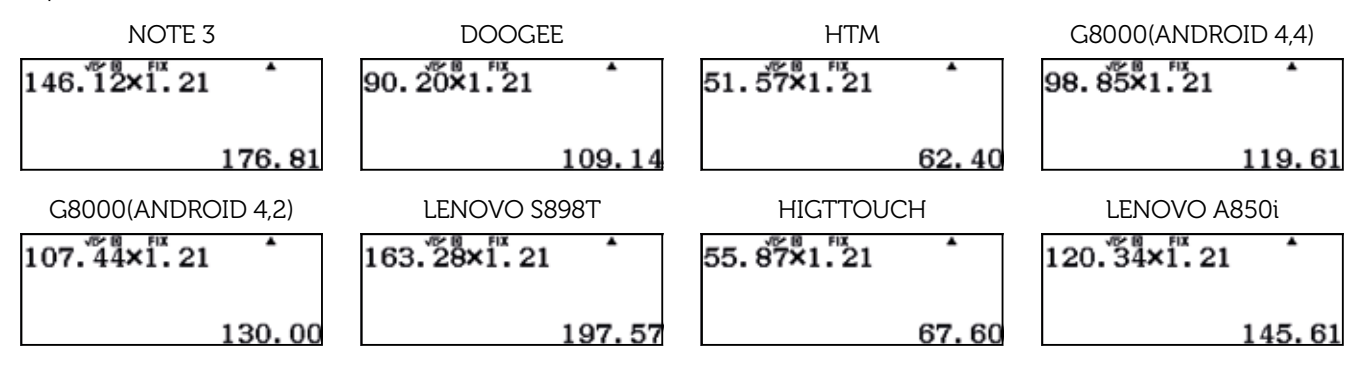

Este apartado también puede resolverse utilizando la función % de la calculadora, a la que se accede mediante [SHIFT] [Ans], tal y como se indica a continuación:

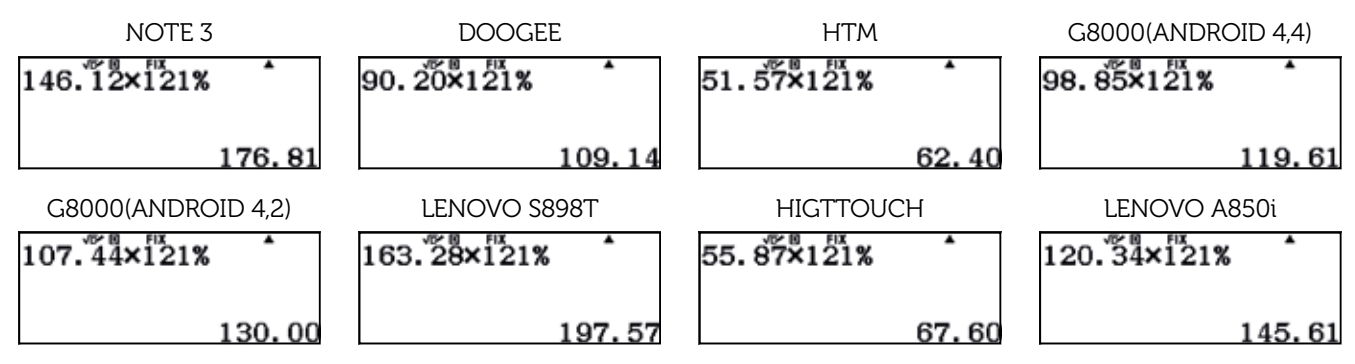

. . . . . . . . .

El precio de lanzamiento del móvil Lenovo A850i es de 120,34 €. Si este precio aumenta un 36 %, alcanzará la cifra de:

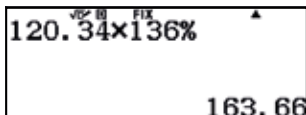

Si a este precio se le realiza un descuento del 36 % se obtiene:

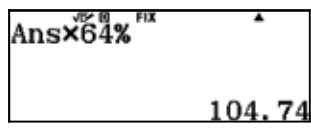

Se pueden realizar los cálculos utilizando porcentajes encadenados:

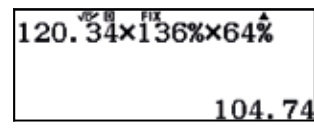

Como se puede observar, el precio final es inferior al precio de lanzamiento.

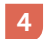

3

ARITMÉTICA

Para resolver esta actividad, se puede usar el menú Verificar:

 $280$   $R1100$   $m$   $s$   $120$   $s$   $m$   $m$ 

 $MENU$  $(4)$ 

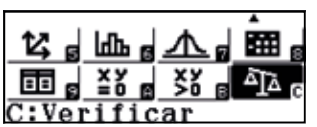

280×110%×120%=280×130% 1

 $2600X1300$   $960$ 

Para introducir el signo = en la igualdad se accede a  $OPTN$ :

 $OPTN$  $1$ 

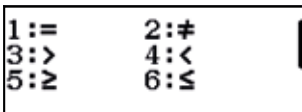

Al ejecutar la instrucción se obtiene que la igualdad es falsa:

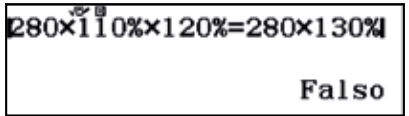

En consecuencia, el precio final no será un 30 % superior al precio de lanzamiento.

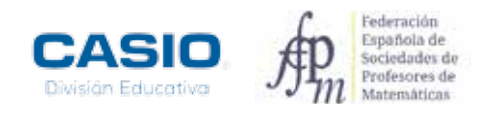

Si compra el móvil el lunes, deberá abonar el precio de lanzamiento del móvil más el IVA. Es decir:

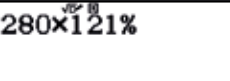

5

338.

Si se espere hasta el viernes, deberá abonar el resultado de incrementar el precio un 10 % seguido de un 20 %.

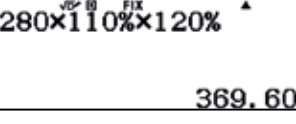

En consecuencia, le conviene comprar el móvil el día de su lanzamiento.

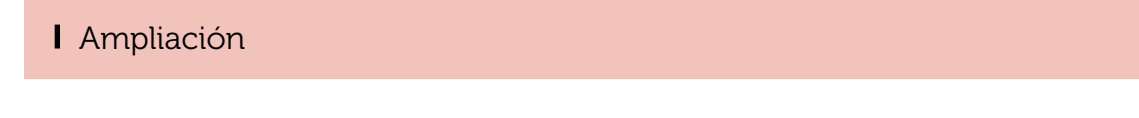

1 Muchos supermercados llaman la atención de sus clientes ofreciéndoles diferentes ofertas en la compra de sus productos. De entre las siguientes campañas *icuál crees que supone una mayor rebaja sobre el precio* inicial del producto?

"2 x 1 : llévate 2 y paga 1"

"3 x 2 : llévate 3 y paga 2"

"Segunda unidad a mitad de precio"

"Segunda unidad al 70% de descuento"

2 Los padres de Ester deciden comprar un coche. Ya han decidido el modelo, más no tienen claro en qué concesionario adquirir el coche. Un concesionario A le hace una oferta con un 15% de descuento sobre el precio sin IVA. Otro concesionario B les ha ofrecido un 15% de descuento al precio una vez aplicado el IVA. ¿Dónde deben adquirir el coche si quieren que les resulte la compra más beneficiosa?

3 Un determinado producto ha sufrido un incremento de precio del 20%. ¿Qué descuento debe aplicar el vendedor si decide vender al precio anterior?

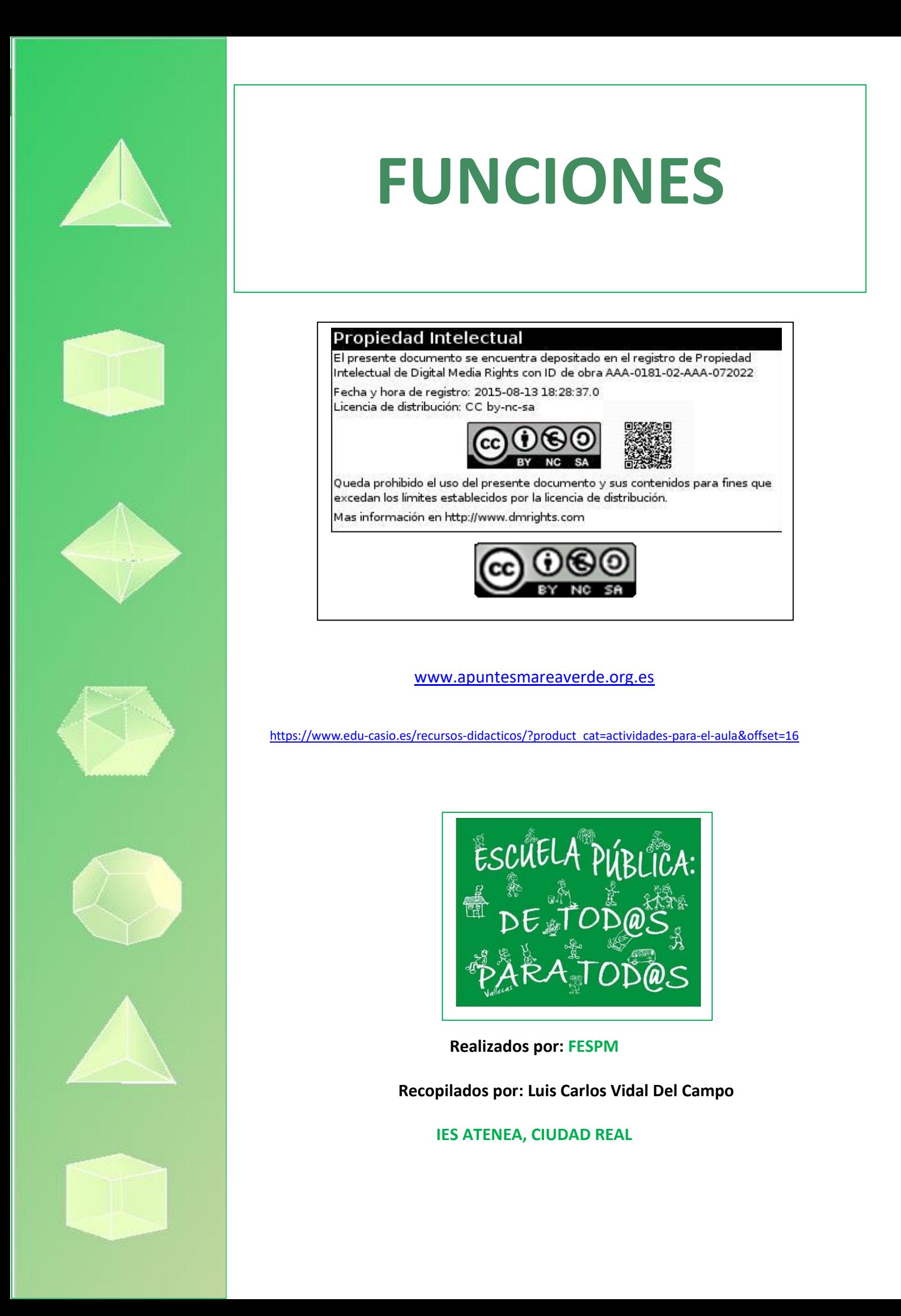

# O1 | Función lineal y función afín. Teorema de Tales<br>O1 | Chut rectilíneo directo a gol

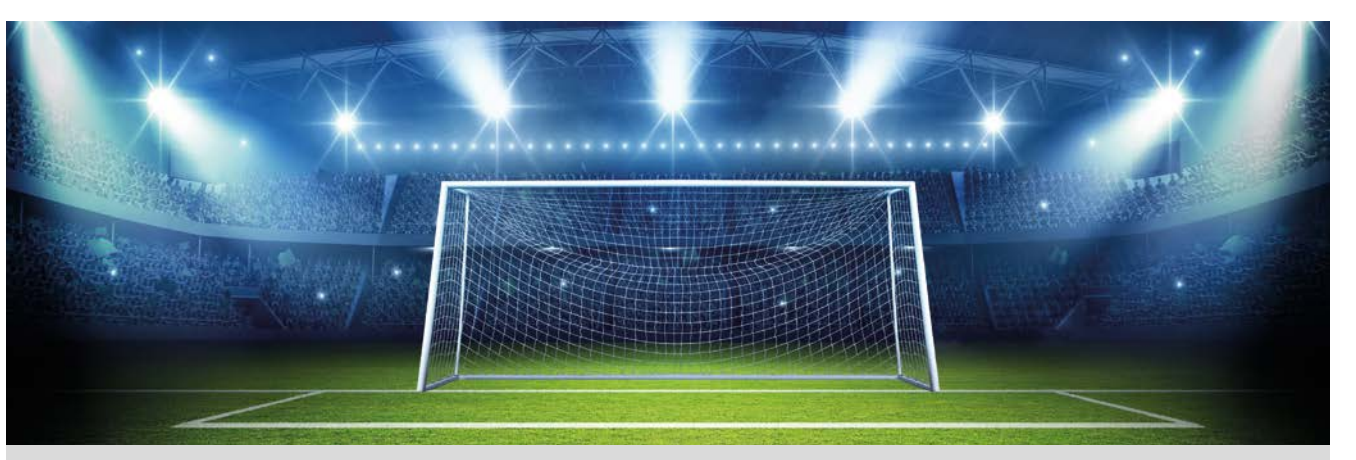

Queremos realizar un lanzamiento directo a gol, mediante un chut rectilíneo. Las condiciones que debes conocer son las siguientes:

- La barrera, situada a 9,15 m del balón, estimaremos que tiene una altura máxima de 1,80 m.
- La portería de fútbol, tiene una altura de 2,44 m.
- Las dimensiones del área grande son 40,32 m x 16,50 m.

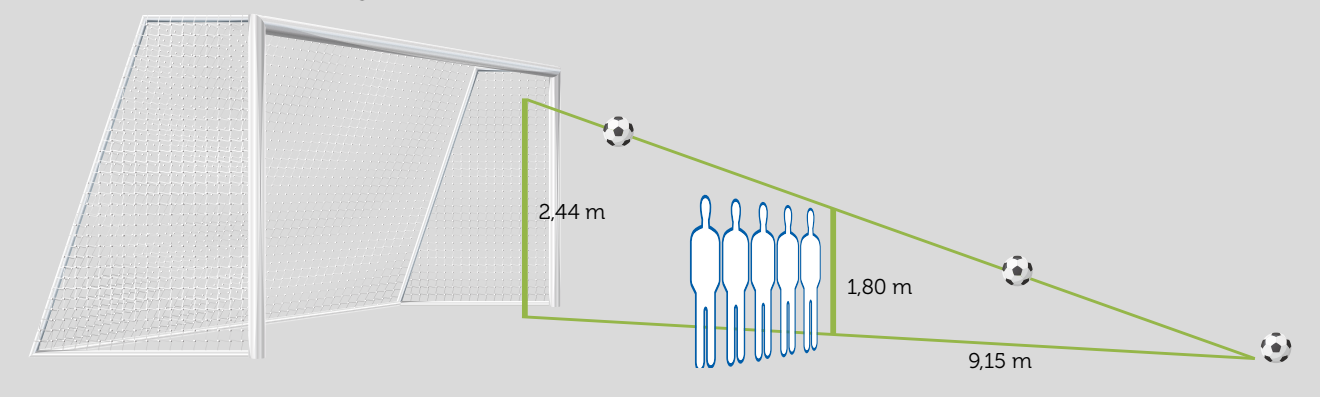

¿Desde qué distancia se podrá marcar gol con este tipo de lanzamiento?

2 *i* Cuál será la trayectoria rectilínea del lanzamiento con el que se marca gol?

Realiza variaciones en la pendiente de la trayectoria rectilínea del lanzamiento y justifica por qué no se marcará gol. 3

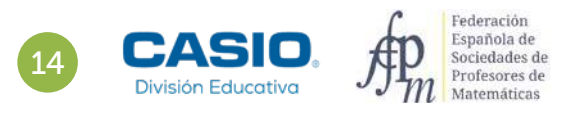

# O1 | Función lineal y función afín. Teorema de Tales<br>O1 | Chut rectilíneo directo a gol

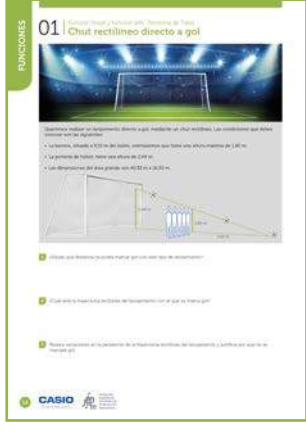

### MATERIALES

Calculadora CASIO fx-570/991SP X II Iberia Aplicación CASIO EDU+

### NIVEL EDUCATIVO 2º de ESO

### ORIENTACIONES DIDÁCTICAS Y TÉCNICAS

- Con esta actividad se quiere conseguir:
	- Trabajar el teorema de Tales.
	- Transformar el enunciado de un problema al lenguaje algebraico.
	- Construir funciones lineales y determinar sus propiedades.
	- Analizar tablas de valores y sus gráficas.
- En el ejemplo de solución, para compartir y combinar diferentes gráficos, se crea una clase en la aplicación CASIO EDU+ desde donde poder gestionar los gráficos obtenidos mediante el código QR de la calculadora.

Antes de empezar a resolver esta actividad, es aconsejable crear la clase accediendo a http://wes.casio.com/es-es/class.

### EJEMPLO DE SOLUCIÓN

# 1

Como se observa en la imagen del planteamiento del problema, se tiene una situación que puede resolverse aplicando el teorema de Tales:

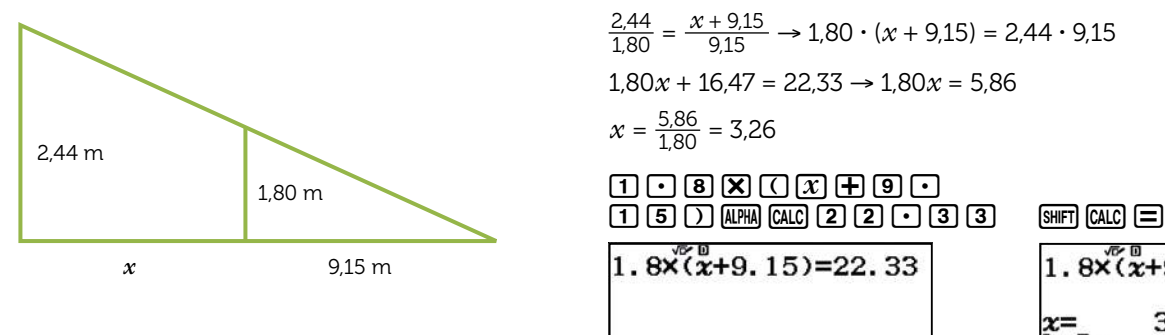

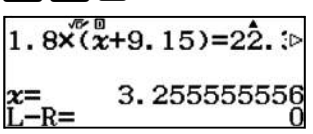

No se puede lanzar desde más allá de los 3,26 + 9,15 = 12,41 m para garantizar que el chut rectilíneo a portería va a ser gol.

Es fácil identificar que se trata siempre de lanzamientos desde dentro del área, ya que 12,41 < 16,50 m (lado del rectángulo que determina el área grande) y que por lo tanto serán lanzamientos libres indirectos, según las normas del fútbol (una falta dentro del área de otras características sería directamente un penalti).

La expresión general de la función que describe el lanzamiento es  $f(x) = ax + b$ .

Se fija el balón en el origen de coordenadas *O*(0,0) para ejecutar el lanzamiento.

El balón debe pasar por encima de la barrera, lo cual determina el punto *A*(9,15, 1,80).

Con esta información se determina la función que indica la altura del balón en función de la distancia desde la posición inicial del lanzamiento:

$$
\begin{array}{c}\n0 = a \cdot 0 + b \\
1.80 = a \cdot 9.15 + b\n\end{array}\n\bigg\} \rightarrow \begin{array}{c}\nb = 0 \\
a = \frac{1.80}{9.15} \approx 0.1967 \implies f(x) = 0.1967x\n\end{array}
$$

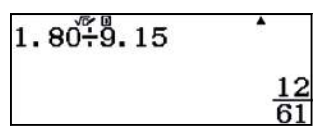

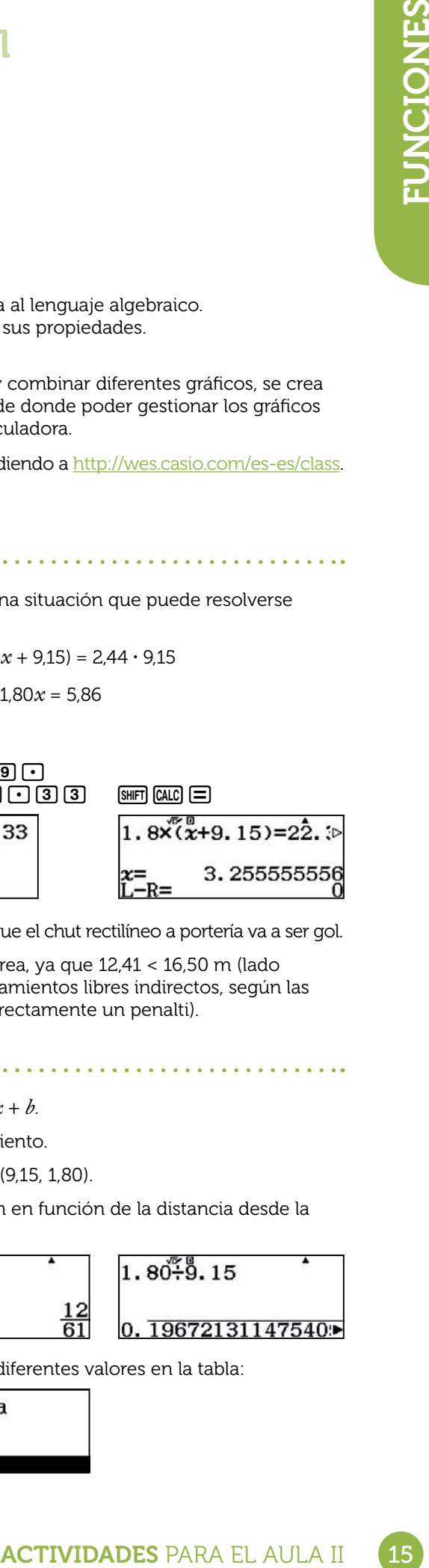

Se pasa al menú Tabla (MENU 9), se introduce la función y se observan los diferentes valores en la tabla:

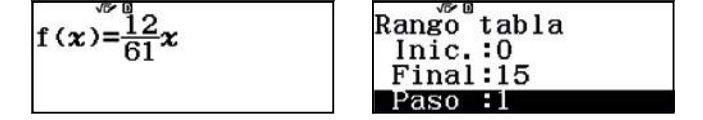

# O1 | Función lineal y función afín. Teorema de Tales<br>O1 | Chut rectilíneo directo a gol

Balón inicialmente en el (0,0):

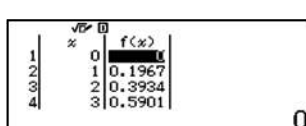

Se escribe sobre la tabla el valor 9,15 y se obtiene la altura del balón en esa posición viéndose que pasa justo por encima de la barrera:

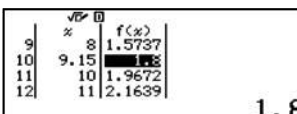

Se observa como más allá de los 12,5 m la altura del balón supera los 2,44 m, que es la altura de la portería:

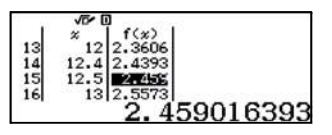

El valor de la pendiente determina la inclinación de la recta.

Si se da un valor más pequeño a la pendiente, por ejemplo *f* (*x*) = 0,15*x,* se observa como el balón va a chocar contra la barrera al estar su altura por debajo de 1,80:

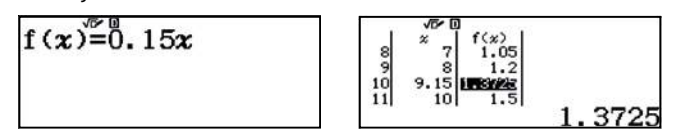

Por el contrario, si se le da un valor más grande a la pendiente, por ejemplo *f* (*x*) = 0,30*x,* se observa cómo el balón pasa por encima de la barrera, pero también se sale por encima del travesaño de la portería:

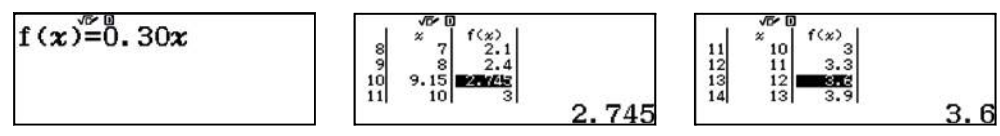

Se comparten cada una de las funciones con la aplicación CASIO EDU<sup>+</sup> para visualizarlas todas a la vez, compararlas y debatir en grupo.

Para ello se ajusta el rango de la tabla no más allá de 12,5 m, ya que como se ha estudiado, los lanzamientos desde mayor distancia no acaban dentro de la portería:

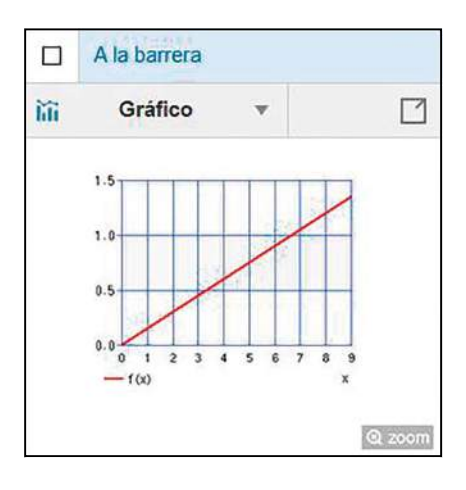

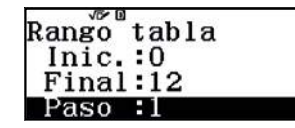

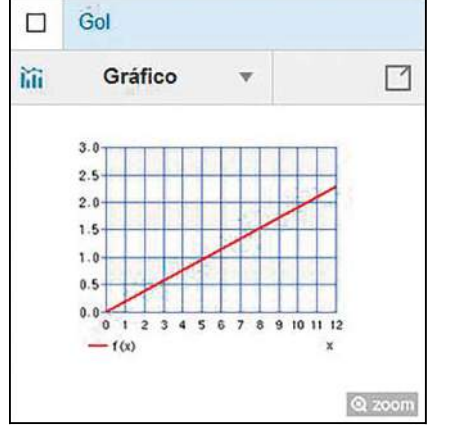

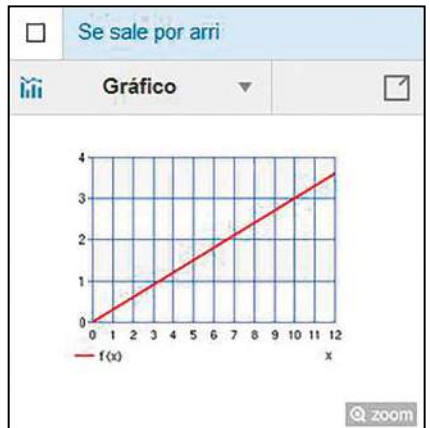

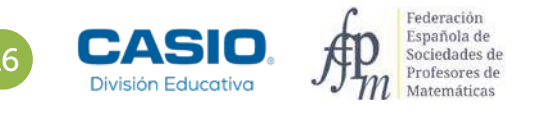

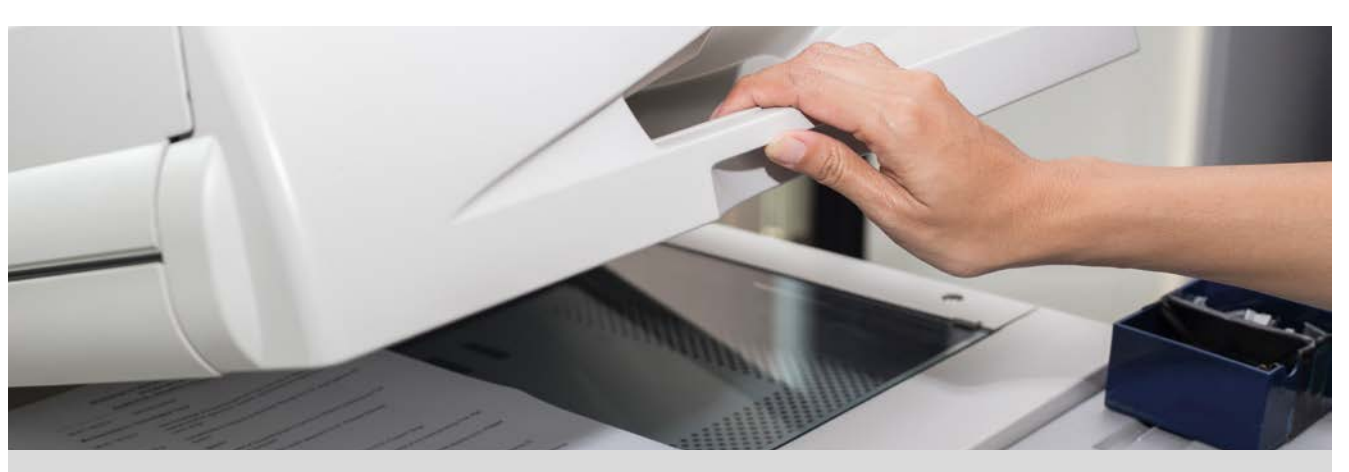

Esta mañana en el instituto la profesora de matemáticas nos ha enviado un archivo con materiales para imprimir. Por la tarde he preguntado en la copistería cuánto me costaría imprimirlo.

Estas son las tarifas que me han ofrecido:

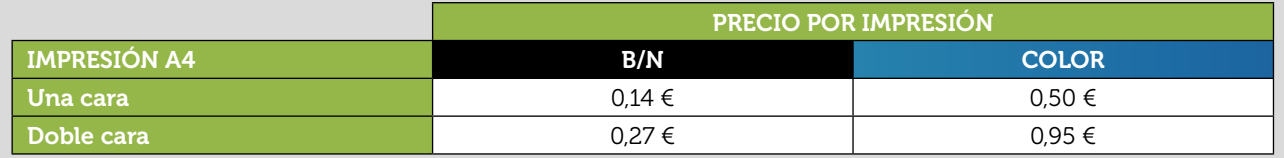

- 1 El archivo contiene 30 páginas. ¿Cuánto cuesta su impresión a una cara en blanco y negro? ¿Y a doble cara?
- Si la impresión es a color, *i*cuánto cuesta imprimirlo a una cara? ¿Y a dos caras?
- 3 La profesora nos ha dicho que las últimas cuatro páginas contienen gráficos, por lo que es conveniente que se impriman a color. ¿Cuánto cuesta imprimir a una cara en color las cuatro últimas páginas y el resto en blanco y negro? ¿Y a doble cara?
- Completa las siguientes tablas:

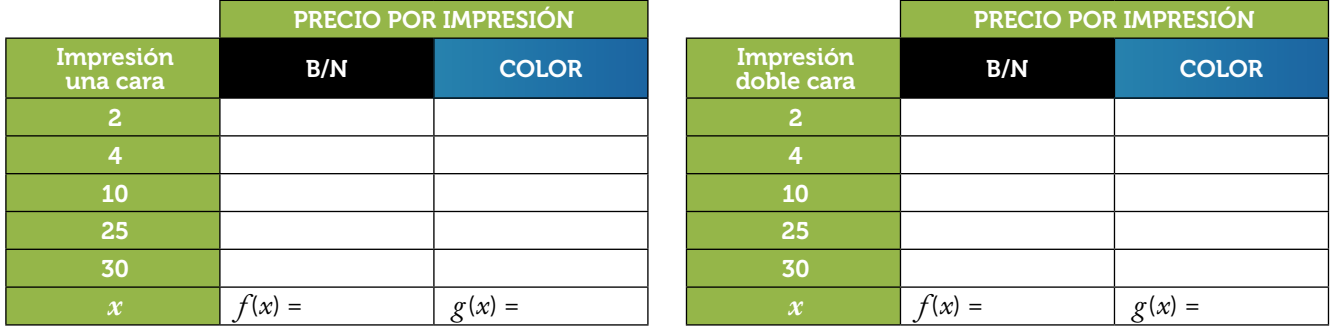

Representa gráficamente las funciones que has obtenido en la apartado anterior. ¿Pueden unirse los puntos de la representación gráfica? ¿Qué tienen todas ellas en común? 5

6 Si enviamos el archivo por correo electrónico, el coste de la impresión del documento se incrementa en 0,50  $\epsilon$ . ¿Cuánto cuesta imprimir el documento en cada una de las modalidades si enviamos el archivo por correo electrónico?

Escribe, para cada uno de los casos, la nueva función que proporciona el coste con el incremento, según el número de páginas. Represéntalas gráficamente y compáralas con las gráficas de las funciones correspondientes sin el incremento. 7

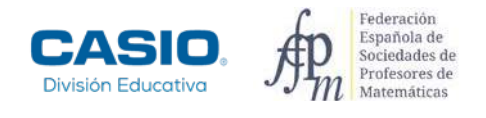

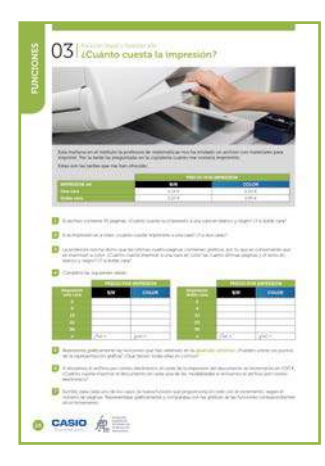

### MATERIALES

Calculadora CASIO fx-570/991SP X II Iberia

NIVEL EDUCATIVO 1º de ESO

### ORIENTACIONES DIDÁCTICAS Y TÉCNICAS

- En esta actividad se presenta una situación real sencilla en la que se busca un modelo matemático para cada una de las opciones planteadas.
- El uso de la calculadora facilita el estudio de los cambios que se producen en las gráficas de funciones lineales y afines al variar los parámetros en la expresión algebraica.
- Las tablas se pueden completar utilizando el menú Tabla. Las representaciones gráficas de las funciones se pueden obtener mediante el código QR.

### EJEMPLO DE SOLUCIÓN

1?<br>
real sencilla en la que se busca un<br>
poiones planteadas.<br>
los cambios que se producen en<br>
variar los parámetros en la expresión<br>
mediante el código *OR*.<br>
<br>
viene el código *OR*.<br>
<br>
viene de la table de la table<br>
se m  $\vert$  1 La impresión a una cara en blanco y negro cuesta 30 **·** 0,14 = 4,20 €. A doble cara,  $\frac{30}{2}$  ⋅ 0,27 = 4,05 €.  $\vert$  2 La impresión a una cara en color cuesta 30 **·** 0,50 = 15 €. A doble cara, <sup>30</sup> <sup>2</sup> **·** 0,95 = 14,25 €. 3 

Imprimir a una cara en color las cuatro últimas páginas y el resto en blanco y negro cuesta 26 **·** 0,14 + 4 **·** 0,5 = 5,64 €. A doble cara,  $\frac{26}{2}$  ⋅ 0,27 +  $\frac{4}{2}$  ⋅ 0,95 = 5,41 €.

4

Para completar las tablas se utiliza el menú Tabla (MENU 9). En las imágenes se muestra la realización de la tabla para las impresiones a una cara. Se realiza de forma análoga para las impresiones a doble cara.

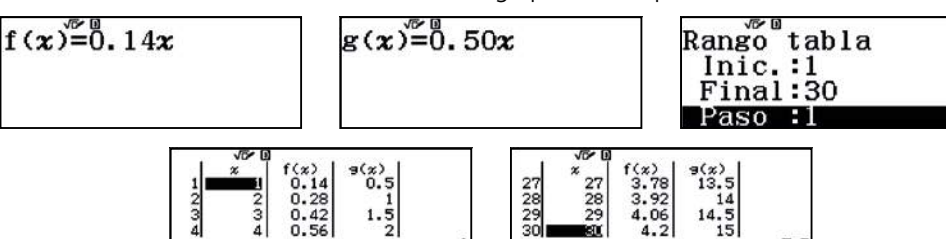

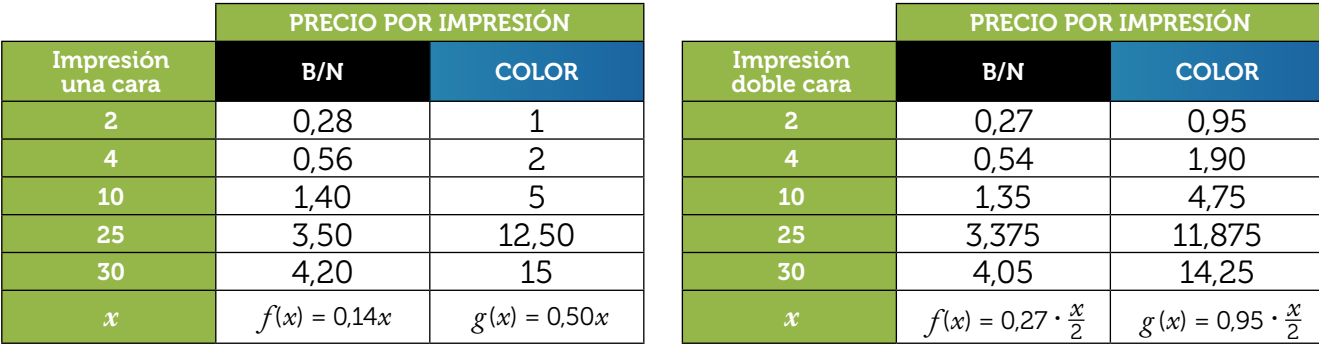

El dominio de la función coste es, en cada caso, el conjunto de los números naturales. Por consiguiente, en su representación gráfica no se pueden unir los puntos.

Ahora bien, dado que uno de los objetivos de esta actividad es el estudio de la familia de las funciones lineales, a pesar de que la variable independiente es una variable discreta, se ha optado por representar gráficamente cada función en todo su dominio. En tal caso, para obtener las gráficas de las funciones, se utiliza el menú Tabla y el código QR.

Para poder comparar cada función con la función *f* (*x*) = *x*, se deben introducir los pares de funciones en el menú Tabla:

Rango tabla  $\begin{bmatrix} f(x) \\ 0 \\ 2 \\ 4 \\ 6 \end{bmatrix}$  $f(x) = x$  $g(x) = 0.14x$  $(4)$ <br>0.28<br>0.56<br>0.56  $Inic.:0$ Final:30 Paso  $\cdot$  2  $g(x) = 0.50x$  $\frac{1}{\sqrt{3}}$  $f(x)$  $0.400$  $\frac{1}{2}$  $\frac{2}{3}$ Impresión a una cara: B/N  $g(x) = 0.14x$  COLOR  $g(x) = 0.50x$  $1/1$  $1/1$  $20$  $20$ 15 15  $10$  $10$ 5 f 0 J.  $-5$ 26  $-20246810$  $14$ 18  $22$ 26  $-20246810$ 14 18 22  $30$  $30$  $-f(x) - g(x)$  $\boldsymbol{\mathsf{x}}$  $-f(x) - g(x)$ X Impresión a doble cara: B/N  $g(x) = \frac{0.27x}{2}$  $\frac{27x}{2}$  COLOR  $g(x) = \frac{0.95x}{2}$  $1/1$  $1/1$  $20$  $20$ 15 15 10 10 5 5 ĭ ĭ ÷, 2 4 6 8 10 18  $-20246810$ 18 22 26  $30$  $-20$  $14$  $22$ 26  $30$  $14$  $- f(x) - g(x)$  $\boldsymbol{\mathsf{x}}$  $-f(x)$  $-g(x)$  $\overline{\mathsf{x}}$ 

Para comparar mejor las gráficas de las funciones, se ajustan las escalas de los ejes de coordenadas desde el icono de herramientas.

Todas ellas tienen en común que son funciones lineales crecientes. Todas son dilataciones verticales de la función  $f(x) = x$ .

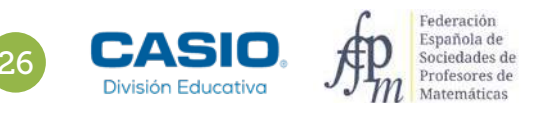

6

Si se envía el archivo por correo electrónico el coste se incrementa en 0,50 €.

La impresión a una cara en blanco y negro cuesta 30 **·** 0,14 + 0,50 = 4,70 €.

A doble cara,  $\frac{30}{2}$  ⋅ 0,27 + 0,50 = 4,55 €.

La impresión a una cara en color, 30 **·** 0,50 + 0,50 = 15,50 €.

A doble cara,  $\frac{30}{2}$  ⋅ 0,95 + 0,50 = 14,75 €.

Imprimir a una cara en color las cuatro últimas páginas y el resto en blanco y negro, 26 **·** 0,14 + 4 **·** 0,5 + 0,5 = 6,14 €. A doble cara,  $\frac{26}{2}$  ⋅ 0,27 +  $\frac{4}{2}$  ⋅ 0,95 + 0,5 = 5,91 €.

Las funciones que proporcionan el coste con el incremento son:

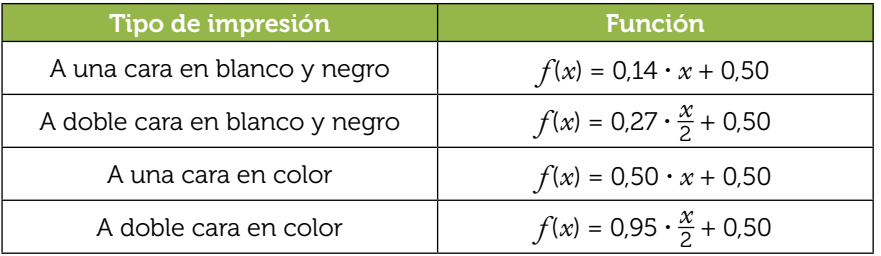

Se observa que cada nueva función se obtiene mediante una traslación vertical de 0,50 unidades hacia arriba de su correspondiente función sin incremento. Cabe recordar que el número de páginas es una variable discreta y por consiguiente no se pueden unir los puntos de la gráfica.

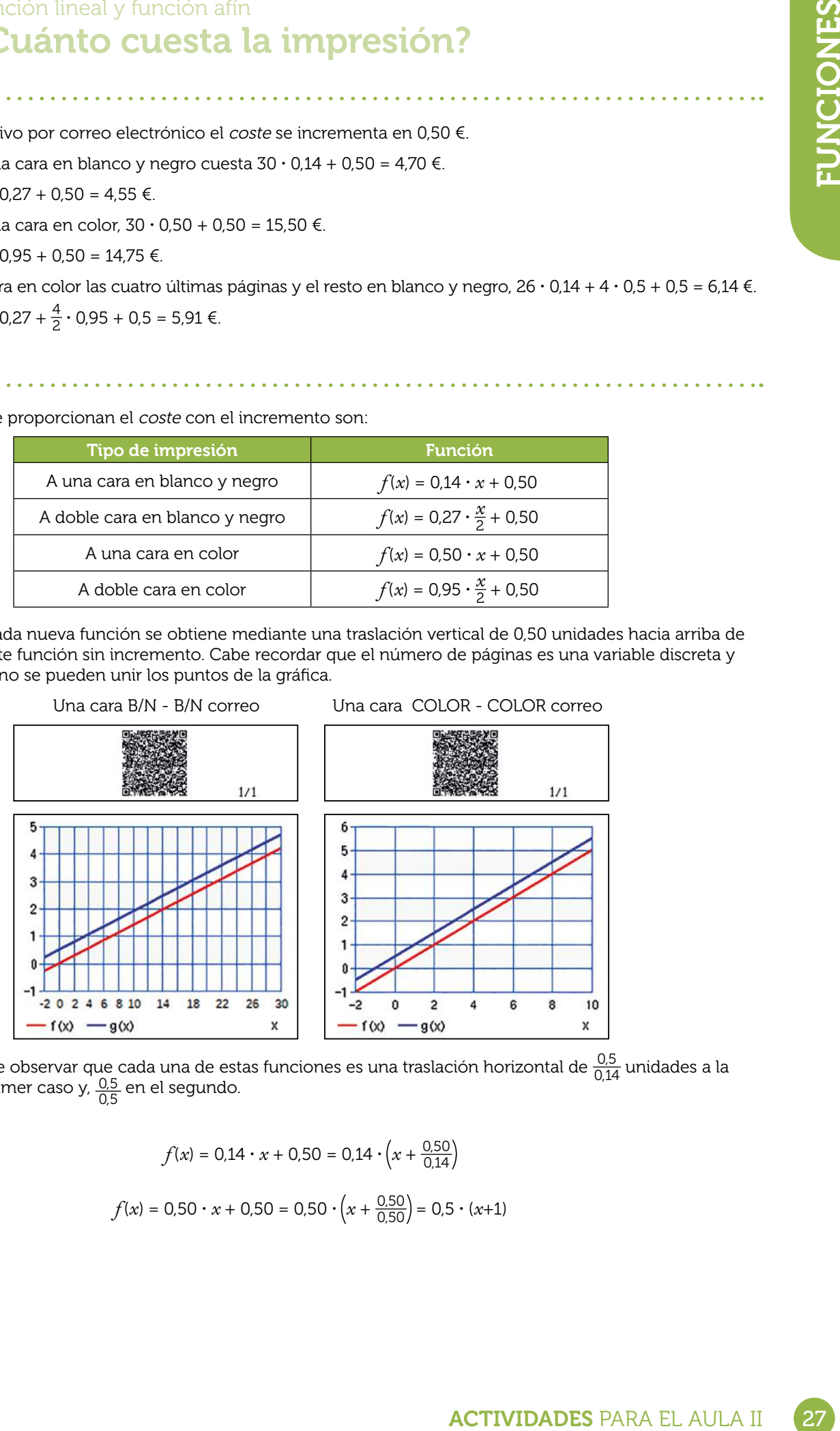

También se puede observar que cada una de estas funciones es una traslación horizontal de  $\frac{0.5}{0.14}$  unidades a la<br>izquierda en el primer caso y,  $\frac{0.5}{0.5}$  en el segundo.

Pues:

$$
f(x) = 0.14 \cdot x + 0.50 = 0.14 \cdot \left(x + \frac{0.50}{0.14}\right)
$$

$$
f(x) = 0.50 \cdot x + 0.50 = 0.50 \cdot \left(x + \frac{0.50}{0.50}\right) = 0.5 \cdot (x + 1)
$$

# O4 | Función lineal y función afín<br>
O4 | Representando relaciones

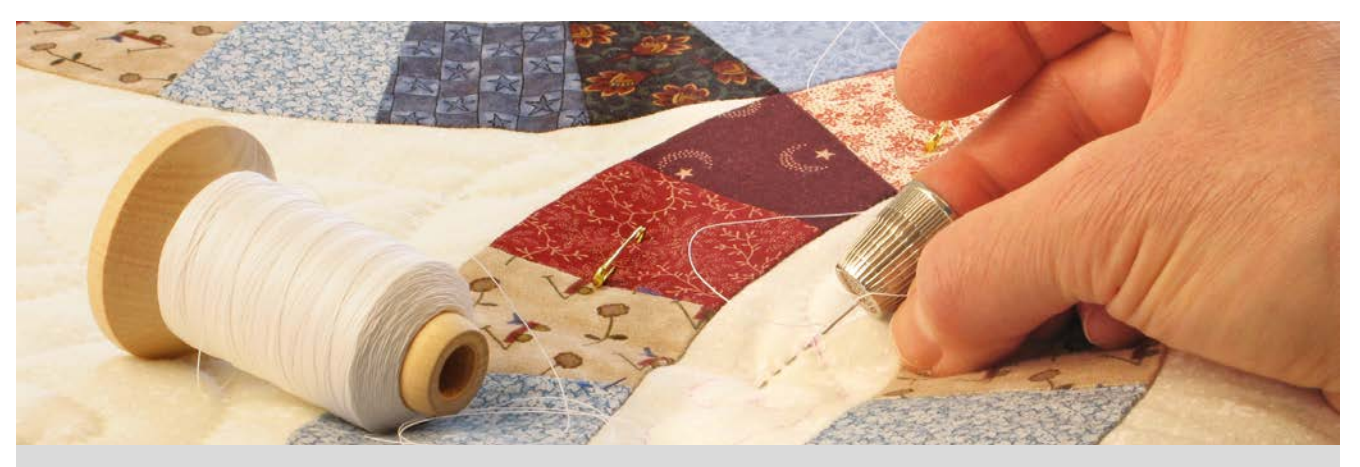

Sara y María son dos amigas que acaban de apuntarse a un curso de patchwork para elaborar una colcha. En las cuatro primeras clases, sus diseños principales han ido creciendo del siguiente modo:

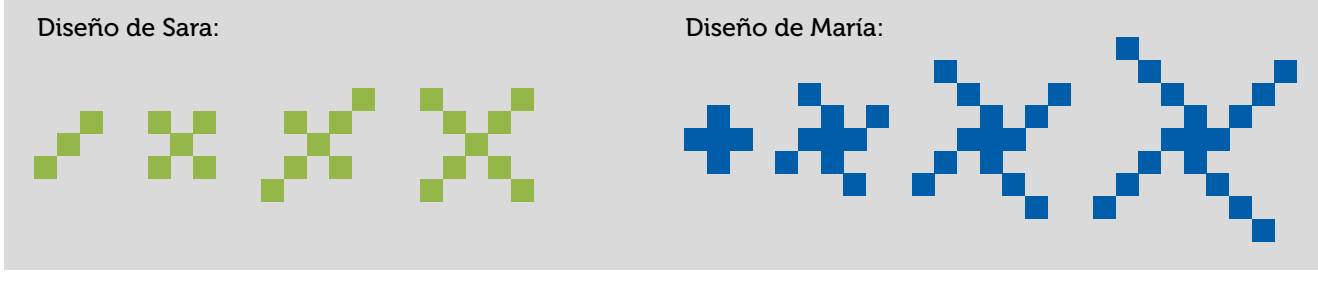

1 ¿Cuántos cuadrados tendrán cosidos cada una en la quinta clase? ¿Y en la sexta? ¿Y al cabo de 30 clases?

2 ¿Observas alguna relación entre el número de días asistidos al curso y los cuadrados cosidos?

3 ¿Podrías encontrar una expresión algebraica para cada una de ellas?

Haz una representación gráfica, utilizando los mismos ejes de coordenadas, de cada una de las relaciones que has encontrado en el apartado anterior. 4

¿Pueden unirse los puntos de la gráfica?

¿Tienen algo en común las relaciones que has representado?

¿Cuál de los dos diseños crece más rápido? ¿Cómo interpretas ese comportamiento en la gráfica? Compara las expresiones algebraicas asociadas a cada diseño, ¿qué término es el que nos indica cómo crece una recta? 7

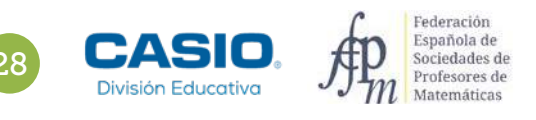

# O4 | Función lineal y función afín<br>O4 | Representando relaciones

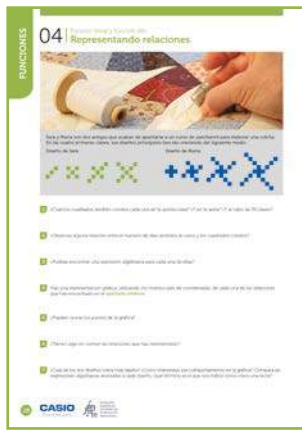

# MATERIALES

Calculadora CASIO fx-570/991SP X II Iberia

NIVEL EDUCATIVO 2º de ESO

# ORIENTACIONES DIDÁCTICAS Y TÉCNICAS

- En nuestra vida diaria encontramos muchas situaciones de relación entre dos variables que se pueden interpretar mediante una función afín.
- Con esta actividad se pretende que el alumno descubra la influencia del parámetro *m* (la pendiente) en una función afín.
- Para el desarrollo de esta actividad se utiliza el menú Tabla → Trabajar con dos funciones ( $\text{Suff}$  MENU  $\odot$   $\odot$   $\odot$  2) 2) a la vez y el código  $QR$  ( $\text{Suff}$  (OPTN).

# EJEMPLO DE SOLUCIÓN

 $\vert$  1 2 . . . . . . . . . . . . . .

En el diseño de Sara se observa que la secuencia de cuadrados cosidos es 3, 5, 7, 9…:

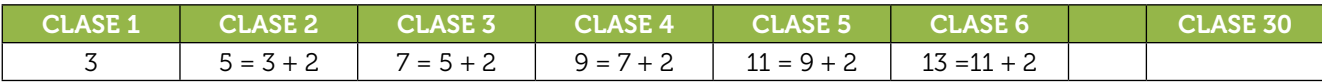

La relación es sencilla, en cada clase cose dos cuadrados, excepto el primer día que cose 3 (2 + 1). De este modo para calcular en 30 clases cuántos cuadrados tendrá cosidos solo hay que multiplicar por dos el número de clases realizadas y sumarle 1:

$$
2 \cdot 30 + 1 = 61 \text{ cuadrados cosidos}
$$

De forma análoga, en el diseño de María se observa que la secuencia de cuadrados cosidos es 5, 9, 13, 17…:

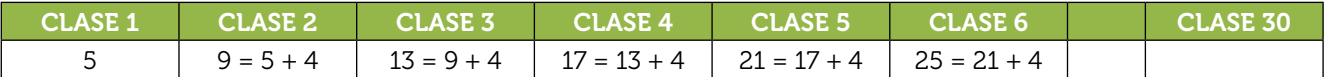

Es sencillo deducir que cada clase cose 4 cuadrados, excepto el primer día que cose  $5 = (4 + 1)$ . Así para encontrar el número de cuadrados cosidos en 30 clases solo hay que multiplicar el total de clases realizadas por cuatro y sumarle 1:

 $4 \cdot 30 + 1 = 121$  cuadrados cosidos

### 3

Generalizando los resultados anteriores:

Diseño de Sara → *c* = 2*d* + 1

Diseño de María → *c* = 4*d* + 1

Donde *c* son los cuadrados cosidos y *d* los días asistidos al curso.

4 

Se realizan las tablas correspondientes:

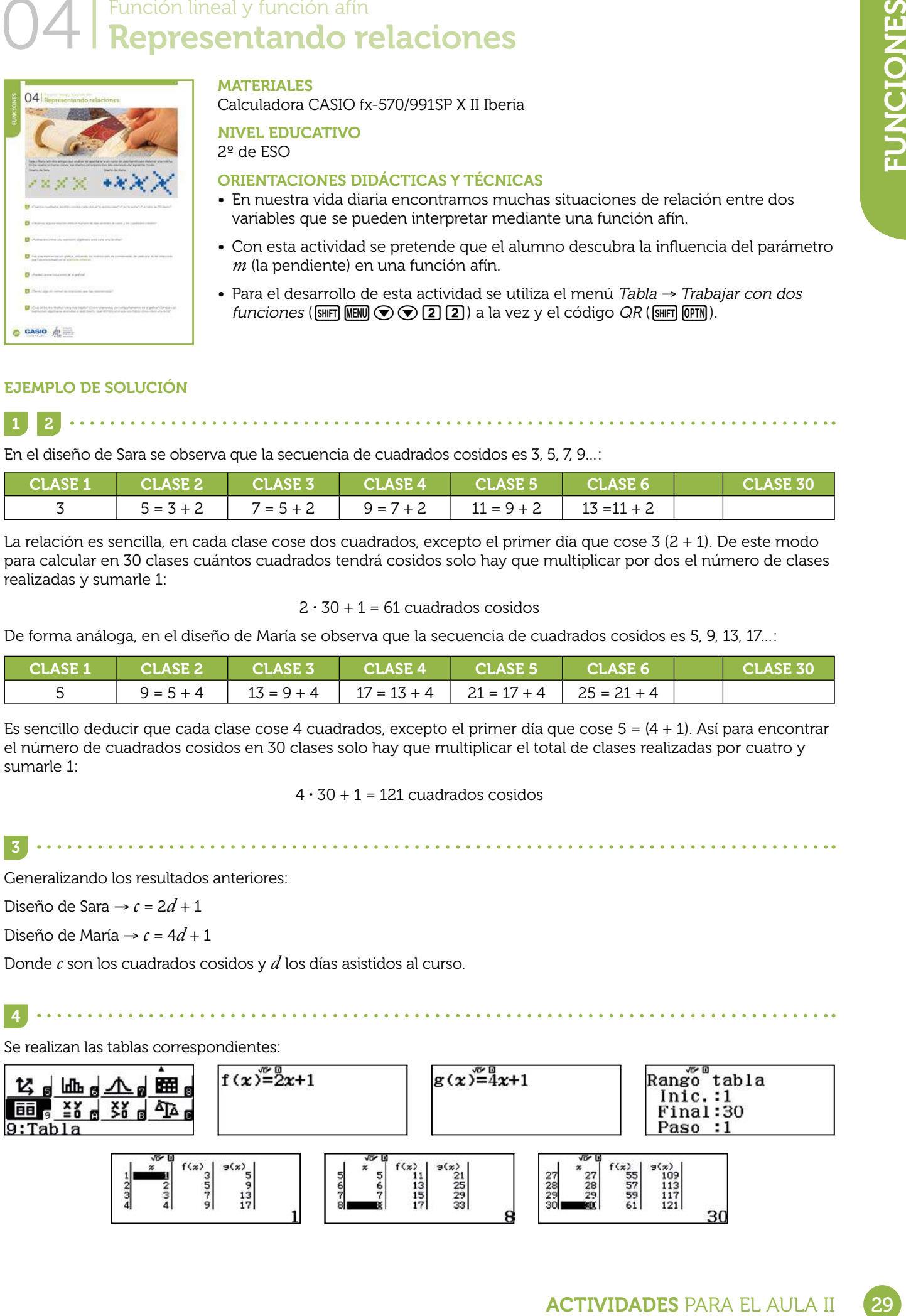

5

6

# O4 | Función lineal y función afín<br>O4 | Representando relaciones

A continuación se genera el código QR y se visualiza la evolución de cada uno de los diseños:

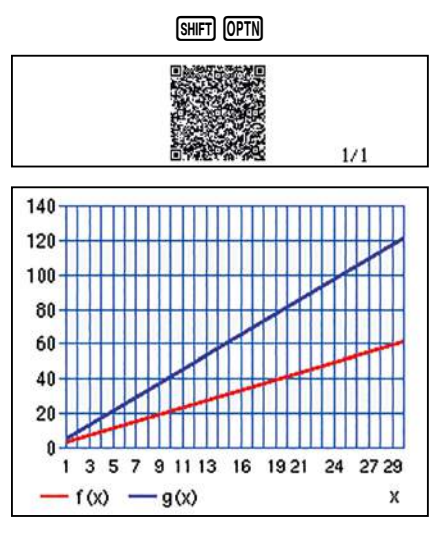

El número de días de asistencia al curso, *d*, y el número de cuadrados cosidos, *c*, son variables discretas. Por tanto, los puntos que se obtienen no se pueden unir.

Ambas relaciones se modelizan mediante una función afín. Además, ambas rectas tienen en común la ordenada en el origen, pasan por el punto (0,1).

El diseño que crece más rápido es el de María. Se observa que la representación gráfica del diseño de María está más inclinada que la del diseño de Sara. Cuando se comparan las dos expresiones algebraicas se deduce que el crecimiento viene indicado por el coeficiente del término de primer grado de la expresión algebraica.

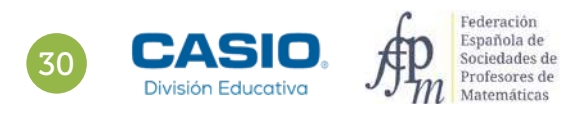

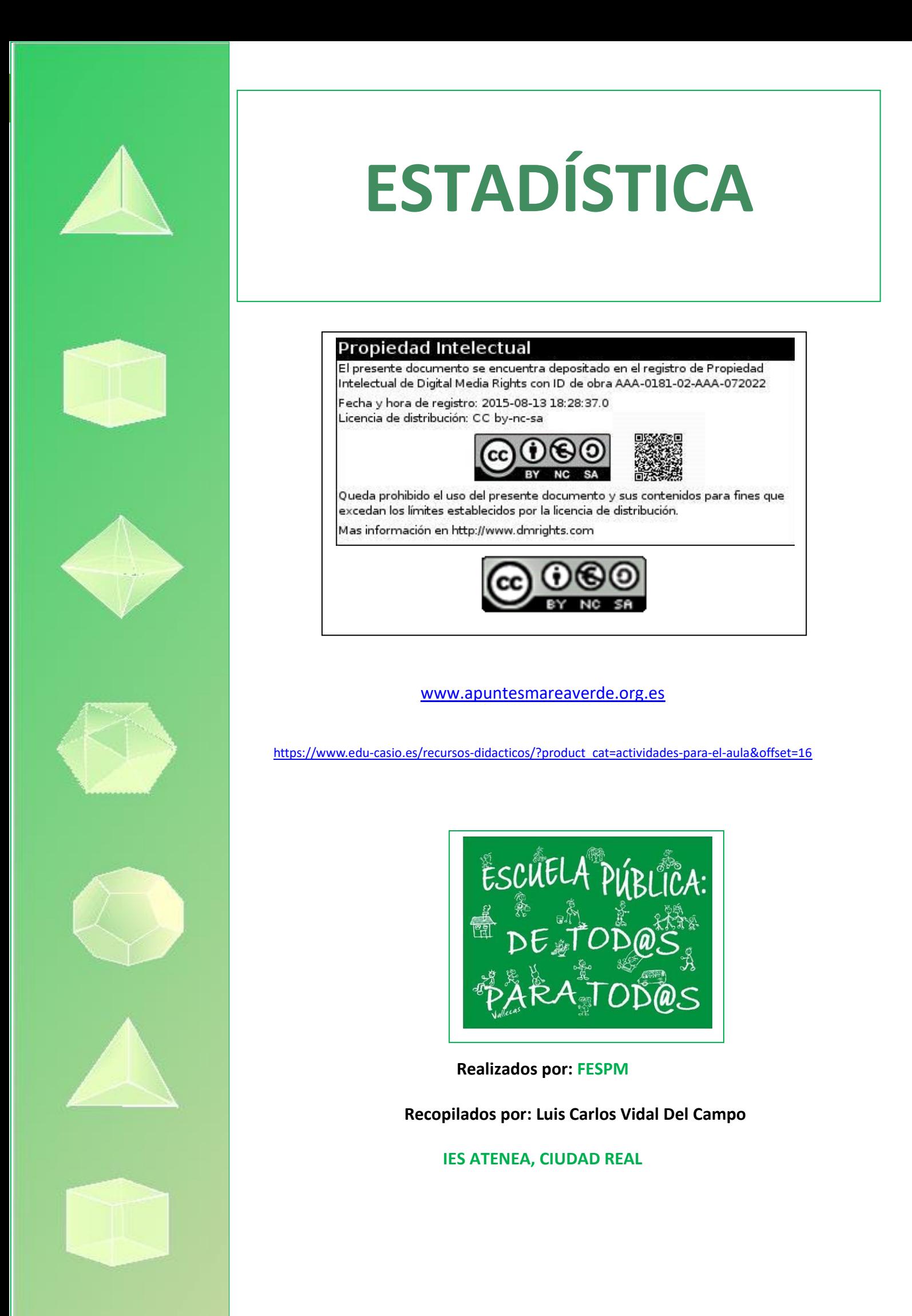

# 01 Dado Dodecaédrico Parámetros: cálculo e interpretación

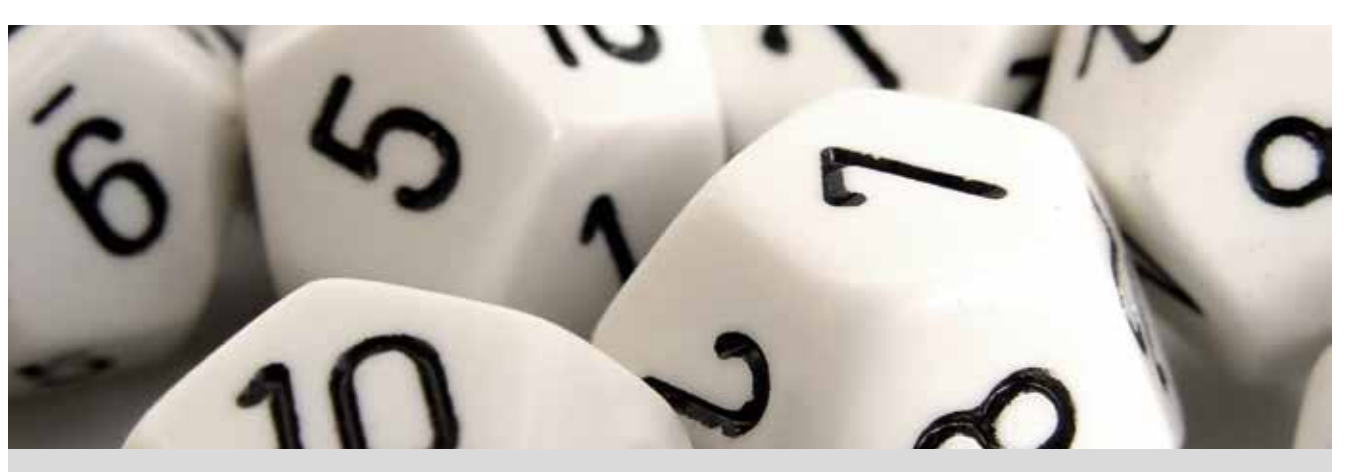

Observa los dodecaedros de la imagen. ¿Cuántas caras tienen? ¿Cómo se llaman los polígonos que forman las caras?

¿Qué es un poliedro regular? ¿Cuáles son los poliedros regulares? ¿Qué relación hay entre las aristas, las caras y los vértices?

### Lanza un dado dodecaédrico 50 veces, anota los resultados y construye una tabla de frecuencias como la siguiente:

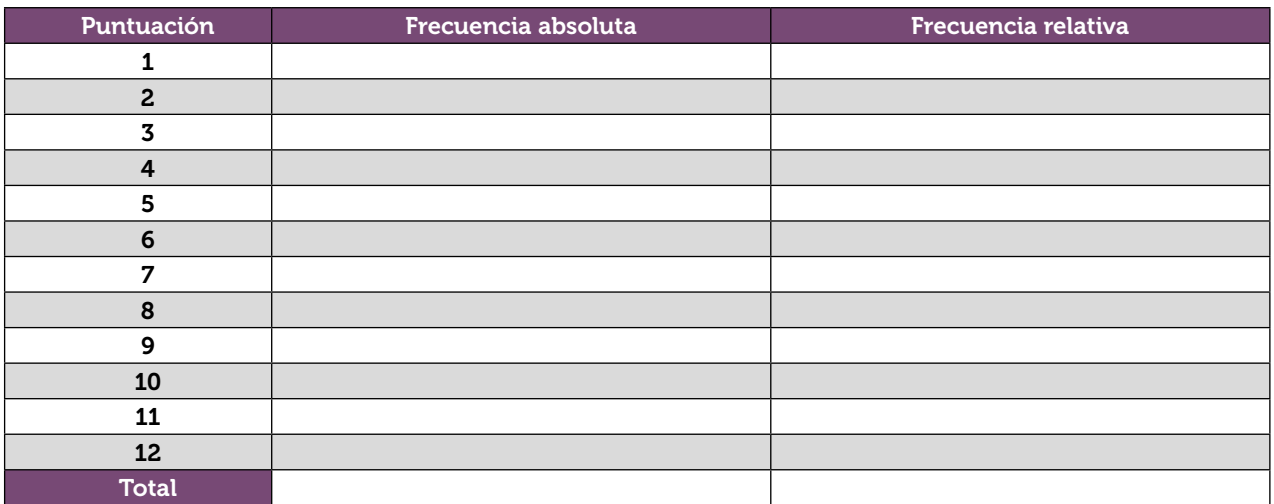

Recuerda que la frecuencia absoluta es la cantidad de observaciones de cada dato y se suele representar mediante la letra *F* y un subíndice, *Fi*.

Para relacionar datos en dos situaciones con un número de observaciones diferentes, se introduce el concepto de frecuencia relativa, que se define como el cociente entre la frecuencia absoluta y el total de las observaciones. Se representa con *fi*.

- 2 Representa el diagrama de barras de las frecuencias absolutas y el de las frecuencias relativas. Comenta las diferencias y semejanzas entre los dos diagramas.
- 3 ¿Cuál es la media de las puntuaciones que se obtienen?
- 4 Compara la media que has obtenido con la de tus compañeros.
- 5 Calcula la media de todas las medias. ¿Qué resultado se obtiene?
- 6 Ahora, pon en común todos los datos con tu grupo. Para ello, introduce tus datos en la calculadora y compártelos con el grupo mediante la aplicación CASIO EDU+. Copia en tu cuaderno la tabla de frecuencias absolutas de toda la clase y calcula la media. ¿Qué resultado has obtenido?
- 7 ¿Qué relación existe entre las dos medias obtenidas? ¿Crees que eso pasa siempre?

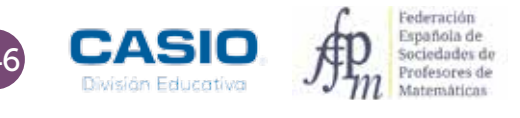

# O1 Parámetros: cálculo e interpretación

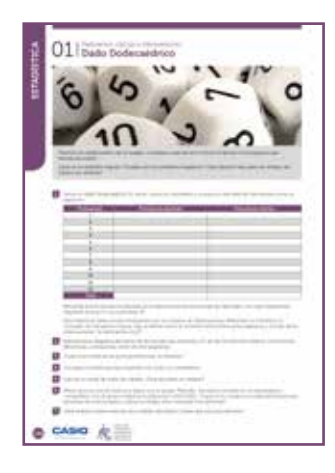

### MATERIALES

Calculadora CASIO fx-570/991 SP X II Iberia Aplicación CASIO EDU+

NIVEL EDUCATIVO 2º de ESO

### ORIENTACIONES DIDÁCTICAS Y TÉCNICAS

- Esta actividad se centra en la experimentación repetida de situaciones aleatorias y, en consecuencia, en la necesidad de acordar procedimientos que permitan trabajar en equipo.
- Cabe destacar que una parte importante de la actividad consiste en poner en contexto el cálculo de la media aritmética, lo que favorece su interpretación y propicia situaciones para que los alumnos descubran y enuncien sus propiedades.
- Antes de iniciar el trabajo con la calculadora hay que elegir la configuración más adecuada para realizar los cálculos.
- Para agrupar los datos de todos los estudiantes es conveniente crear una clase en la aplicación CASIO EDU+ en la que compartirlos y combinarlos.

# EJEMPLO DE SOLUCIÓN

En primer lugar se selecciona el modo Estadística, al que se accede mediante  $\text{[HEIII]}$  6. Seguidamente se selecciona la opción 1-variable.

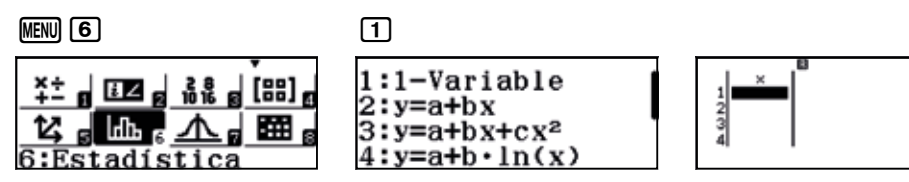

Se obtiene una tabla que solo dispone de una columna, la correspondiente a los valores que toma la variable. Para añadir una columna con las frecuencias, hay que modificar la configuración de la calculadora.

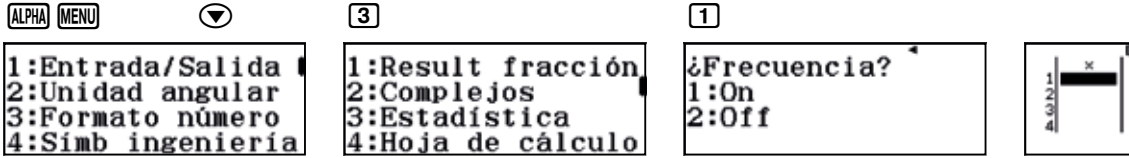

.<br>Frec

La actividad que se propone es experimental, por lo que los resultados que se obtengan serán propios de cada clase. A modo de ejemplo se recogen los datos obtenidos por cuatro grupos de estudiantes:

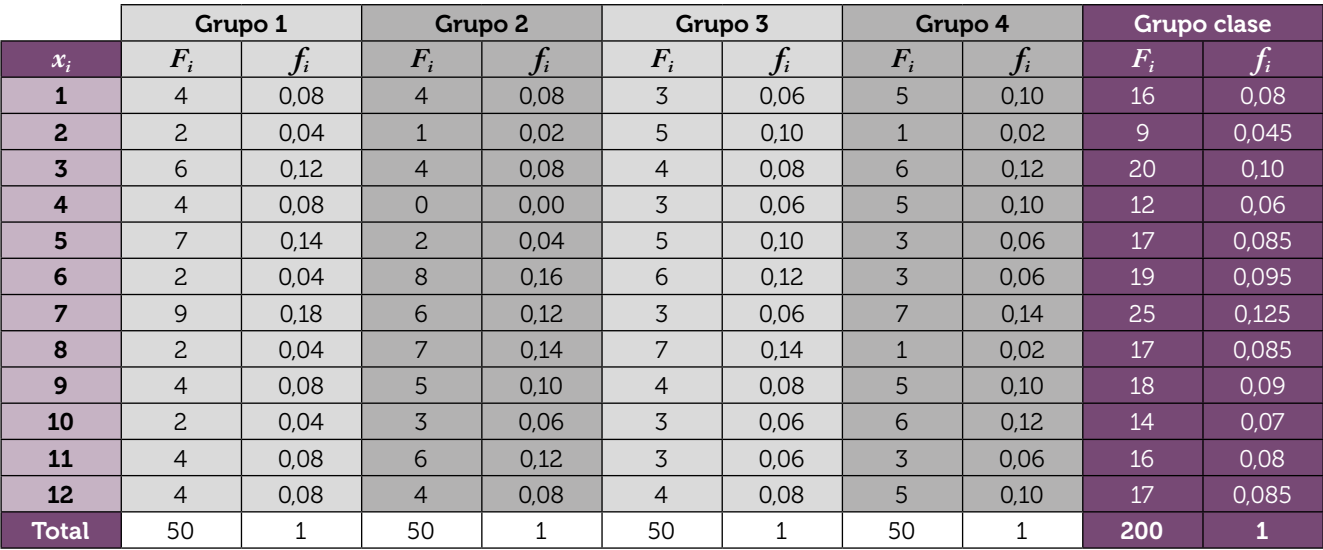

En la página http://wes.casio.com/class/YmB7-K8LU-Z5RG-0oHR se pueden visualizar, entre otras, las gráficas que se muestran a continuación, que corresponden a los diagramas de barras para las frecuencias absolutas y para las frecuencias relativas del grupo 4.

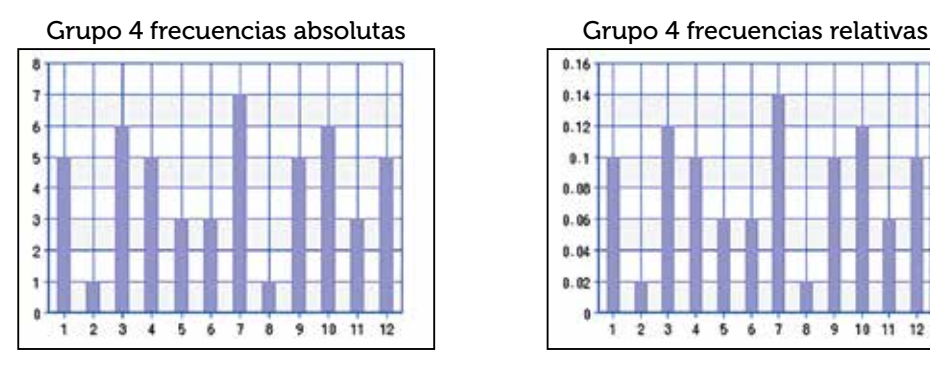

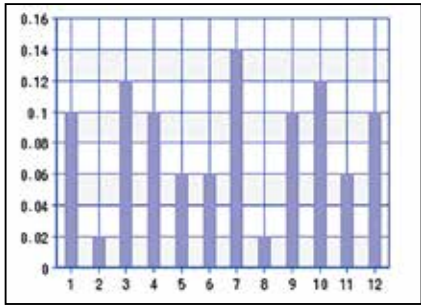

Las medias de cada grupo y la media de las medias son:

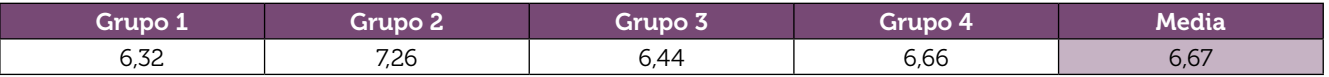

La aplicación CASIO EDU+ permite combinar las frecuencias y dibujar el diagrama de barras que corresponde a las experiencias realizadas por todos los grupos, obteniéndose el siguiente gráfico:

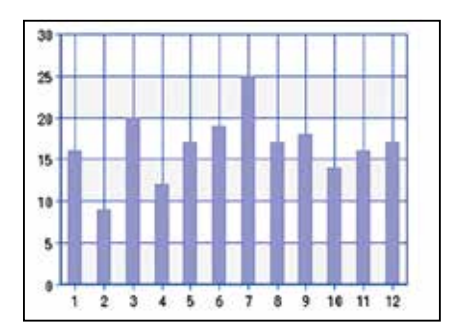

Como se observa, el gráfico está en consonancia con una media de 6,67.

Para realizar el cálculo de la media de todos los datos, es necesario introducir en la calculadora las frecuencias agrupadas de todos los estudiantes.

La actividad puede realizarse sin necesidad de tener que utilizar dados dodecaédricos ya que la calculadora dispone de la función random.

Para simular el lanzamiento de un dado de 12 caras se entra en el menú Calcular y se selecciona la función RanInt#, a la que se accede mediante **[APH]**  $\cdot$  Como lo que se pretende es conseguir números aleatorios comprendidos entre el 1 y el 12, ambos incluidos, hay que escribir:

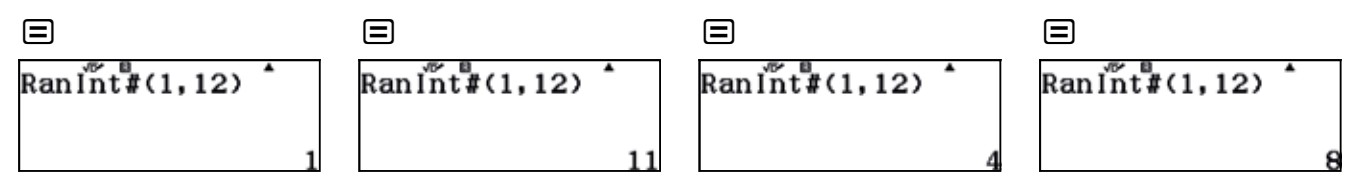

# OBSERVACIÓN 1

Es conveniente realizar más actividades para que los estudiantes se den cuenta de que esta propiedad sobre la media de medias solamente se cumple cuando el número de veces que cada estudiante ha repetido el experimento es siempre el mismo.

### OBSERVACIÓN 2

Esta actividad también se puede utilizar para que los estudiantes reflexionen sobre el número de veces que hay que repetir un experimento para que los resultados experimentales se aproximen a los valores esperados teóricamente.

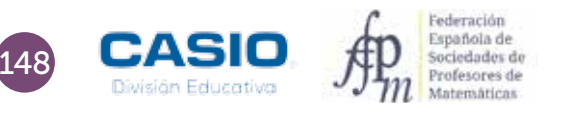

# O1 Parámetros: cálculo e interpretación

# Consolidación

1 Las faltas de asistencia de 4 estudiantes en un mes han sido: 0, 3, 2, y 1. Calcula la media aritmética.

2 En una reunión hay tres bailarinas de ballet cuyo peso medio es de 48 kg y cinco jugadores de rugbi cuyo peso medio es de 85 kg. ¿Cuál es el peso medio de las personas que se encuentran en la reunión?

3 Un estudiante que realiza un trabajo temporal durante las vacaciones gana 90 € semanales durante las 8 primeras semanas y 120 € semanales durante las siguientes 4 semanas, ¿Cuál fue su sueldo medio durante las vacaciones?

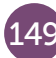

# O2 Bolas de colores

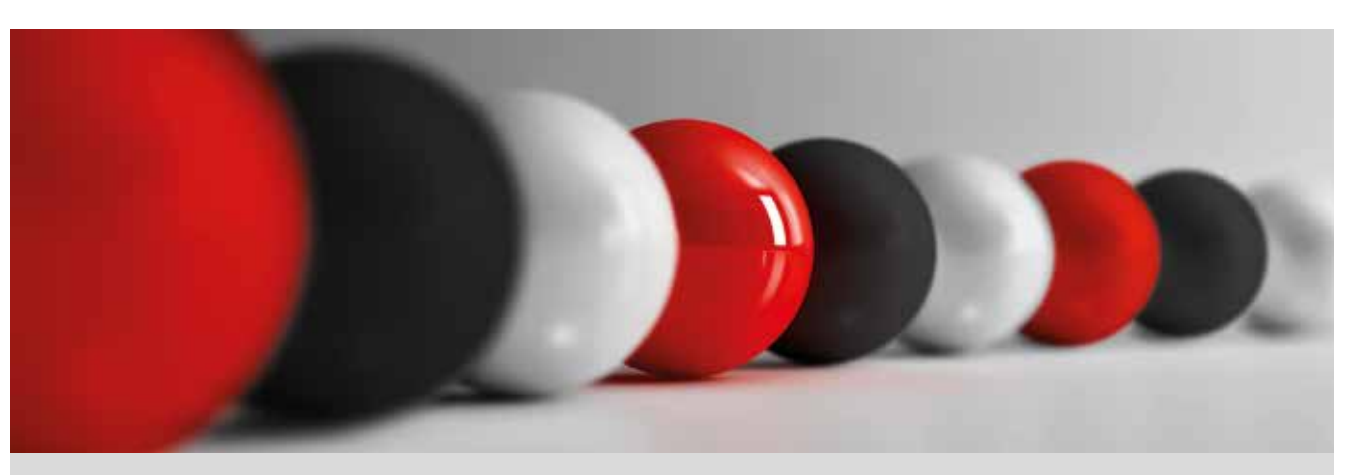

En una bolsa de tela opaca se han introducido 20 bolas de tres colores diferentes (rojas, blancas y negras), pero se desconoce cuántas bolas son de cada tipo.

Una forma de averiguarlo consiste en realizar 50 extracciones con reposición (es decir, se extrae una bola de la bolsa, se anota el color y se devuelve a la bolsa).

1 Realiza el experimento que se ha indicado y anota los resultados que obtengas en la columna correspondiente a tu grupo de una tabla como la siguiente:

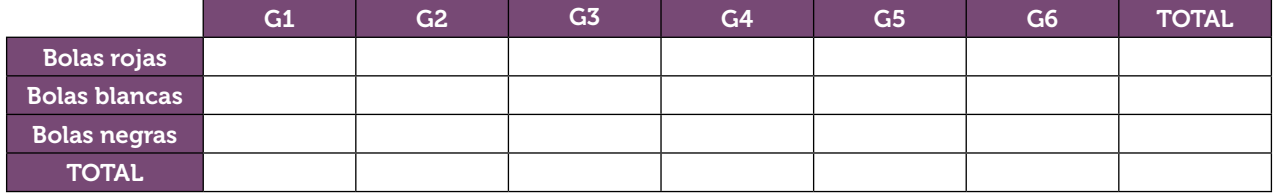

¿Cuántas bolas hay de cada color?

2 Otra bolsa contiene bolas de colores (rojas, blancas, negras y verdes), pero, en este caso, se ignora cuántas bolas hay y de qué colores son. Para conocer el porcentaje de bolas que hay de cada color, procede como en la actividad anterior y completa la siguiente tabla, anotando el color de las bolas extraídas y las frecuencias correspondientes:

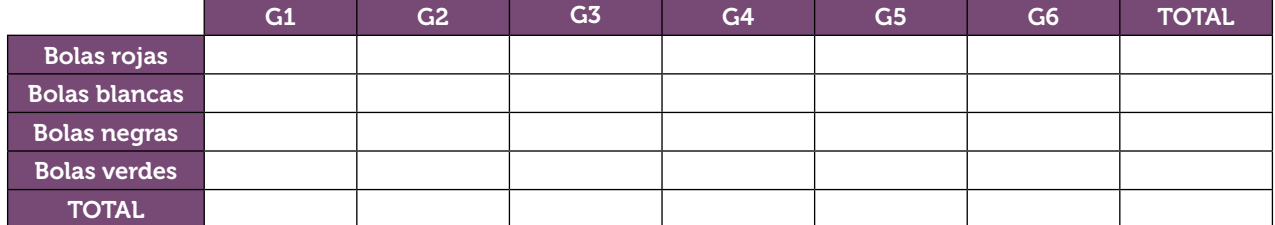

¿Qué porcentaje de bolas hay de cada color?

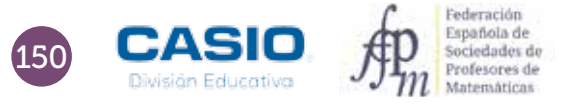

# 02 | Frecuencia relativa<br> **02 | Bolas de colores**

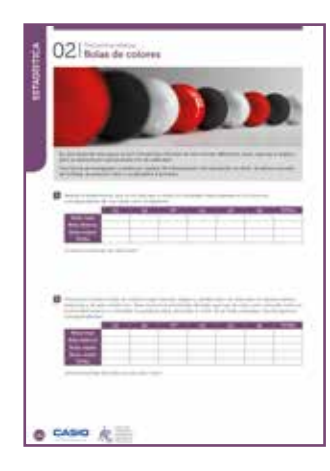

# **MATERIALES**

Calculadora CASIO fx-570/991 SP X II Iberia

### NIVEL EDUCATIVO 2º de ESO

# ORIENTACIONES DIDÁCTICAS

- Esta actividad se centra en la experimentación repetida de situaciones aleatorias y en el uso de la frecuencia relativa para obtener, en el primer caso, el número de bolas de cada color que contiene la bolsa, y, en el segundo caso, el porcentaje de bolas de cada color.
- La hoja de cálculo de las calculadoras fx-570/991 SP X II puede resultar muy útil a la hora de realizar el cálculo repetitivo de las frecuencias relativas cuando se dispone de un número elevado de datos.

# EJEMPLO DE SOLUCIÓN

1

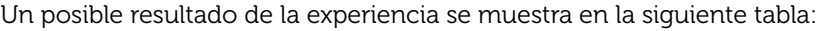

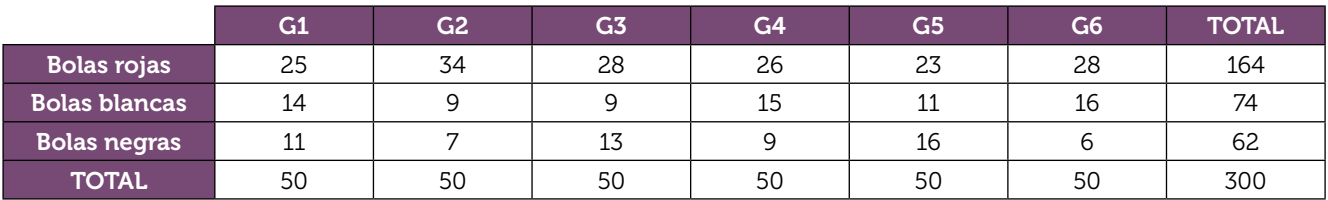

A partir de los datos se puede calcular la frecuencia relativa de cada color y, sabiendo que el número de bolas que hay en la bolsa es 20, se puede obtener el número de bolas de cada color.

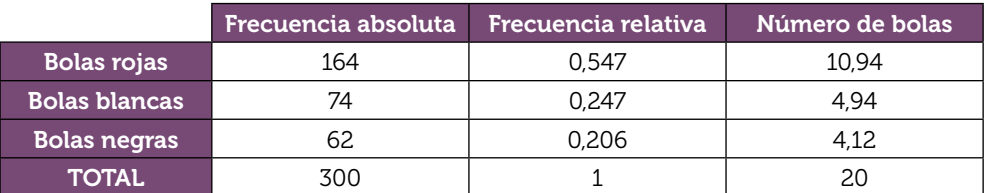

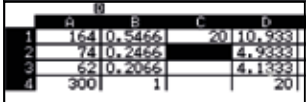

Ajustando los resultados, se obtienen 11 bolas rojas, 5 blancas y 4 negras.

2

Un posible resultado de la experiencia se muestra en la siguiente tabla:

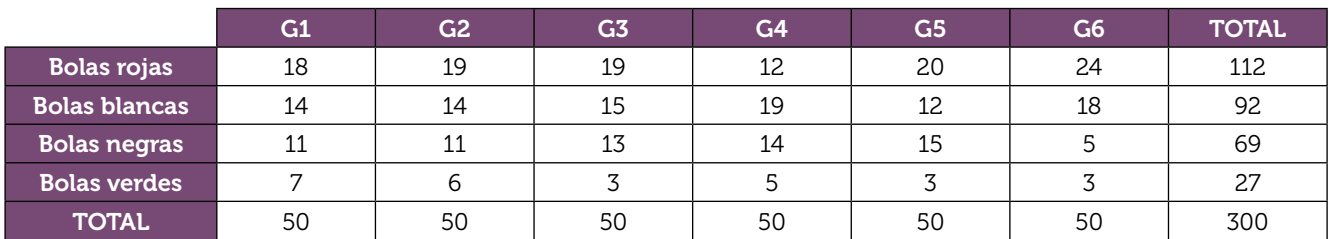

A partir de los datos se puede calcular la frecuencia relativa de cada color:

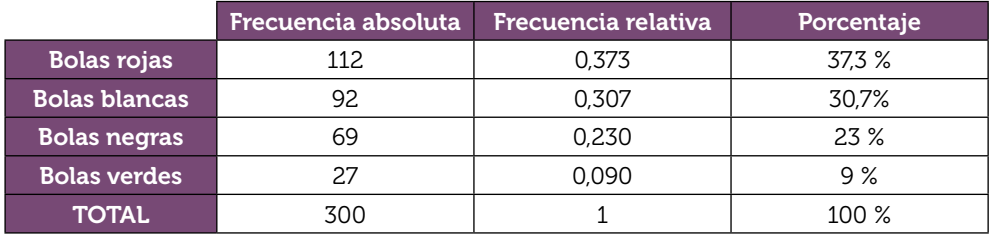

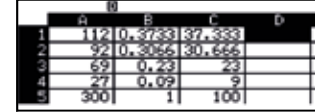

En caso en que en la bolsa hubiera 10 bolas, 4 serían rojas; 3, blancas; 2, negras y 1, verde.

# O3 | Parámetros: cálculo e interpretación<br>
CUÁntos peces hay en el lago? Parámetros: cálculo e interpretación

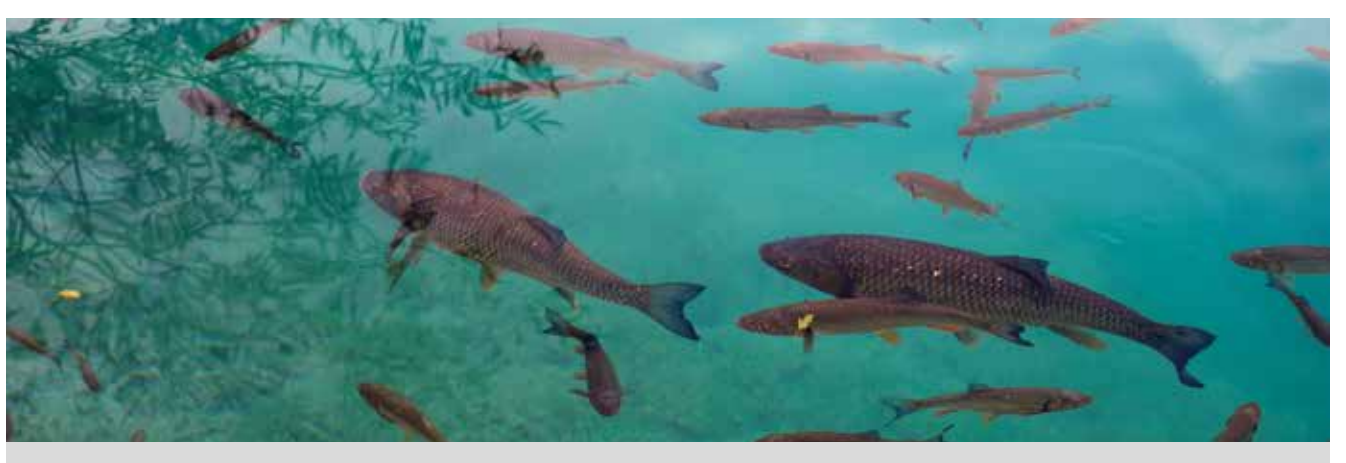

¿Cómo podrías conocer el número de peces que hay en un lago? ¿Y el número de conejos que hay en un monte? Para contestar a cuestiones de este tipo se suelen hacer estimaciones.

A continuación se desarrollará un método que permite realizar una estimación del total de una población a partir de una muestra. Para ello, conviene formar grupos de trabajo y seguir estos pasos:

- En una botella opaca se introduce un número indeterminado de bolas, todas ellas del mismo color.
- Se extraen 10 bolas y se sustituyen por otras 10 que sean de diferente color. Seguidamente se mezclan con el resto de bolas de la botella.
- A continuación cada grupo extrae 10 bolas.
- Se anota el número de bolas que son del color cambiado, se repite el experimento 20 veces y se recogen los datos en una tabla como la siguiente:

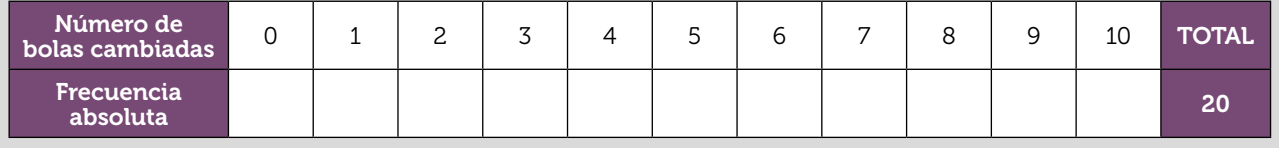

- A partir de la información recogida en la tabla, ¿puedes hacer una estimación del número de bolas que hay en la botella? ¿Cómo lo haríais?
- $\overline{2}$ Pon en común los datos de tu grupo. Introduce en la calculadora las frecuencias absolutas para cada número de bolas del color cambiado y compártelas con el grupo. Calcula la media a partir de los datos compartidos.
- 3 Ahora, abre la botella y cuenta el número de bolas que hay. Calcula el error cometido al trabajar con los datos de tu grupo y el cometido al trabajar con todos los datos.

4 *¿Crees que el método que has seguido es válido? ¿Cómo lo podrías mejorar?* 

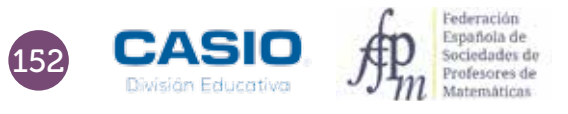

# O3 | Parámetros: cálculo e interpretación<br>
Cuántos peces hay en el lago?

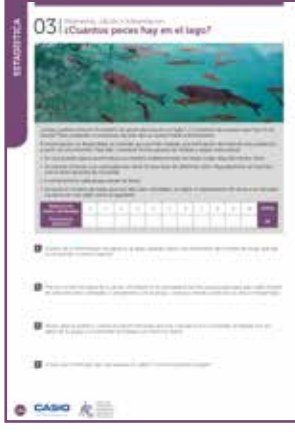

### MATERIALES

Calculadora CASIO fx-570/991 SP X II Iberia Aplicación CASIO EDU+

NIVEL EDUCATIVO 2º de ESO

### ORIENTACIONES DIDÁCTICAS Y TÉCNICAS

- Esta actividad se centra en la experimentación repetida de situaciones aleatorias y, en consecuencia, sirve para ilustrar la necesidad de acordar procedimientos que permitan trabajar en equipo.
- La situación planteada obliga a buscar un método que permita su simulación. El uso de botellas opacas nos parece una herramienta apropiada y eficaz para tal fin.
- Esta actividad permite hacer un uso de la media que es poco frecuente en los problemas escolares. Para que el valor de la media permita realizar una buena estimación es necesario que el número de simulaciones sea lo suficientemente grande.
- Antes de iniciar el trabajo con la calculadora hay que elegir la configuración con la que se realizarán los cálculos. En este caso, se elige el modo Estadística, opción 1-variable ( $MEN$  $6$  $1$ ).
- Para activar las frecuencias hay que acceder a la configuración según secuencia la secuencia,  $\lim_{M\to\infty}$   $\bigcirc$  3  $\text{T}$ .
- El diagrama de barras se obtiene generando un código  $QR$  ( $\text{SHT}$ ) desde la tabla de frecuencias.
- Para comparar los diagramas de barras y de caja de cada grupo es conveniente crear una clase en la aplicación CASIO EDU+.
- La aplicación CASIO EDU+ favorece el intercambio de datos experimentales a la vez que ayuda a visualizar gráficos a partir del agrupamiento de los datos de todo el grupo.

### EJEMPLO DE SOLUCIÓN

La tabla adjunta muestra los datos reales que se obtuvieron en una clase de 2º de ESO distribuida en ocho grupos:

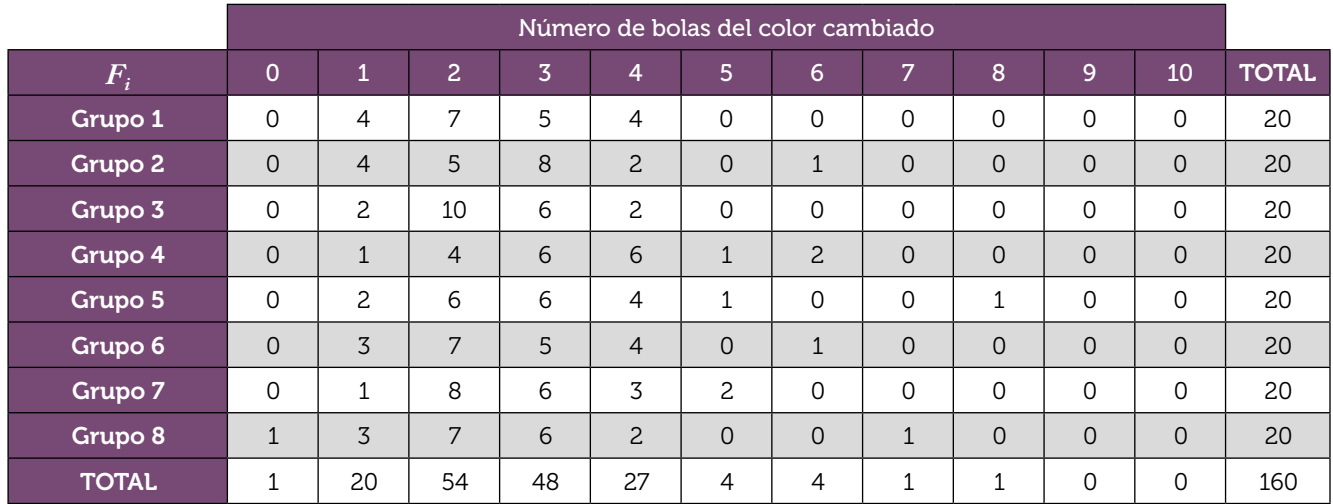

A partir de estos datos, cada grupo elaboró su propia tabla de frecuencias.

# O3 | Parámetros: cálculo e interpretación<br>
Cuántos peces hay en el lago?

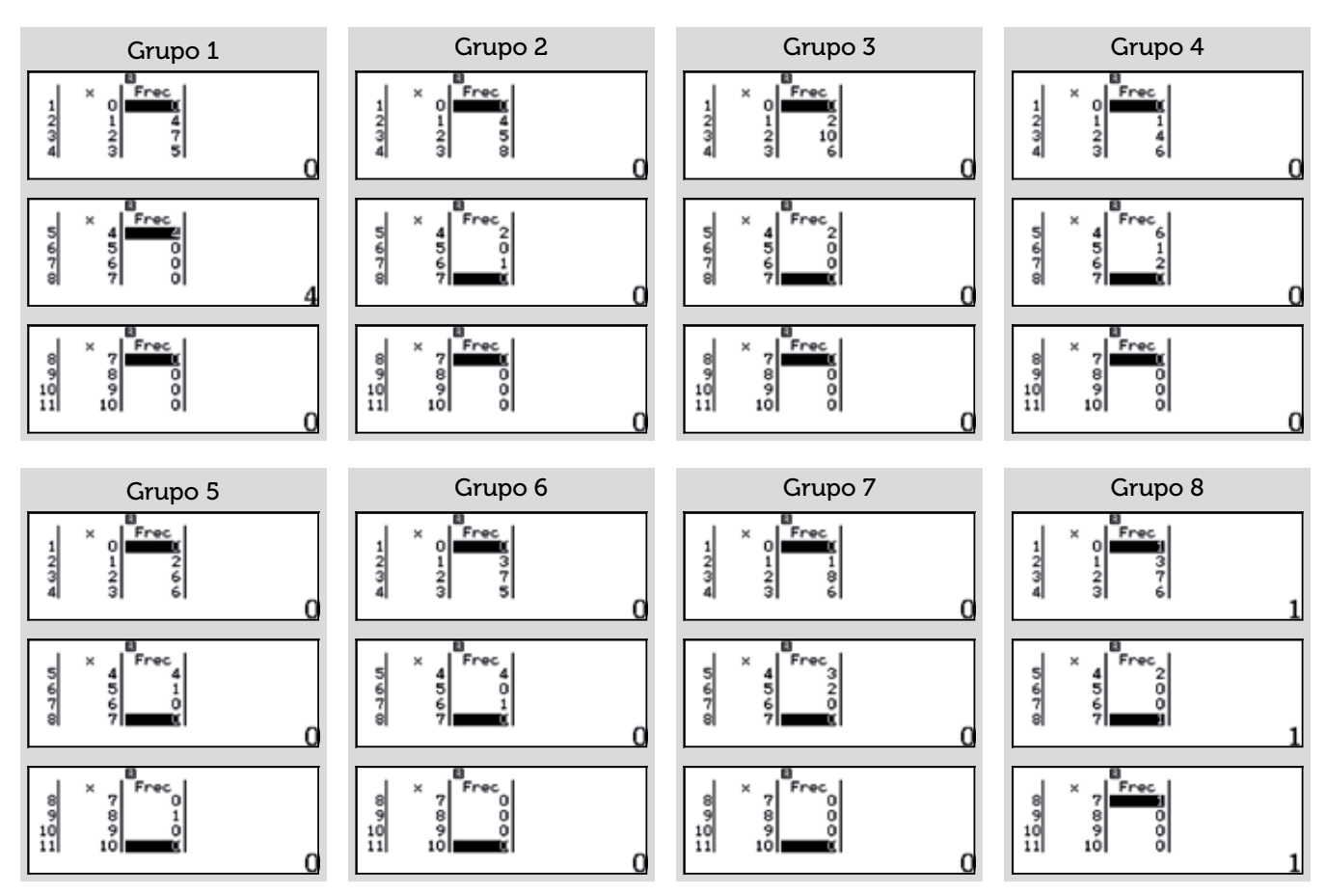

A partir de las frecuencias de cada grupo se representaron los diagramas correspondientes. A continuación se muestra, a modo de ejemplo el diagrama de barras correspondiente al primer grupo.

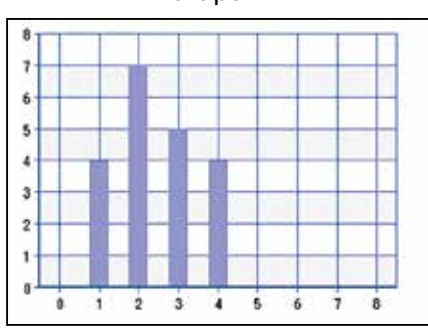

Seguidamente se combinaron todos los diagramas en la aplicación CASIO EDU+ y, a partir, del diagrama resultante se hizo el recuento de frecuencias para todo el grupo.

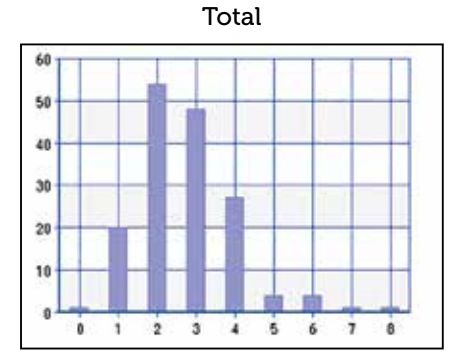

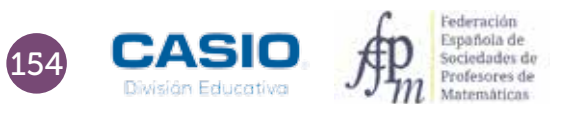

Grupo 1

# O3 | Parámetros: cálculo e interpretación<br>
Cuántos peces hay en el lago?

La media de cada grupo y la media de toda la clase se recogen en la siguiente tabla:

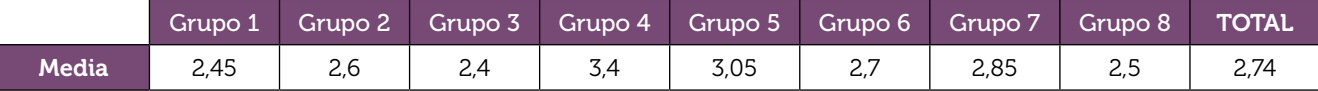

A partir de la media se obtiene, por proporcionalidad, el número de bolas estimadas:

Grupo 1: 
$$
\frac{2,45}{10} = \frac{10}{n}
$$
;  $n = \frac{100}{2,45} = 40,82$   
Total:  $\frac{2,74}{10} = \frac{10}{n}$ ;  $n = \frac{100}{2,74} = 36,5$ 

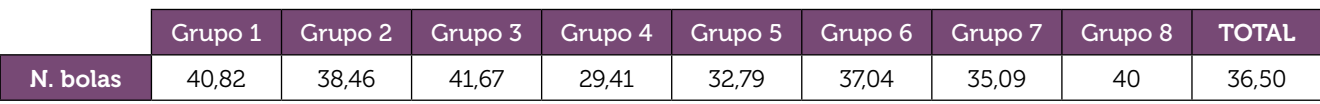

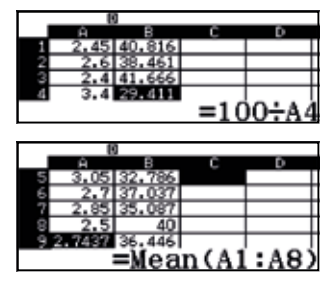

El número de bolas estimado es 36,5 y el número de bolas real es 40.

El error cometido en cada caso es:

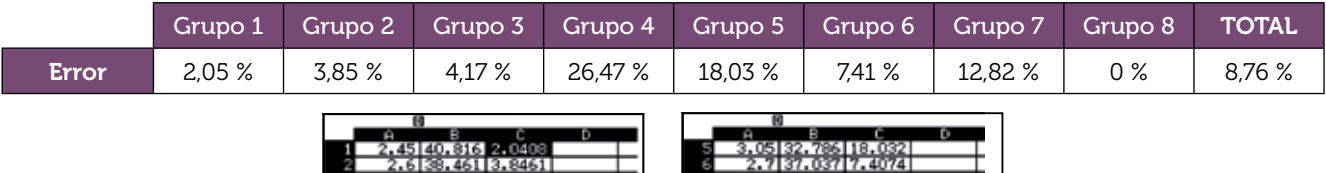

8 2.5 40 0<br>8 2.7437 36.446 8.8838

Es esta una buena ocasión para que los estudiantes se den cuenta de la necesidad de realizar muchas veces el experimento, para que el error cometido sea el menor posible y, por tanto, la estimación sea fiable. Ahora bien, en muestras pequeñas puede suceder lo que ha ocurrido en esta ocasión: los grupos 1 y 8 obtienen una buena estimación de la población, en cambio el error cometido al realizar la estimación con todos los datos es considerable.

 $\frac{221}{411}$   $\frac{26.47}{26.47}$   $-40$   $\div$  40  $\times$  100

Aprovechar estas situaciones para reflexionar con los estudiantes contribuye a que estos mejoren su aprendizaje de las matemáticas.

Todas las gráficas se pueden visualizar en el siguiente enlace: http://wes.casio.com/class/7TmP-BgHi-ctYA-g5C1

# El paso humano Parámetros: cálculo e interpretación 04

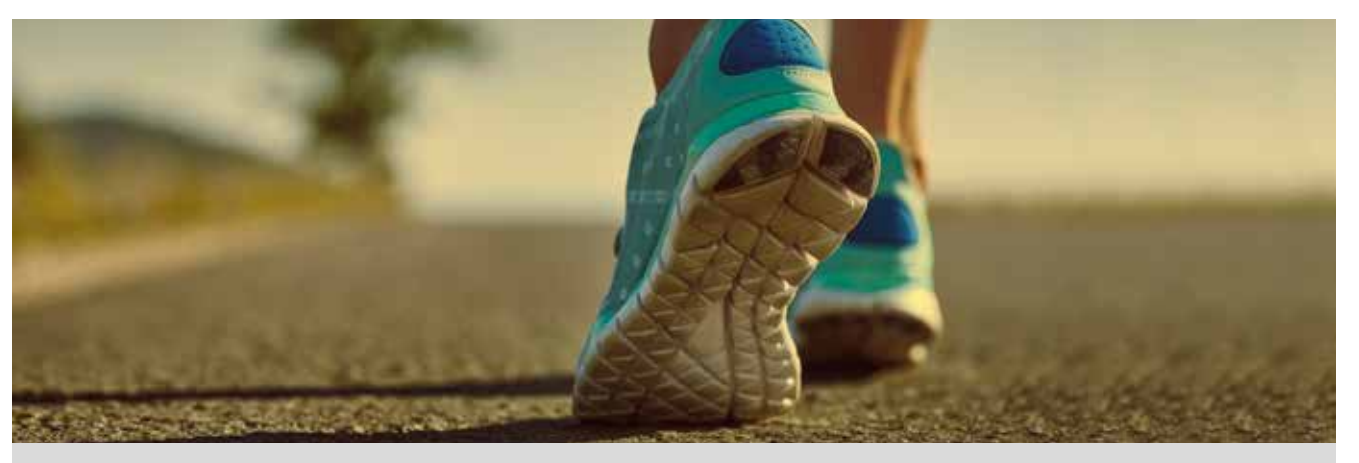

¿Cómo podrías determinar el número de días en los que el cielo ha estado nublado durante los últimos tres meses? ¿Y el número de días que ha llovido?

La lluvia es un fenómeno bastante evidente pero, ¿puedes establecer, sin dejar lugar a dudas, un criterio que permita determinar si un día está nublado o no? ¿Crees que es importante la hora a la que se realiza la observación? ¿Y el lugar?

Como ves, una pregunta puede tener gran variedad de respuestas, todas ellas correctas, y sin embargo, las respuestas pueden no satisfacer el objetivo de la pregunta. Por esta razón, conviene formular preguntas que no sean ambiguas y dejar claro cuál es el abanico de respuestas a las que nos queremos restringir. Una vez que se tiene claro lo que se quiere estudiar, se han de recoger los correspondientes datos. Pero no se trata de medir sin más, el proceso de medición requiere de una buena planificación que permita obtener resultados fieles a la realidad, estableciendo perfectamente las condiciones de la medida, así como los casos que se tendrán en cuenta y los que no.

En esta actividad te proponemos que des respuesta a una pregunta de sencilla formulación: «¿Cuál es la longitud del paso humano?». Para responder a esta cuestión, mide la distancia entre dos puntos del pasillo de tu instituto, por ejemplo, 20 m y cuenta el número de pasos que necesitan tus compañeros para recorrer el trayecto que va desde el punto inicial hasta el punto final. Recoge los datos en una tabla como la que se muestra a continuación:

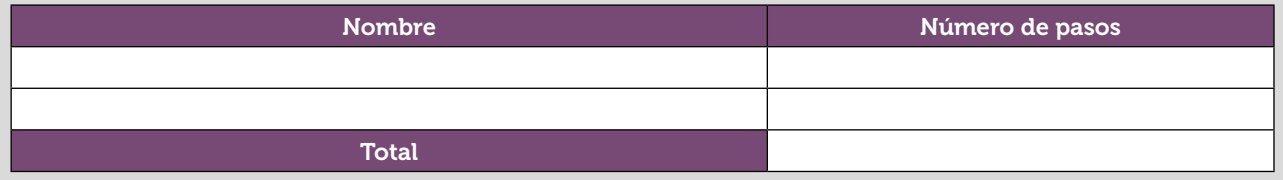

- 1 ¿Crees que los resultados varían si las personas saben que son observadas? ¿Por qué?
- 2 ¿Crees que los datos que has obtenido representan el paso de todas las personas? ¿Por qué?
- 3 ¿Has hecho distinciones entre chicos y chicas? ¿Crees que es necesario?
- 4 ¿Cuál es el significado de la media de estos datos?
- 5 *i* Qué significado tiene el número que se obtiene al dividir la distancia total recorrida entre la longitud media de los pasos?
- 6 Calcula la media y los cuartiles de la longitud de los pasos de tus compañeros de clase, tanto para las chicas como para los chicos, y construye sus respectivos diagramas de caja. ¿Qué observas?
- 7 ¿Cuál es la longitud media del paso de las chicas? ¿Y de los chicos?

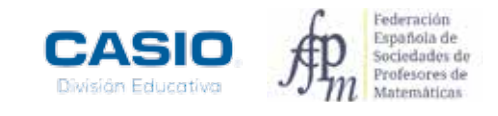

 $\overline{a}$   $\overline{a}$   $\overline{a}$   $\overline{a}$   $\overline{a}$ 

# O4 | Parámetros: cálculo e interpretación

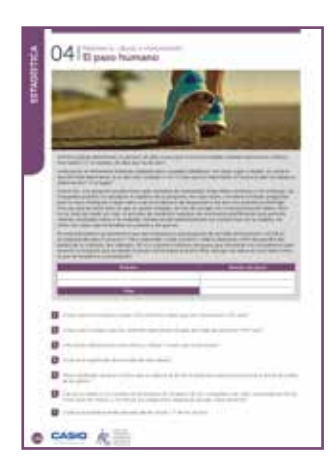

### MATERIALES

Calculadora CASIO fx-570/991 SP X II o superior Aplicación CASIO EDU+

NIVEL EDUCATIVO 2º de ESO

### ORIENTACIONES DIDÁCTICAS Y TÉCNICAS

- Esta actividad se centra en la experimentación repetida de situaciones aleatorias. Planificar y realizar la toma de datos por parte del alumnado es una tarea esencial en la iniciación a la estadística.
- El uso de la calculadora para realizar los cálculos permite centrar el interés, por una parte, en la interpretación de las diferencias que se obtienen si se considera la media de todos los valores y se compara con la media obtenida a partir de los datos de los chicos y de las chicas por separado. Aunque hay que tener en cuenta que cuando se realiza esta actividad en un grupo natural de secundaria, se corre el riesgo de que los datos no sean los esperados, pues la muestra no suele tener un tamaño suficiente.
- El cálculo de los cuartiles y el diagrama de cajas y bigotes permiten visualizar cuándo dos poblaciones son distintas. Según diversos estudios estadísticos contrastados, la longitud media del paso para las mujeres adultas es de 67 cm, y la de los hombres, de 76,2 cm.
- Antes de iniciar el trabajo con la calculadora hay que configurarla. En este caso, se elige el modo Estadística, opción 1-variable, y se desactivan las frecuencias de la tabla estadística:

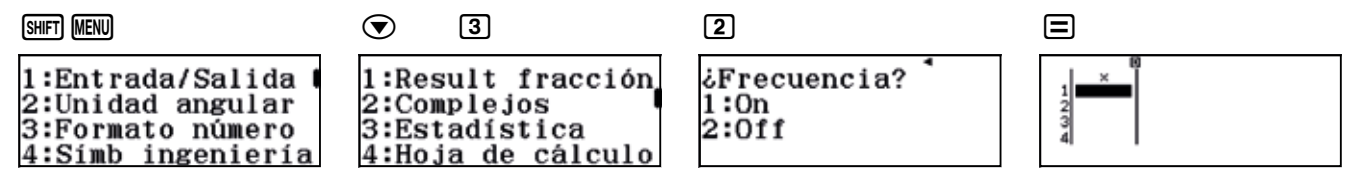

• Para comparar los diagramas de caja y bigotes de los chicos, las chicas y todos los alumnos, conviene crear una clase en la aplicación CASIO EDU+ en la que compartirlos. Tras introducir los datos en la calculadora, para obtener los parámetros estadísticos basta con presionar la tecla **DPTN** y seleccionar la opción 3: Cálc 1-variables. Si lo que se desea es visualizar el diagrama de caja y bigotes hay que generar un código QR y abrirlo en la aplicación.

### EJEMPLO DE SOLUCIÓN

 $\overline{2}$ 

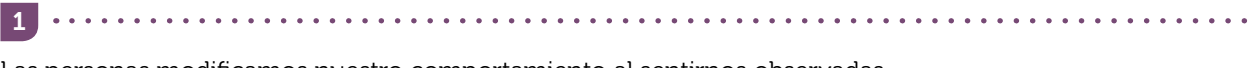

Las personas modificamos nuestro comportamiento al sentirnos observadas.

Los datos obtenidos no representan a todas las personas por diversas razones: la muestra no es lo suficientemente amplia y además está sesgada, ya que los datos se han obtenido para un grupo de adolescentes.

 $\overline{\mathbf{3}}$ 

La muestra pertenece a dos poblaciones distintas (ver actividad 6).

4 Representa el número medio de pasos que necesitaron los estudiantes para recorrer 20 m caminando a paso

normal.

5

Al dividir la distancia total recorrida entre la media del número de pasos se obtiene la longitud del paso medio. En el ejemplo, el paso medio es 20:29,1= 0,687 m/paso.

Los datos que se muestran a continuación se recogieron en el curso 2015-2016 en una clase de 2º de ESO formada 29 alumnos, de los cuales 15 eran chicas y 14 eran chicos. Se midieron los pasos que necesitaron para recorrer una longitud de 20 m en un pasillo del instituto y se recogieron en la siguiente tabla:

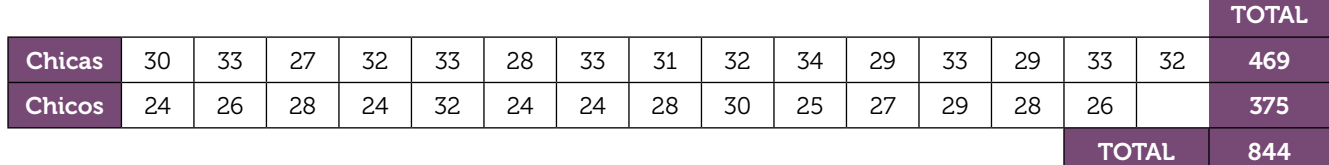

Para calcular la media y los cuartiles se introducen separadamente los datos de las chicas y los chicos y se determinan los parámetros estadísticos correspondientes:

Chicas:

7

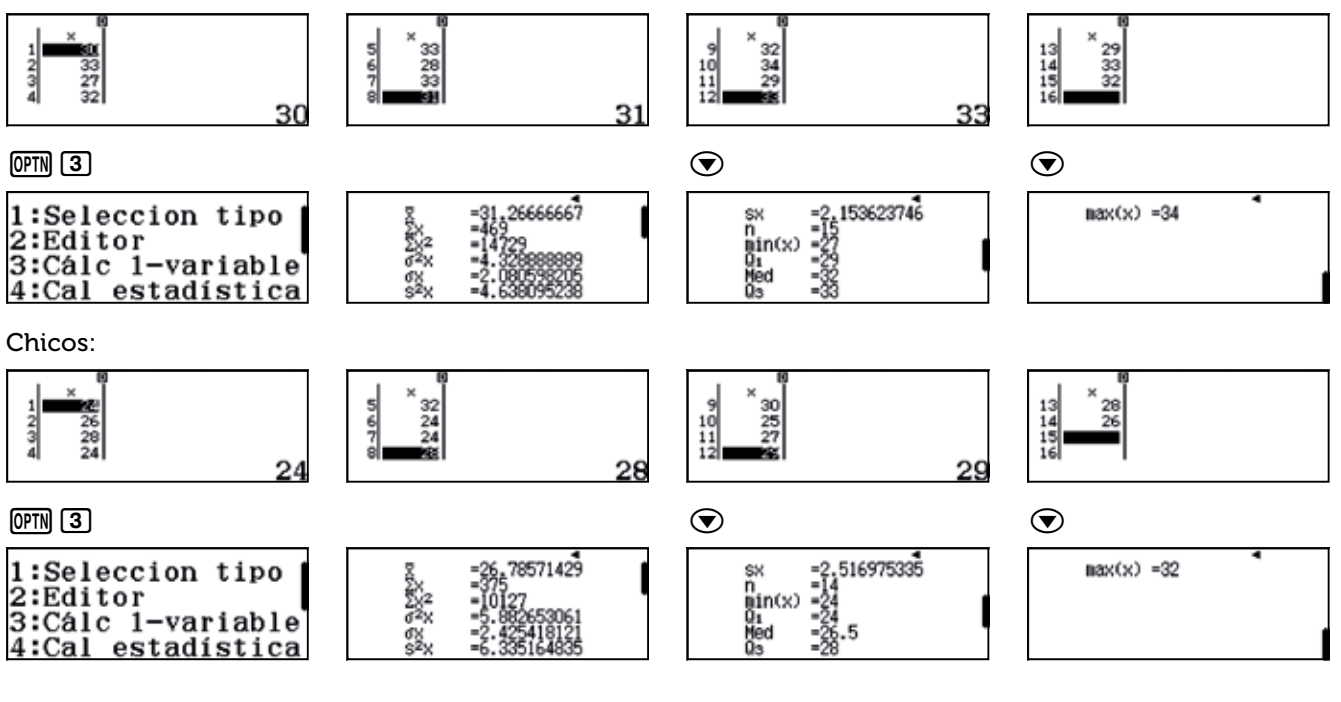

La media del conjunto de alumnos es:

. . . . . . . . . . .

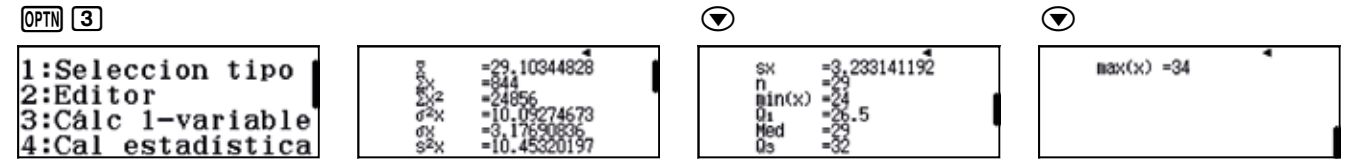

Se obtiene una media de 29 pasos (29,10). Valor que no coincide con la media de los chicos (26,79 pasos) ni con la media de las chicas (31,27 pasos), ya que son poblaciones de distinto tamaño.

El valor de los cuartiles y los diagramas de caja se obtienen de manera sencilla con la calculadora, de manera se puede dedicar más tiempo a interpretar los resultados.

Para agilizar la actividad, se puede distribuir el trabajo de introducción de datos en la calculadora por grupos y compartirlos en la aplicación CASIO EDU<sup>+</sup>. Se obtienen, entonces los siguientes diagramas de caja y bigotes:

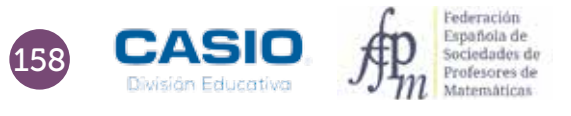

# O4 | Parámetros: cálculo e interpretación

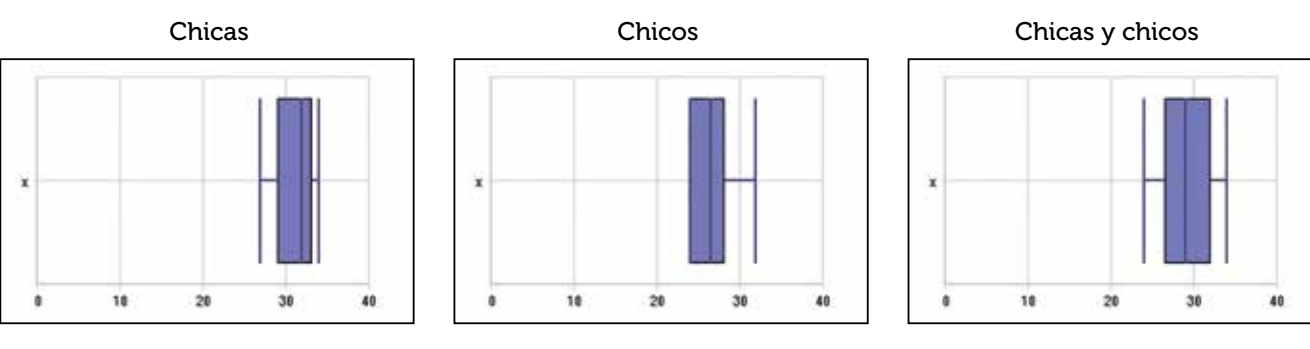

# http://wes.casio.com/class/3L37-MD6H-XeyZ-uCyM

La comparación de los tres diagramas permite afirmar que la muestra estudiada está formada por dos poblaciones distintas. Se puede corroborar mediante los valores de los siguientes parámetros.

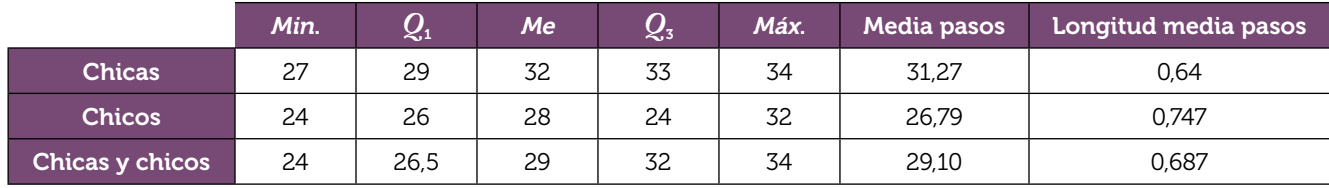

La longitud media del paso para las chicas es de 20 : 31,27 = 0,64 m/paso, y para los chicos, de 0,747 m/paso.

# Ampliación

Existe una forma de estimar la longitud del paso en función de la estatura. Para las mujeres, se estima que el producto de la altura por 0,413 proporciona la longitud de su paso. En el caso de los hombres, la longitud del paso se obtiene de multiplicar su altura por 0,415.

- 1 ¿Cuál es la longitud estimada del paso de una mujer que mide 162 cm? ¿Y del paso de un hombre de su misma estatura?
- $\overline{2}$ ¿Cuál es la altura estimada de una mujer cuyo paso es de 65 cm?
- $\overline{3}$ ¿Cuál es la altura estimada de un hombre cuyo paso es de 78 cm?
- 4 ¿Cuál es la altura estimada de una chica que completa un recorrido de 20 m dando 29 pasos? ¿Y la de un chico que completa esa misma distancia dando 25 pasos?
- 5 ¿Cuál es la diferencia de alturas estimadas entre un chico y una chica que han completado un recorrido de 20 m dando 29 pasos?
- 6 ¿Cuál es la altura media estimada de las chicas? ¿Y la de los chicos?
- 7 ¿Puedes calcular la altura media estimada de todos los alumnos a partir de los datos recogidos, sin hacer distinciones entre chicos y chicas? ¿Por qué?

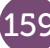

Una marca de refrescos ha incorporado en sus tapones fotografías de 9 animales. La compañía regalará un viaje a aquellos consumidores que consigan reunir las 9 fotografias. ¿Cómo se puede averiguar el número de refrescos que hay que consumir de media para recibir el premio?

Para responder a esta cuestión es necesario realizar una estimación. Una manera de hacerlo es realizar una simulación de la situación generando números aleatorios con la calculadora. Existen dos funciones que permiten hacerlo: la función Ran# y la función RanInt# (que utilizaremos en esta actividad).

Genera números aleatorios con tu calculadora hasta que obtengas los 9 primeros números naturales (1, 2, 3, 4, 5, 6, 7, 8, y 9). Anota cuántos números has tenido que generar para conseguirlo en una tabla como la que se muestra a continuación. Repite la simulación 10 veces siguiendo el ejemplo.

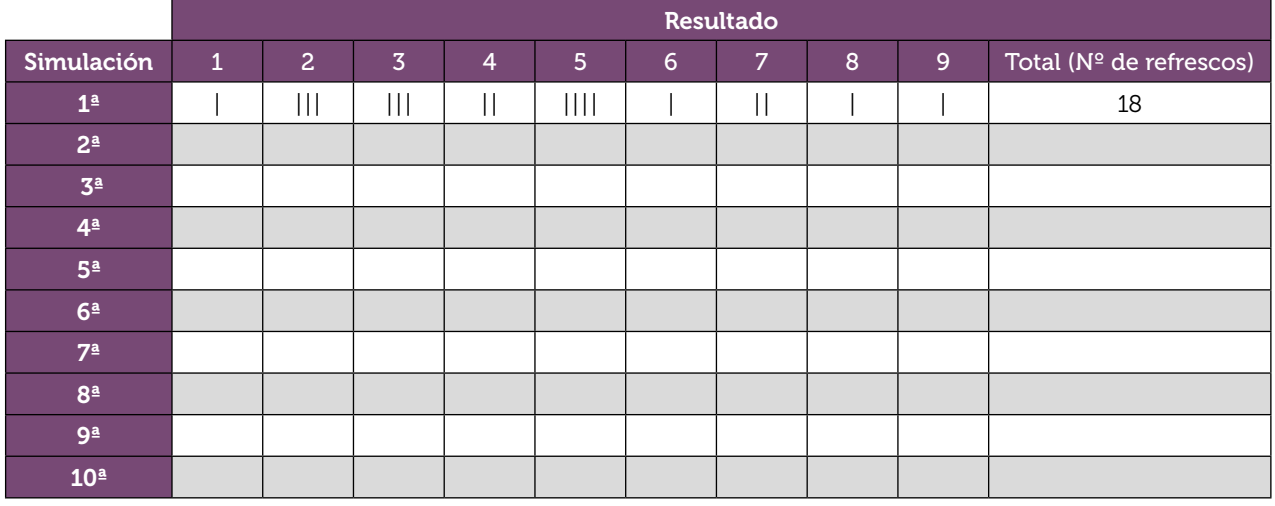

2 Halla, a partir de tus 10 simulaciones, la media del número de refrescos que hay que consumir para obtener los 9 animales. ¿Cuál es el significado de esa media?

3 Introduce en tu calculadora el número de refrescos que has obtenido en tus 10 simulaciones y comparte tus resultados con tus compañeros, utilizando el código QR y la aplicación CASIO EDU+.

4 A partir de los datos de toda la clase, calcula la media del número de refrescos que es necesario consumir para completar la colección. ¿Qué relación hay entre esta media y la que obtuviste en la actividad 2? ¿Qué observas? ¿Crees que siempre sucede ese fenómeno? ¿Por qué?

5 Un compañero solamente ha podido realizar 9 simulaciones y ha obtenido una media de 29,5 refrescos. ¿Cómo calcularías la media de los refrescos a partir de todas las simulaciones?

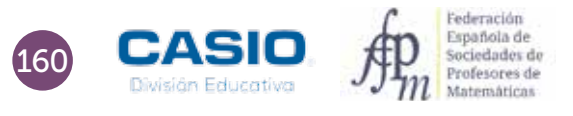

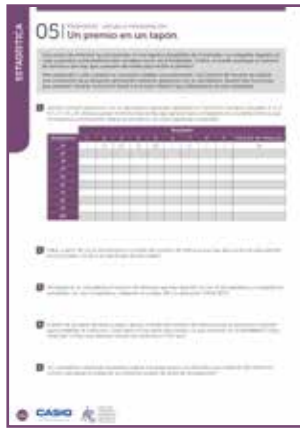

### MATERIALES

Calculadora CASIO fx-570/991 SP X II Iberia Aplicación CASIO EDU+

NIVEL EDUCATIVO 2º de ESO

### ORIENTACIONES DIDÁCTICAS Y TÉCNICAS

- Esta actividad se centra en la experimentación repetida de situaciones aleatorias y, en consecuencia, en la necesidad de acordar procedimientos que permitan trabajar en equipo.
- La situación planteada obliga a buscar un método que permita su simulación. La generación de números aleatorios con la calculadora es un método de simulación rápido y eficaz.
- Para realizar es actividad hay que utilizar el menú Estadística, opción 1-variable (MENU 611).
- Para agrupar los datos de todos los estudiantes, es conveniente crear una clase en la aplicación CASIO EDU+, en la que compartir y combinarlos dichos datos.
- Para generar números aleatorios entre el 1 y el 9 se hará uso de la función Ranint, cuya sintaxis es RanInt#(1,9).

# $\boxed{\text{APM}} \begin{bmatrix} \text{O} & \text{O} & \text{O} & \text{SMP} \end{bmatrix} \begin{bmatrix} \text{O} & \text{O} & \text{O} & \text{O} \end{bmatrix}$  $\text{Ran} \tilde{\text{In}}^{\mathfrak{g}}$ #(1,9)

# EJEMPLO DE SOLUCIÓN

Dado el carácter experimental de esta actividad, la solución que se presenta recoge, a modo de ejemplo, los datos reales que obtuvieron 3 alumnos de 2º de ESO.

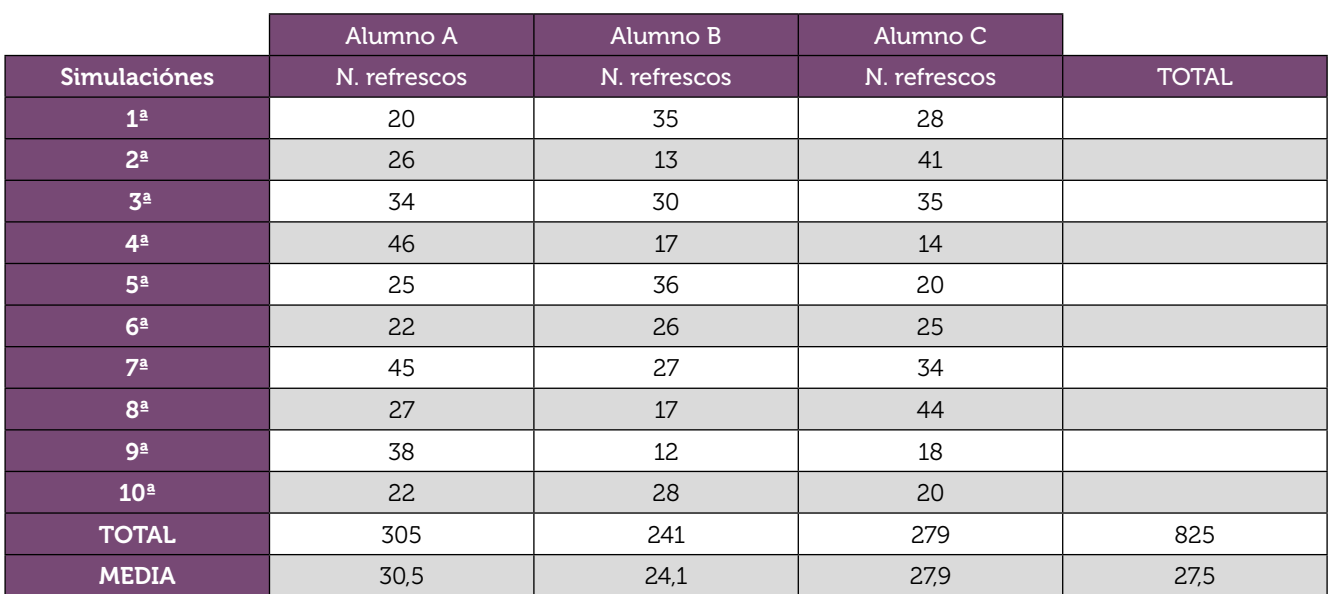

En la página http://wes.casio.com/class/wvrR-s35N5M-fa1B-eFI7 se pueden visualizar las gráficas que se muestran a continuación. Hay que tener en cuenta que para los diagramas de barras es necesario seleccionar en las preferencias de la aplicación las opciones HStep: 1, Display: Discrete y Draw.

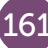

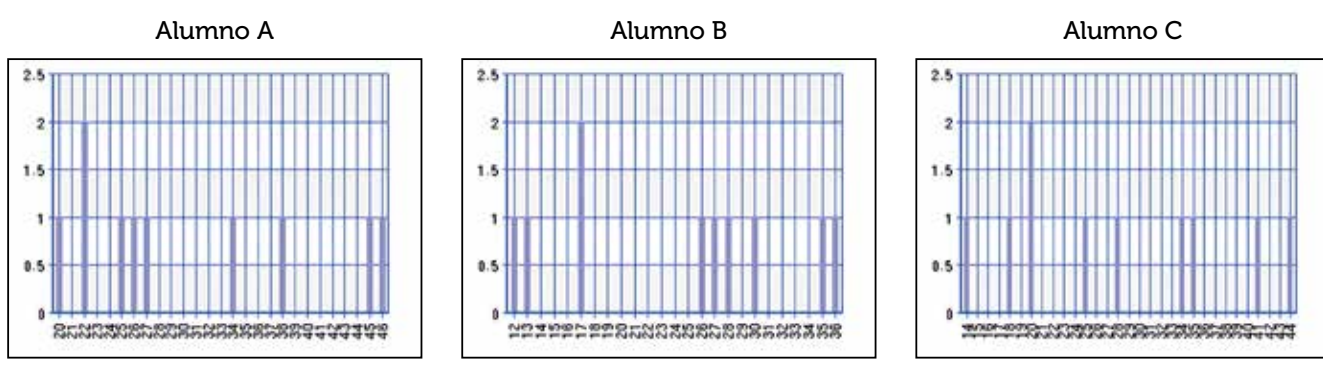

Al combinar estos diagramas se obtiene el diagrama de barras correspondiente a todos los datos obtenidos.

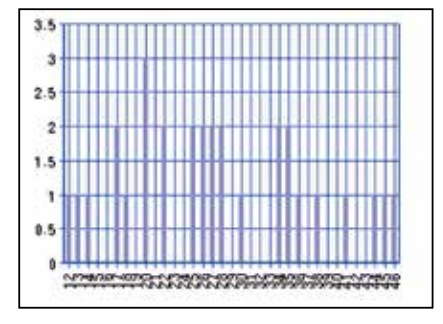

A partir de este diagrama se puede elaborar la tabla de frecuencias de todos los datos y obtener la media de los valores.

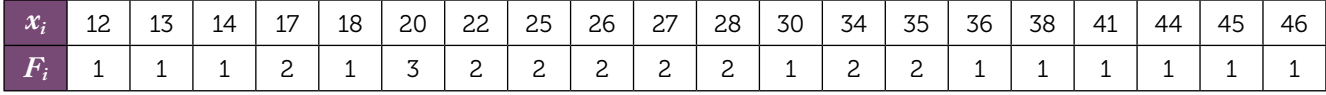

Los resultados que se obtienen con la calculadora son:

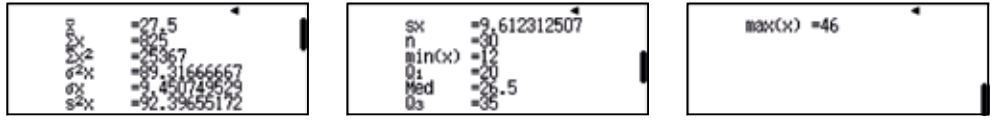

Se puede comparar la media obtenida experimentalmente, 27,5, con el valor esperado teóricamente:

Al comprar el primer refresco, dado que aún no disponemos de ningún animal, tenemos una probabilidad de éxito de 9/9 = 1. Al comprar el segundo refresco, como ya disponemos de un animal, la probabilidad de obtener un animal distinto es de 8/9. Una vez disponemos de 2 animales distintos, la probabilidad de que el tercer refresco contenga otro animal diferente a los dos primeros es de 7/9. Y así sucesivamente.

Supongamos, por ejemplo, que disponemos de 6 animales diferentes. En ese caso, la probabilidad de que en el nuevo refresco venga otro animal distinto es de 3/9 = 1/3. Por tanto, es esperable que tengamos que comprar 3 = 9/3 (el inverso de 3/9) refrescos para garantizar el éxito. Razonando de forma semejante para los otros casos se tiene que el número de refrescos que hay que comprar es, teóricamente:

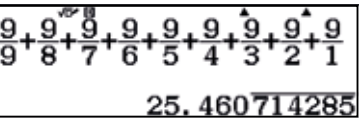

En el caso en que un compañero haya obtenido una media de 29,5 refrescos con 9 simulaciones, la media total se calcula como:

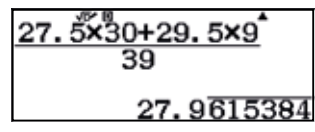

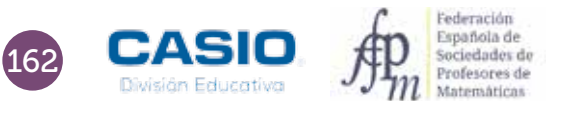

# Ampliación

1 En un ascensor hay diez personas, cuatro mujeres y seis hombres. El peso medio de las mujeres es de 60 kg y el de los hombres es de 90 kg. ¿Cuál es el peso medio de las diez personas que se encuentran en el ascensor?

 $\overline{2}$ Para celebrar el día verde el alumnado de una clase llevó tierra para llenar macetas en las que plantar semillas. Luis fue el que más tierra llevó: 2 kg. Más tarde decidieron repartirse la tierra de manera que todos tuvieran la misma cantidad. Después del reparto cada uno recibió 3 kg. ¿Es posible este resultado? Justifica tu respuesta.

3 Cuando Juan fue a solicitar trabajo le dijeron que se cobraba una media de 2000 €. Sin embargo, en su primera nómina cobró 1.000 €. A la vista de esta información, ¿es razonable el sueldo que ha recibido?

4 Un aeroplano vuela alrededor de un cuadrado cuyo lado mide 100 km de longitud. El primer lado lo sobrevuela a 100 km/h; el segundo, a 200 km/h; el tercero, a 300 km/h, y el cuarto, a 400 km/h. ¿Cuál es la velocidad media del avión en su vuelo alrededor del cuadrado?

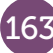

A continuación se muestran las notas que han obtenido algunos alumnos de 4 clases de 2º de ESO en el área de Matemáticas:

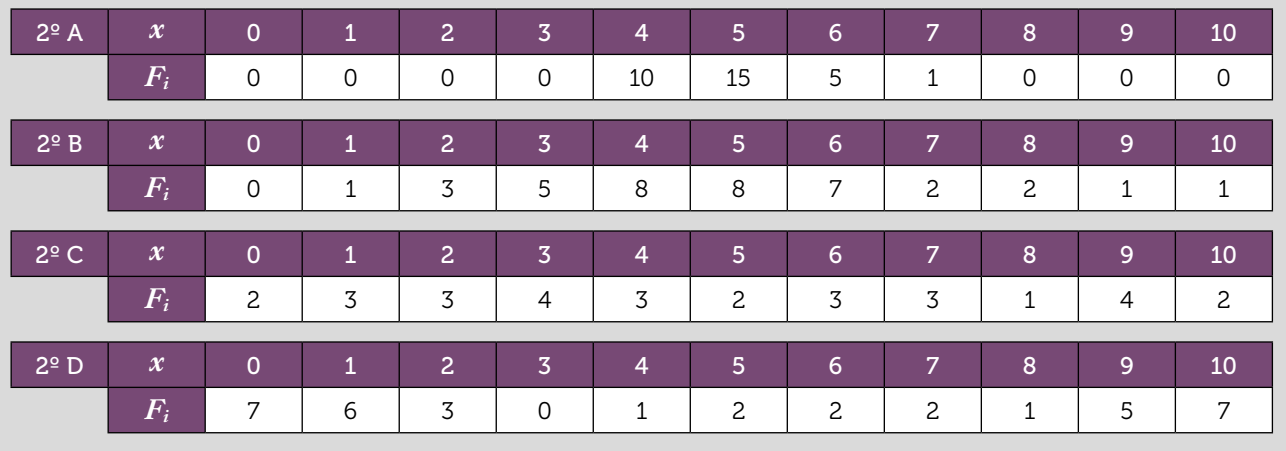

1 Calcula la media, la mediana y la moda de cada clase. ¿Proporciona la media un conocimiento suficiente sobre el rendimiento en matemáticas de las 4 clases? ¿Por qué?

 $\vert 2 \vert$ Construye un diagrama de barras para cada clase. ¿Qué puedes decir sobre las notas de cada clase?

Hemos introducido una serie de notas en la calculadora y hemos obtenido los siguientes parámetros estadísticos.

| ×<br>$\sim$<br><br>10  <br>81<br>41 | =2,599533758<br><b>SX</b><br>-33<br>Ш.<br>шF<br>meu<br>m5<br>Us. | $max(x) = 10$ |
|-------------------------------------|------------------------------------------------------------------|---------------|
|-------------------------------------|------------------------------------------------------------------|---------------|

a) ¿Qué significado crees que tienen *n*, *min* (*x*) y *max* (*x*)?

- b) Observa ahora los valores de los cuartiles (*Q*1, *Q*2 = Med y *Q*3). ¿Cómo crees que se han calculado? ¿Qué crees que significan?
- c) A partir de los datos se ha obtenido el siguiente diagrama de caja y bigotes adjunto. ¿Qué valores se representan? ¿Cómo crees que se ha realizado?

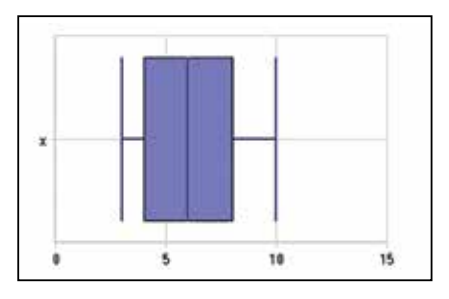

4 Construye los diagramas de caja de las notas de las 4 clases de 2º de ESO. ¿Qué puedes decir ahora de las notas de cada clase?

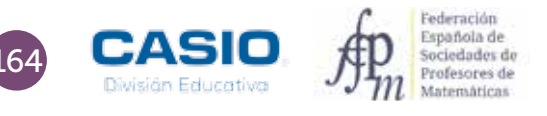

# O6 | Parámetros: cálculo e interpretación<br> **O6 | Notas en matemáticas**

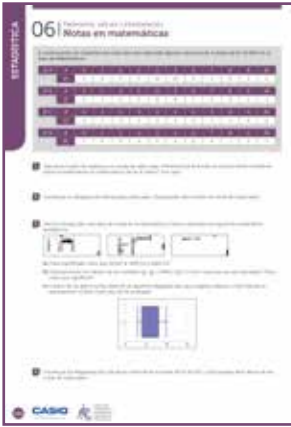

### **MATERIALES**

Calculadora CASIO fx-570/991 SP X II Iberia Aplicación CASIO EDU+

NIVEL EDUCATIVO 2º de ESO

### ORIENTACIONES DIDÁCTICAS Y TÉCNICAS

- Para que esta actividad se pueda realizar con agilidad es conveniente repartir a los alumnos en grupos.
- La mediana permite conocer el dato situado en el medio de todos los datos. En los casos en los que la media queda desvirtuada porque los datos son extremos, la mediana resulta más representativa.
- Cuando, además, las medianas son similares, para representar la situación se puede recurrir al cálculo de los cuartiles y a su representación en diagramas de cajas y bigotes.
- Los diagramas de caja y bigotes completan la información que se obtiene con el diagrama de barras y constituyen presentaciones visuales que describen simultáneamente diversas características importantes, tales como la posición, la dispersión y la simetría.
- Para poder relacionar datos de dos situaciones cuando el número de observaciones es distinto, se utiliza la frecuencia relativa; ahora bien, aunque el número de alumnos en cada clase no sea el mismo, a partir del diagrama de barras de las frecuencias absolutas es posible hacerse una idea de cómo es el rendimiento en Matemáticas de cada clase.
- Antes de iniciar el trabajo con la calculadora hay que elegir la configuración con la que se realizarán los cálculos. En este caso, se elige el modo Estadística, opción 1-variable ( $\text{MEM}$ 6). Las frecuencias de la tabla de valores se activan accediendo a la configuración, según la siguiente secuencia:

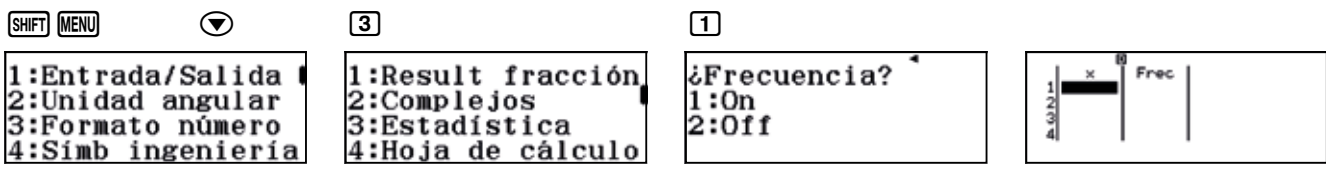

• Para comparar los gráficos (diagramas de barras y de caja y bigotes) de cada clase es conveniente crear una clase en la aplicación CASIO EDU+ en la que compartirlos. El diagrama de barras se obtiene generando un código QR desde la tabla de frecuencias. Para obtener el diagrama de caja y bigotes, hay que pulsar la tecla **TOFTN** y seleccionar la opción 3: Cálc 1-variables. Seguidamente hay que generar el código  $QR$  ( $\boxed{\text{SHT}}$ ).

### EJEMPLO DE SOLUCIÓN

# 1

Para calcular la media, la mediana y los cuartiles se introducen los datos correspondientes a cada clase en la calculadora y, seguidamente, se determinan los parámetros estadísticos mediante la secuencia  $\overline{OPT}$  3.

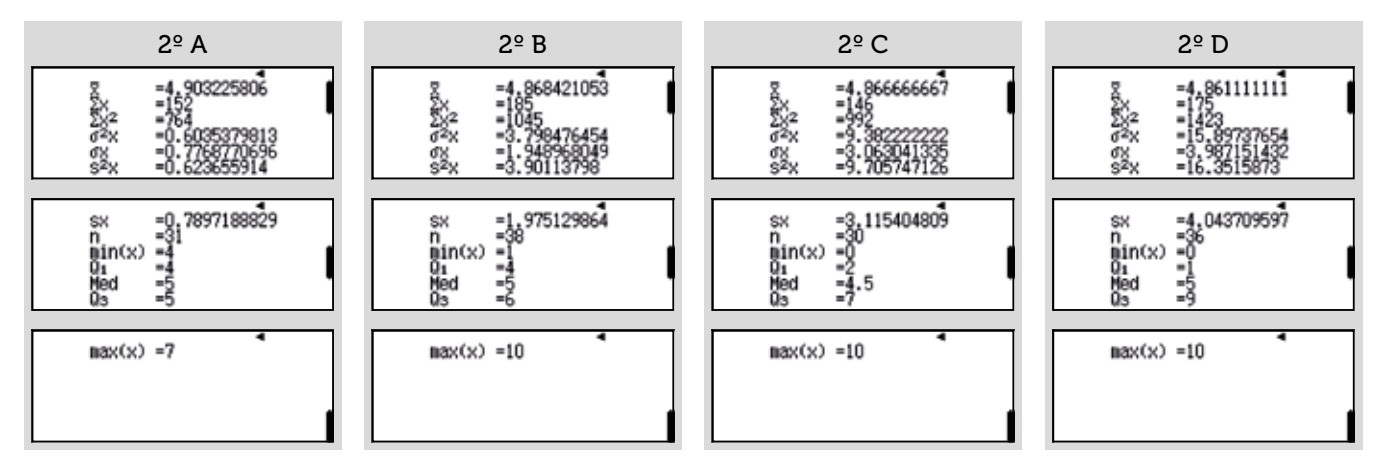

# O6 | Parámetros: cálculo e interpretación<br> **O6 | Notas en matemáticas**

En la siguiente tabla se resumen los parámetros de interés para cada clase:

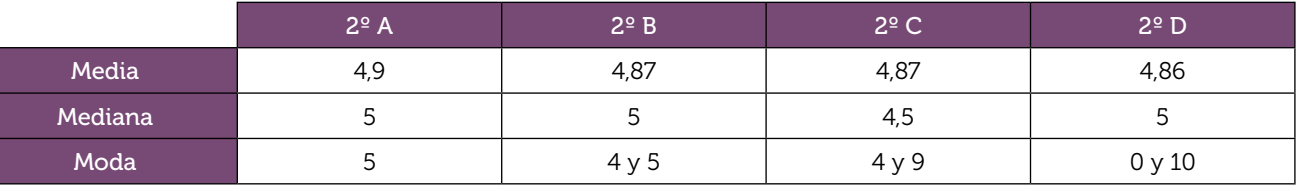

2 Para analizar mejor el comportamiento de cada clase, se pueden representar los diagramas de barras

correspondientes. Para ello, hay que crear los códigos QR desde las tablas de frecuencias correspondientes.

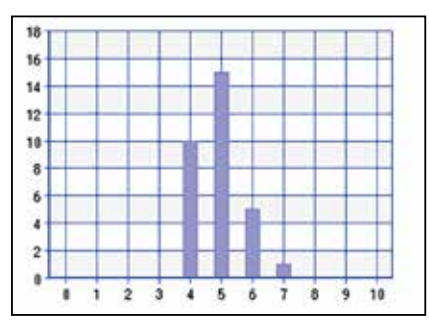

En 2º A los datos están muy agrupados alrededor de la media, lo que significa que los alumnos obtienen resultados parecidos. Los resultados no son ni muy bajos ni muy altos.

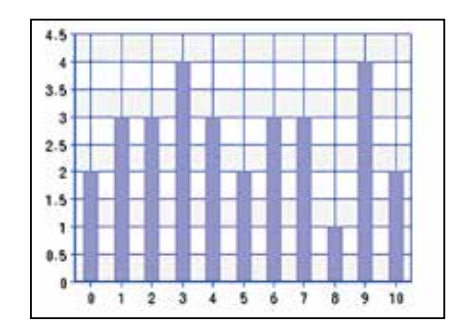

En 2º C no se observa ninguna agrupación. Las notas se distribuyen por todos los valores posibles.

http://wes.casio.com/class/Gzob-Gu14-O5AB-Lprd

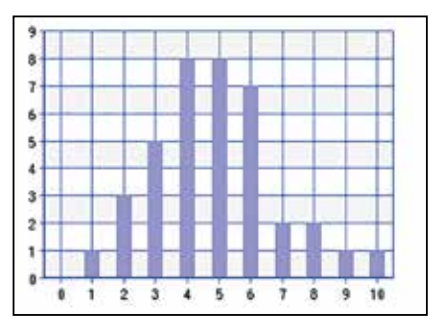

En 2º B los datos también están agrupados alrededor de la media, pero no tanto como en 2º A. Hay alumnos con notas muy bajas y otros con notas muy altas.

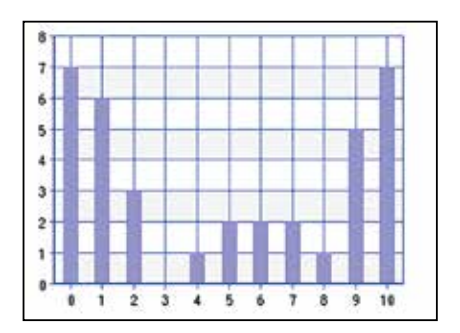

En 2º D los valores se acumulan en los extremos. Hay muchos alumnos con notas bajas y otros tantos con notas altas.

Así como la mediana separa los datos en dos mitades, los cuartiles las separan en cuatro partes. El primer cuartil (*Q*1), separa los datos dejando la cuarta parte de los datos por debajo y tres cuartas partes por arriba; el segundo cuartil (*Q*2, es decir, la mediana), los separa dejando dos cuartos por debajo y dos cuartos por arriba y el tercer cuartil (*Q*3), separa los datos dejando las tres cuartas partes de los datos por debajo y una cuarta parte por arriba.

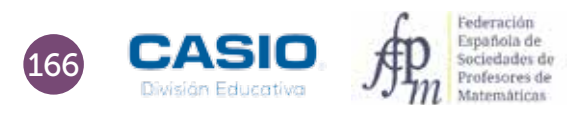

# O6 | Parámetros: cálculo e interpretación<br> **O6 | Notas en matemáticas**

Los diagramas de caja y bigotes completan la información que se ha obtenido con el diagrama de barras. La posición de la mediana y su menor rango intercuartílico indican que el grupo A tiene notas más regulares.

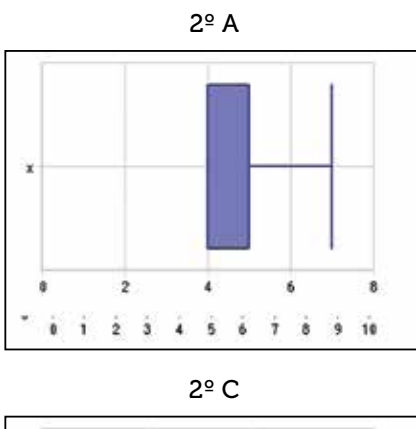

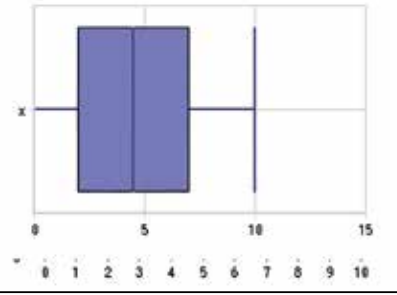

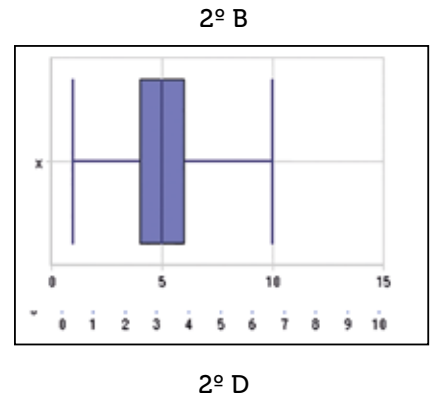

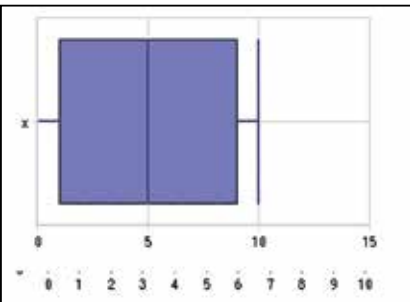

# Ampliación

4

1 Hemos estado observando las marcas de dos saltadores de longitud y hemos registrado los siguientes resultados:

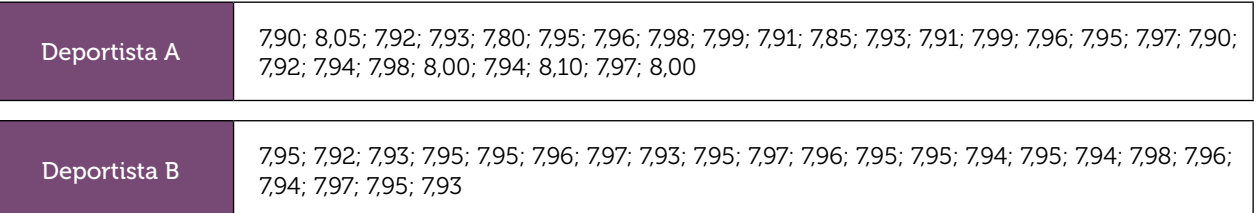

¿Qué deportista crees que debemos enviar a las olimpiadas para que nos represente en salto de longitud? ¿Por qué?

(Igual que con las notas por grupos, en el diagrama de barras se aprecia que el deportista A realiza mayor porcentaje de saltos altos y muy altos. En los diagramas de caja, el menor rango intercuartílico del deportista A, así como la posición de la mediana, concuerdan y refuerzan lo que se aprecia en el diagrama de barras.)

# O7 | Parámetros de dispersión<br>Desviación media

«La estadística es una ciencia que demuestra que si mi vecino tiene dos coches y yo ninguno, los dos tenemos uno»

George Bernard Shaw

1 Considera la siguiente distribución de datos:

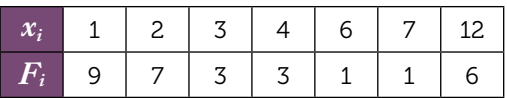

Halla la media, *x*, y la desviación media, DM, rellenando la siguiente tabla:

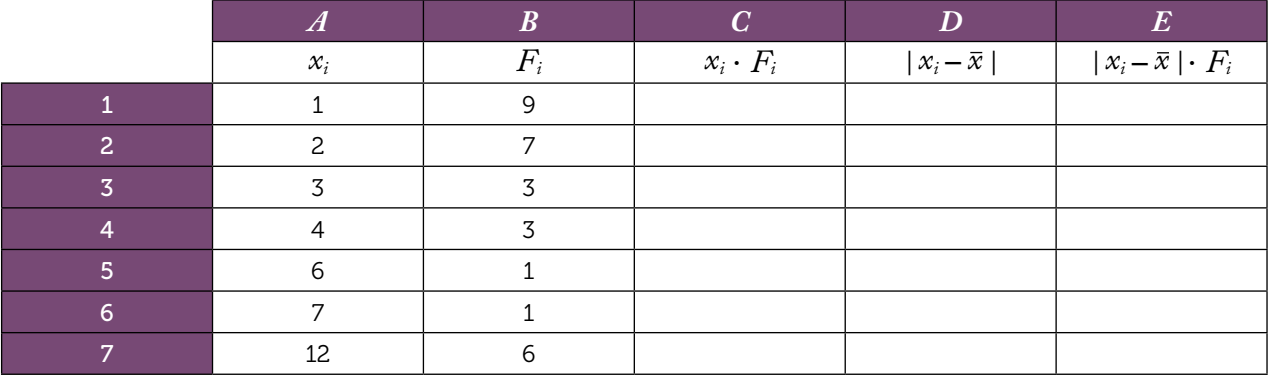

 $\overline{2}$ Halla la media y la desviación media de esta otra distribución:

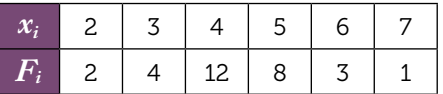

Para hacerlo, rellena una tabla similar a la de la actividad anterior.

3 Analiza los resultados obtenidos en las actividades anteriores y responde a las siguientes cuestiones:

- a) ¿Puede la desviación media ser menor que cero? ¿Por qué?
- b) ¿En qué casos la desviación media puede ser cero? Justifica tu respuesta.
- c) El rango es la diferencia entre el valor máximo y el valor mínimo de una distribución. Comprueba que en las dos distribuciones se cumple que  $DM \leq \frac{1}{2}$  Rango. ¿Por qué crees que ocurre esto?
- d) Comprueba, en ambos casos, que la suma de las desviaciones es igual a 0. ¿Crees que esto ocurrirá siempre? ¿Por qué?

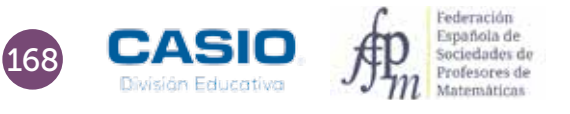

# O7 | Parámetros de dispersión<br>Desviación media

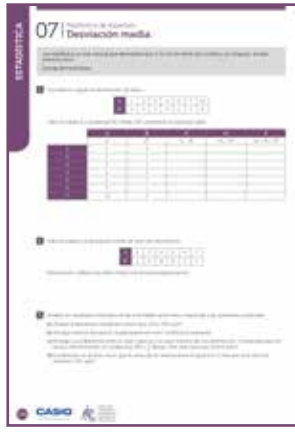

### **MATERIALES**

Calculadora CASIO fx-570/991 SP X II Iberia

NIVEL EDUCATIVO 2º de ESO

### ORIENTACIONES DIDÁCTICAS Y TÉCNICAS

- Con esta la actividad se pretende que el alumnado aprenda y afiance conceptos básicos de estadística a través de su implementación en una hoja de cálculo.
- Para completar las tablas de las actividades se hará uso de la hoja de cálculo que trae incorporada la calculadora.
- Hay que ir con cuidado a la hora de resolver estas actividades, ya que la hoja de cálculo no permite el almacenamiento de datos y/o fórmulas, por lo que cada vez que se encienda la calculadora se tendrá que repetir todo el proceso.
- Como sucede con las hojas de cálculo convencionales, se utiliza el signo "=" (**ALPHA)** CALC<sup>1</sup>) para introducir referencias a otras celdas.

### EJEMPLO DE SOLUCIÓN

1

En primer lugar se introducen los datos de que se dispone. La primera columna, A, corresponde a los valores que toma la variable, y la segunda, B, a las frecuencias correspondientes:

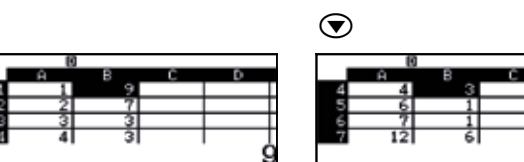

En la celda B8 se puede calcular el número total de datos, que es la suma de las frecuencias registradas, es decir, la suma de los valores de las celdas del rango B1:B7. Para calcular el total de datos, hay que situarse en la celda B8 e introducir el signo = (mediante la combinación de teclas **ALPHA)** (CALC)).

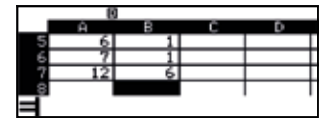

Seguidamente, hay que pulsar la tecla **TOFTN** y seleccionar la opción 4: Suma, tal y como se indica a continuación:

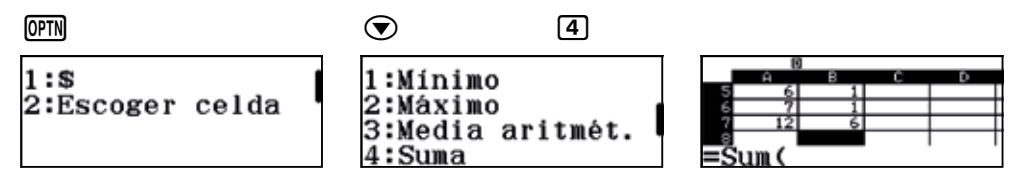

Finalmente se completa la fórmula:

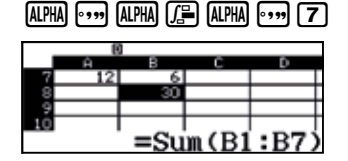

La tercera columna, C, contiene el producto de los valores que toma la variable por las frecuencias correspondientes. Por tanto, para rellenar esta columna, hay que introducir en la celda C1 la fórmula =A1 × B1 y extenderla al rango C1:C7, como se indica a continuación:

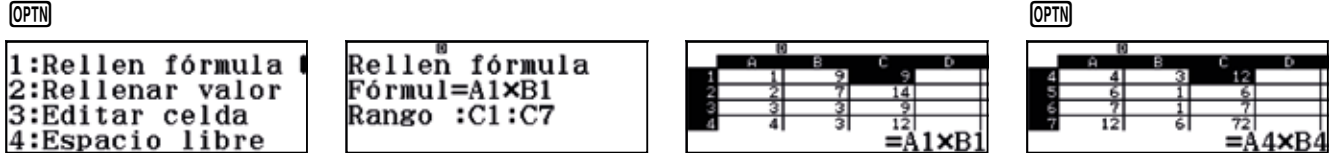

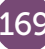

# O7 | Parámetros de dispersión<br>Desviación media

En la celda C8 se puede calcular la suma de los productos del rango C1:C7. Para hacerlo, hay que colocarse en la celda C8 e introducir la fórmula =Sum(C1:C7). Cabe recordar que para introducir la expresión Sum hay que presionar previamente la tecla **TOFTN**.

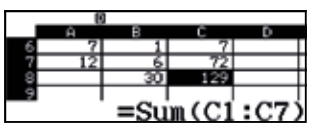

En la celda C9 puede introducirse la media de la distribución, que es el cociente entre el contenido de la celda C8 y el de la B8:

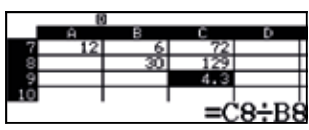

Para rellenar la columna D hay que escribir en la celda D1 la fórmula =Abs(A7-\$C\$9) y extenderla en el rango D1:D7:

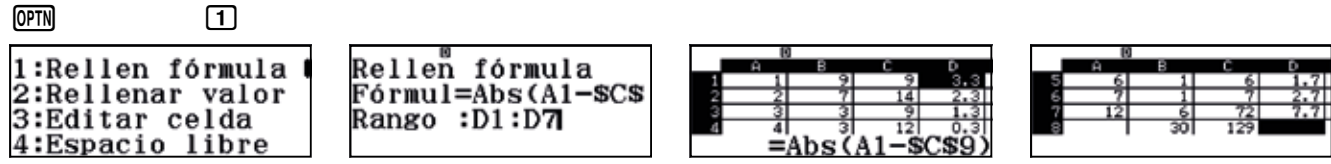

Para rellenar la columna E hay que introducir en la celda E1 la fórmula =D1×B1 y extenderla en el rango E1:E7:

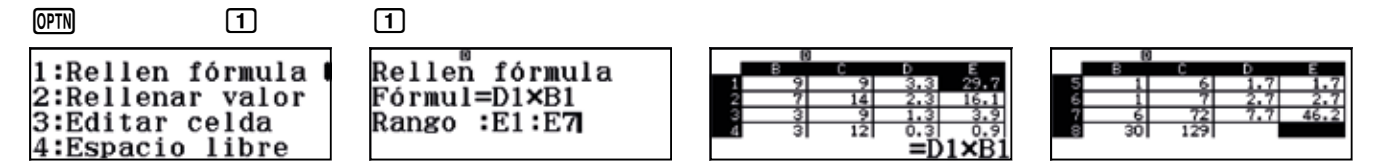

En la celda E8 puede calcularse el total de la columna E:

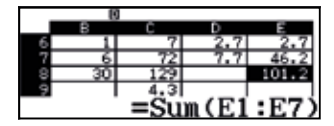

En la celda E9 puede calcularse la desviación media. Para ello hay que dividir el contenido de la celda E8 entre el contenido de la celda B8:

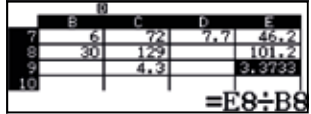

Como se puede observar en la secuencia de imágenes, la media aritmética de los datos es 4,3, y la desviación media, 3,3733.

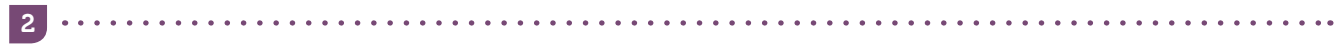

Esta actividad se resuelve de forma análoga la actividad anterior, obteniéndose una media de 4,3 y una desviación media de 0,8933.

- 3
- a) La desviación media no puede ser menor que cero puesto que es la media aritmética de los valores absolutos de las desviaciones de los datos respecto de la media, *x*, en consecuencia, la DM es el cociente de una suma de valores no negativos entre un número positivo, por lo que no puede ser negativa.

b) Como la DM es un cociente, para que sea 0, el numerador debe ser 0. El numerador está formado por una suma de términos no negativos, por tanto, la única posibilidad de que dicha suma sea 0 es que todos sus sumandos sean 0, lo que ocurre si  $F_i$  = 0 o si  $|x_i - \bar{x}|$  = 0. En consecuencia, DM es cero cuando la variable estadística toma un único valor.

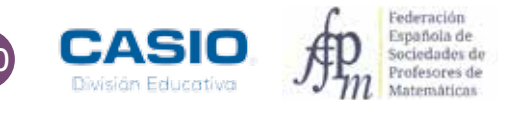

# ESTADÍSTICA 171 ESTADÍSTICA

# O7 | Parámetros de dispersión<br>Desviación media

c) El caso de mayor dispersión de una variable estadística se da cuando esta toma solo dos valores, precisamente los valores máximo y mínimo que puede tomar. En ese caso, *x* es el valor medio de ambos valores:

$$
\mid x_i - \overline{x} \mid = \frac{x_{max} - x_{min}}{2} = \frac{Range}{2}
$$

De manera que:

$$
DM = \frac{\frac{Range}{2} + \frac{n - \text{veces}}{2} + \frac{Range}{2}}{n} = \frac{Range}{2}
$$

d) Para demostrar que la suma de las desviaciones es igual a cero, hay que modificar la fórmula que se ha introducido en la columna D, quitando el valor absoluto. Para ello, hay que introducir en la celda D1 la fórmula = A1-\$C\$9 y extenderla al rango E1:E7.

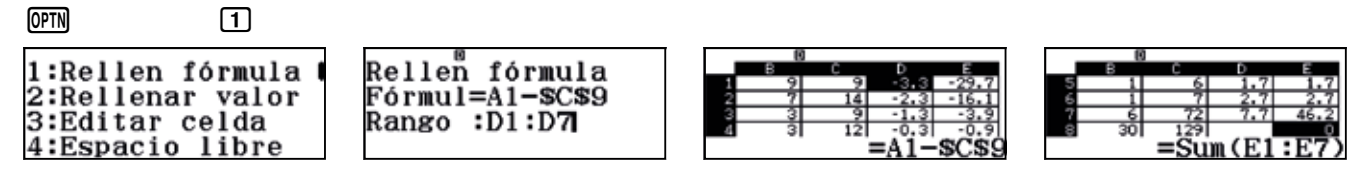

Como se observa, la suma de las desviaciones medias es cero.

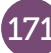

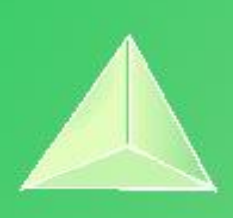

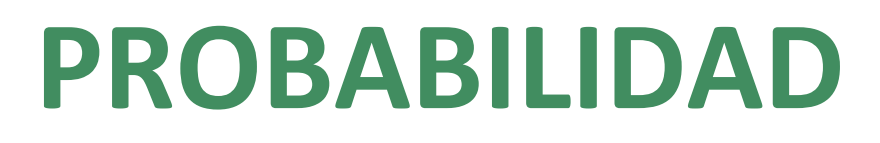

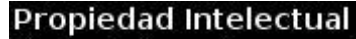

El presente documento se encuentra depositado en el registro de Propiedad Intelectual de Digital Media Rights con ID de obra AAA-0181-02-AAA-072022

Fecha y hora de registro: 2015-08-13 18:28:37.0

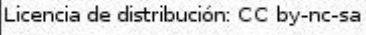

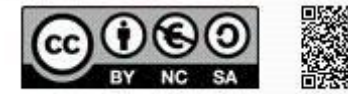

Queda prohibido el uso del presente documento y sus contenidos para fines que excedan los límites establecidos por la licencia de distribución.

Mas información en http://www.dmrights.com

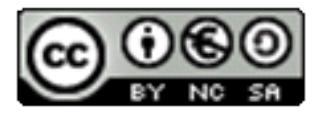

# [www.apuntesmareaverde.org.es](http://www.apuntesmareaverde.org.es/)

[https://www.edu-casio.es/recursos-didacticos/?product\\_cat=actividades-para-el-aula&offset=16](https://www.edu-casio.es/recursos-didacticos/?product_cat=actividades-para-el-aula&offset=16)

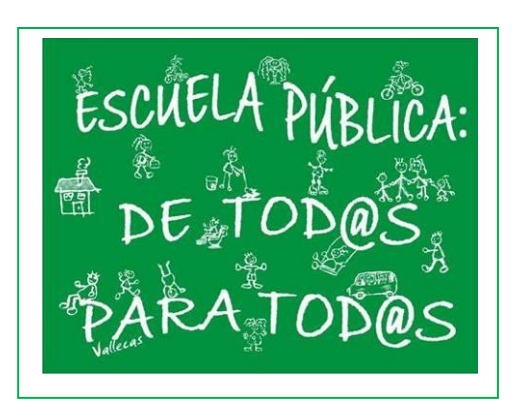

**Realizados por: FESPM**

**Recopilados por: Luis Carlos Vidal Del Campo**

**IES ATENEA, CIUDAD REAL**

# O1 De la frecuencia relativa a la probabilidad. Regla de Laplace<br>O1 idugamos a la ruleta?

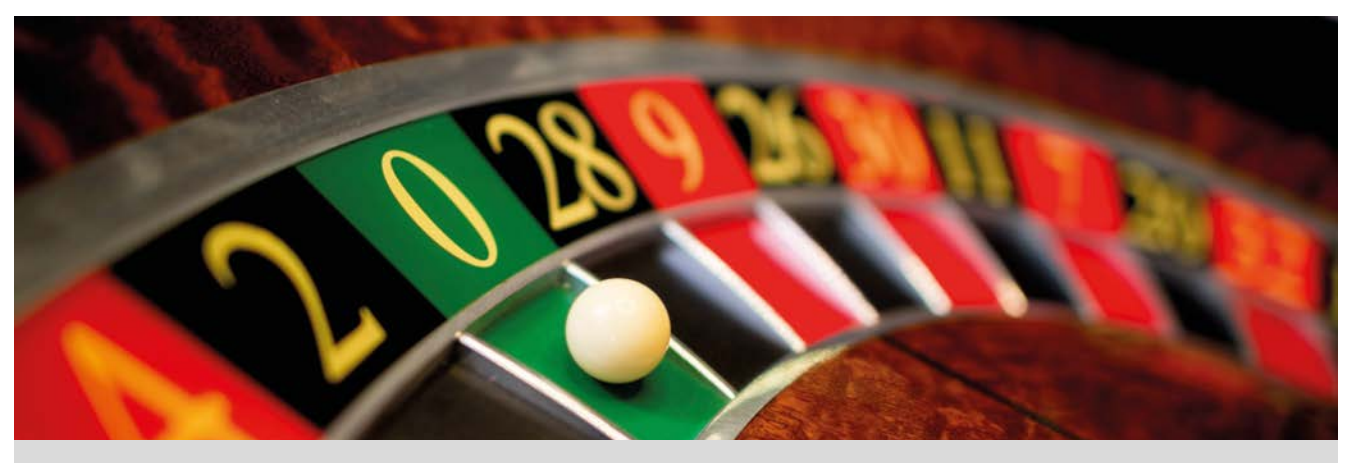

Cuando el número de observaciones de un suceso aleatorio es muy grande, la frecuencia relativa del suceso asociado se va acercando a cierto número. Este número a su vez se aproxima a la probabilidad del suceso. A este hecho se le conoce como la ley de los grandes números.

- Con la ruleta que aparece en la imagen:
	- a) ¿Qué número elegiríais? ¿Por qué?
	- b) Vamos a realizar una simulación trabajando en grupos de cinco.

Cada miembro del grupo jugará a la ruleta haciendo diez rondas de veinte tiradas cada una, efectuará el recuento y lo pondrá en común con su grupo que elaborará una tabla de frecuencias absolutas.

c) Cada grupo introducirá sus datos en la calculadora utilizando el menú Estadística, generará un código QR y utilizará la aplicación CASIO EDU+ para compartir sus datos con el resto de grupos de clase.

Visualizad los diferentes diagramas de barras que se han obtenido. ¿Qué observáis?

Con la opción combinar agrupad los datos de todos los grupos.

d) Por último, construid una tabla de frecuencias relativas de toda la clase. Observad dicha tabla y asignad probabilidades a cada uno de los sucesos.

¿Creéis que son fiables esas probabilidades? ¿Por qué?

2 Otra manera de asignar probabilidades es utilizando la regla de Laplace: la probabilidad de un suceso *A* es la razón del número de casos favorables al suceso *A* entre el número de casos posibles del experimento aleatorio:

$$
P(A) = \frac{N^{\circ} \text{ total de casos favorables al suceso } A}{N^{\circ} \text{ total de casos posibles}}
$$

Utilizad la regla de Laplace para calcular la probabilidad de cada uno de los sectores de la ruleta.

Comparad estas probabilidades con las asignadas en el apartado 1 d).

¿Qué número elegiríais ahora? Justificad la respuesta.

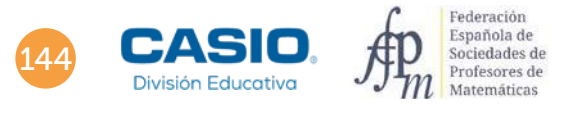

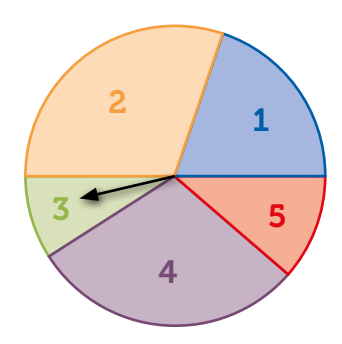

# Jugamos a la ruleta? De la frecuencia relativa a la probabilidad. Regla de Laplace

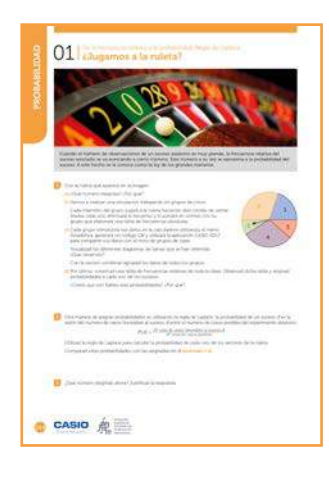

### MATERIALES

Calculadora CASIO fx-570/991SP X II Iberia Aplicación CASIO EDU+

NIVEL EDUCATIVO 2º de ESO

### ORIENTACIONES DIDÁCTICAS Y TÉCNICAS

- Se pretende con esta actividad que el alumnado, a través de la experimentación, utilice datos reales y asigne probabilidades a partir de frecuencias relativas. También que contraste la probabilidad experimental con la probabilidad teórica aplicando la regla de Laplace.
- Para ello se ha diseñado una ruleta asimétrica de manera que, a primera vista no resulte sencillo asignar probabilidades y, por tanto, dé lugar a la experimentación.

- Debido al gran número de tiradas que se deben realizar para poder sacar conclusiones fiables, la actividad promueve el aprendizaje cooperativo.
- En el ejemplo de solución, para compartir y combinar diferentes gráficos, se crea una clase en la aplicación CASIO EDU+ desde donde poder gestionar los gráficos obtenidos mediante el código QR de la calculadora.

Antes de empezar a resolver esta actividad, es aconsejable crear la clase accediendo a: http://wes.casio.com/es-es/class

### EJEMPLO DE SOLUCIÓN

a) Respuesta abierta.

1

b) Como la tarea que se propone es experimental, a modo de ejemplo, se presentan los datos reales que obtuvo el grupo 1 de 2º de ESO:

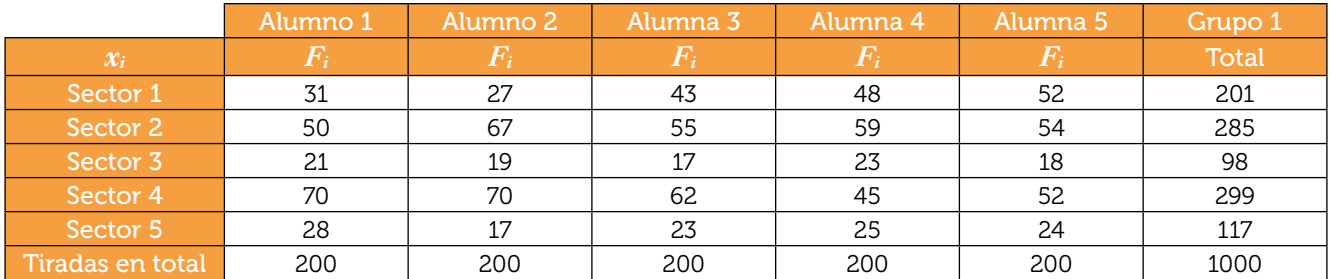

c) Cada grupo introduce sus datos en el menú Estadística opción 1-Variable y genera un código QR para visualizar y compartir con toda la clase su diagrama de barras. En las imágenes se muestran la tabla de frecuencias y el diagrama de barras del grupo 1:

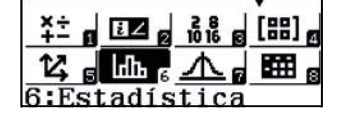

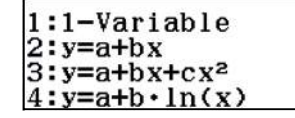

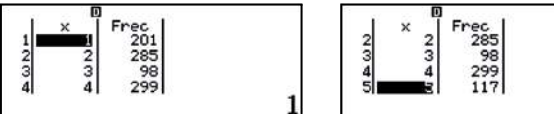

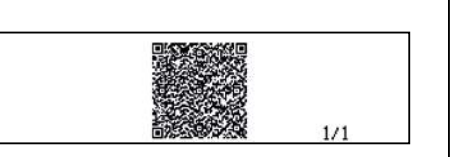

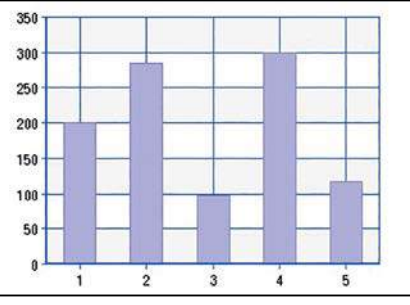

# O1 De la frecuencia relativa a la probabilidad. Regla de Laplace<br>O1 iJugamos a la ruleta?

Con la aplicación se visualizan los diagramas de cada grupo:

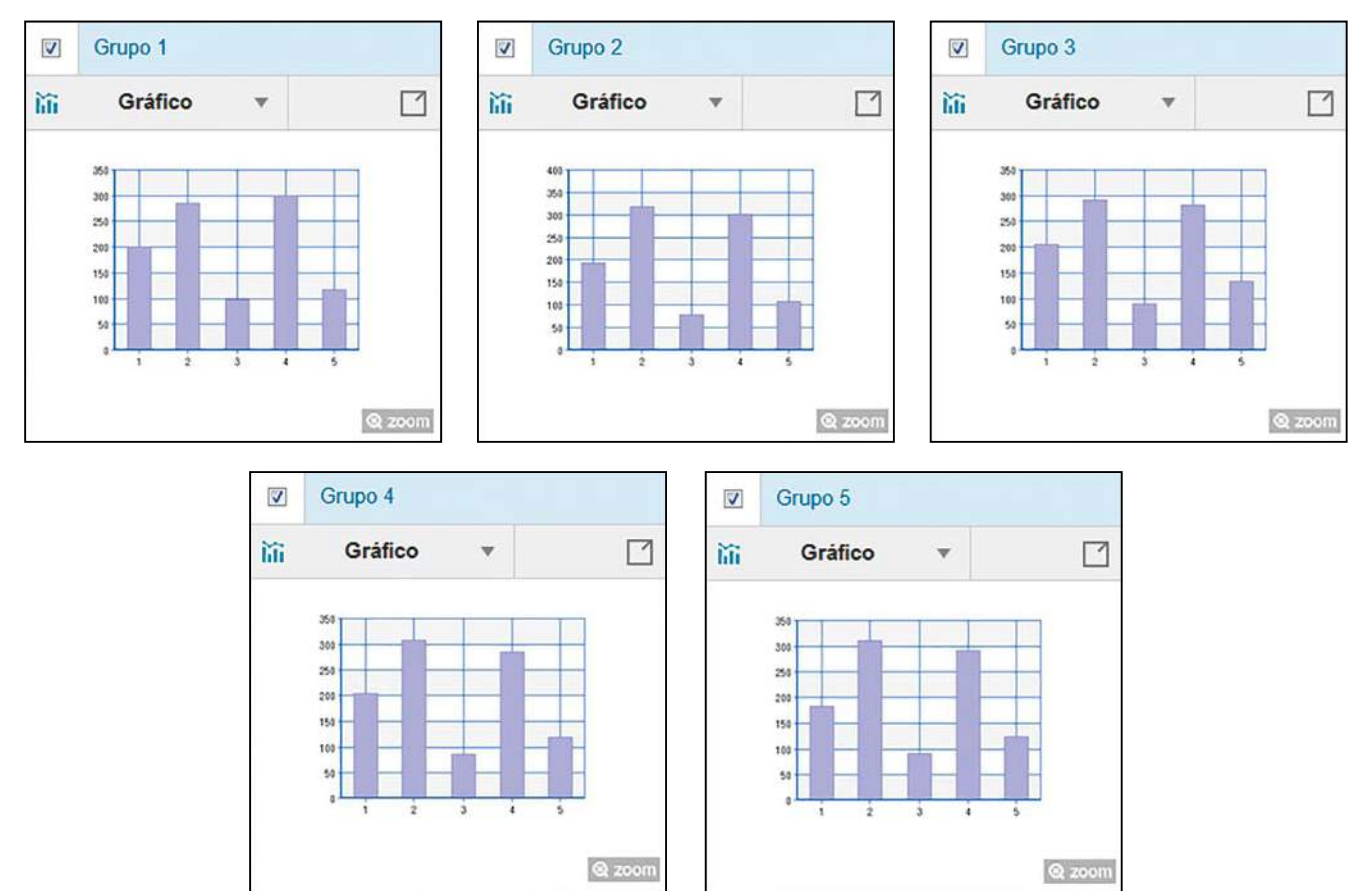

Se observa que los diagramas de barras de cada grupo son similares entres sí.

d) Después de combinar las gráficas se visualiza el diagrama de barras con las frecuencias absolutas de toda la clase:

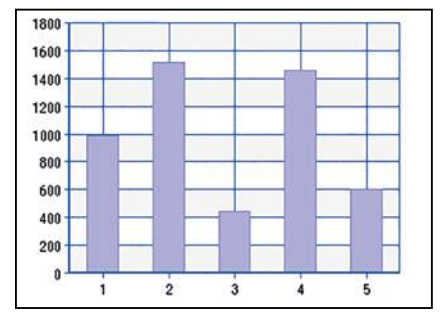

http://wes.casio.com/class/sWNL-hCC1-WB5F-xfZs

En este ejemplo, la tabla de frecuencias relativas de los datos de todos los grupos es:

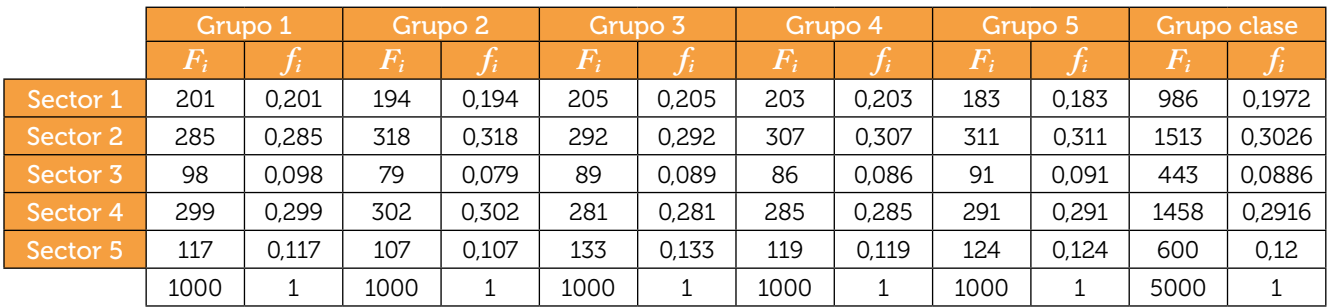

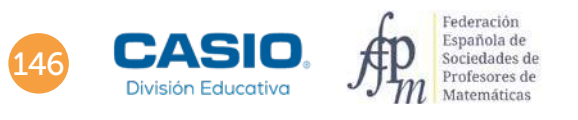

# ¿Jugamos a la ruleta? De la frecuencia relativa a la probabilidad. Regla de Laplace

La probabilidad experimental asignada a cada suceso se recoge en la siguiente tabla:

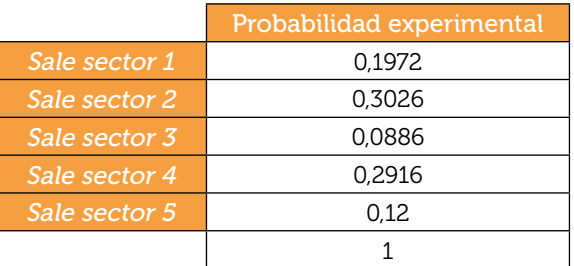

2

Para aplicar la regla de Laplace es imprescindible conocer cuántos grados abarcaba cada uno de los sectores circulares en los que está dividida la ruleta. El alumnado deberá realizar sus propias mediciones. En este ejemplo las medidas son: Sector 1 → 71°, Sector 2 → 109°, Sector 3 → 32°, Sector 4 → 105° y Sector 5 → 43°.

Los cálculos de la probabilidad se realizan en el menú Calcular:

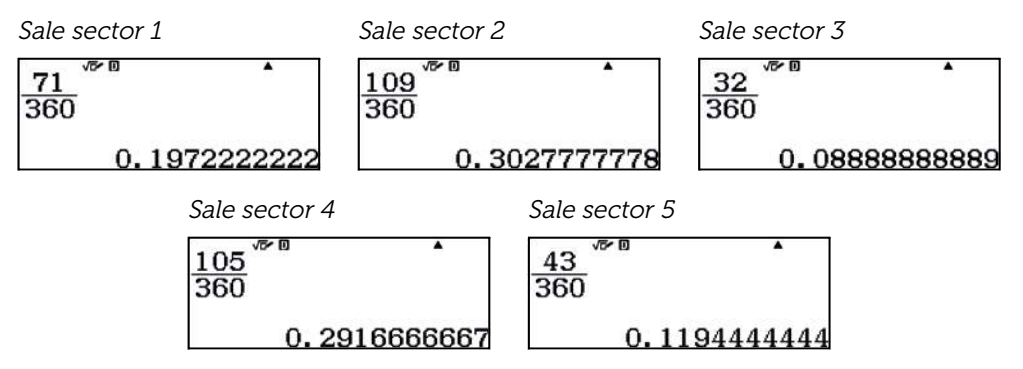

Al comparar las probabilidades experimentales con las probabilidades teóricas se constata la ley de los grandes números:

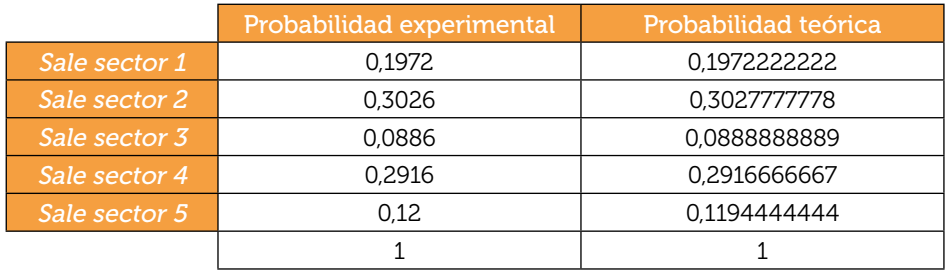

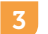

Respuesta abierta.

# Lanzamiento de dos dados De la frecuencia relativa a la probabilidad. Regla de Laplace 02

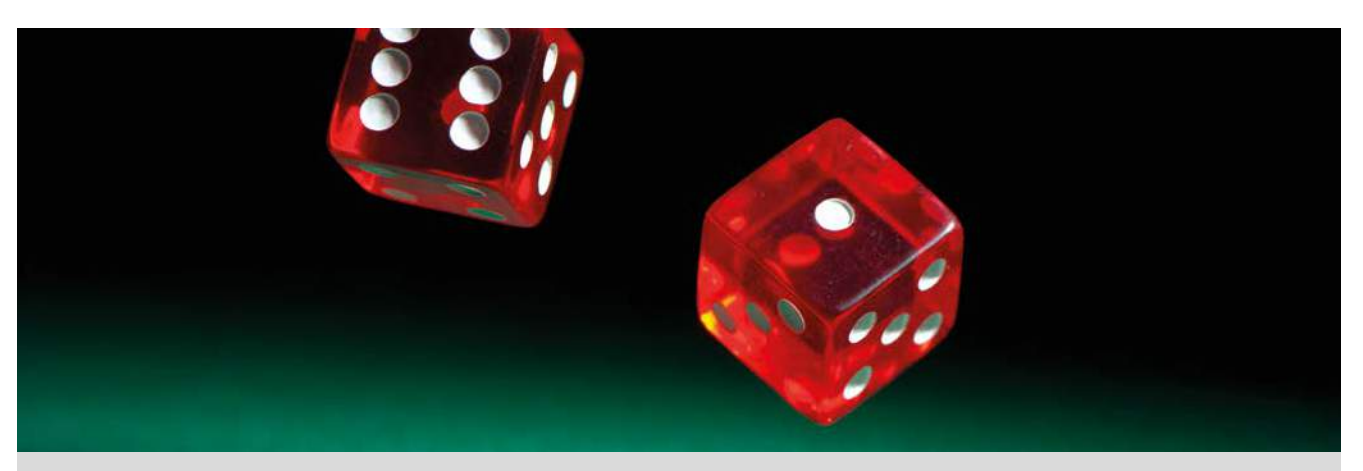

Un juego relativamente sencillo es escoger un número natural entre 2 y 12, a continuación, lanzar dos dados y realizar la suma de los números obtenidos.

Si la suma obtenida al azar coincide con el número escogido, has ganado.

¿Te interesa escoger algún número en particular?

1 Para averiguar el número más favorable que interesa escoger, se realiza el experimento de lanzar los dados y anotar los resultados en grupos de 3.

Cada miembro del grupo debe realizar un mínimo de 50 lanzamientos y anotar los resultados de sumar los dados.

2 Anotad, en una tabla, como la siguiente la recopilación de los lanzamientos de todos los miembros del grupo.

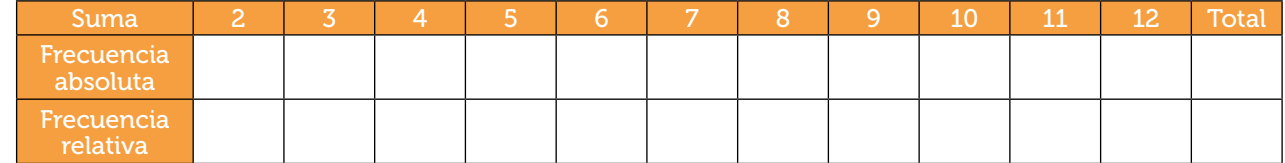

- 3 A partir de las frecuencias relativas obtenidas, asignad probabilidades a cada uno de los sucesos. ¿Creéis que son fiables esas probabilidades? ¿Por qué?
- 4 Calculad las probabilidades de éxito de cada uno de los sucesos mediante la regla de Laplace:

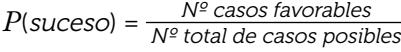

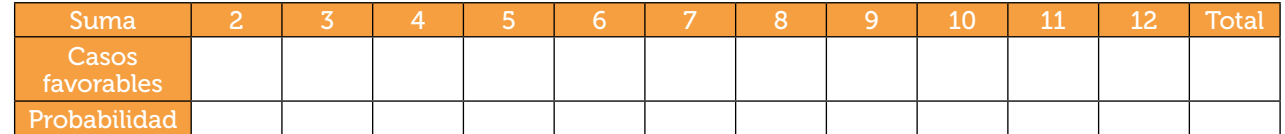

- 5 Utilizando el menú Estadística, generando el código QR y con la aplicación CASIO EDU+, realizad el diagrama de barras de los resultados del grupo.
- 6 Compartid vuestros resultados con el resto de los grupos y recopilad los lanzamientos de toda la clase. Volved a realizar la asignación de probabilidades y comparad con los resultados teóricos de la regla de Laplace.
- 7 Realizad el diagrama de barras con los datos compartidos de todos los grupos de la clase.
- ¿Qué número se debe escoger si se desea tener más opciones de ganar?

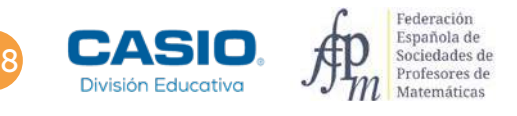

# O2 | De la frecuencia relativa a la probabilidad. Regla de Laplace<br>02 | Lanzamiento de dos dados

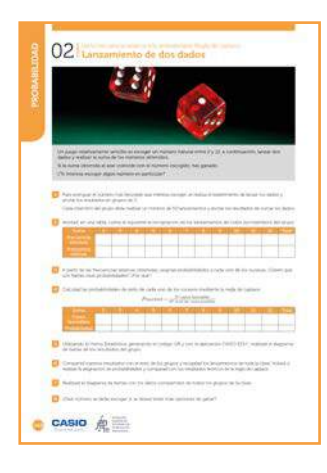

### MATERIALES

2 dados por alumno Calculadora CASIO fx-570/991SP X II Iberia Aplicación CASIO EDU+

### NIVEL EDUCATIVO

2º de ESO

### ORIENTACIONES DIDÁCTICAS Y TÉCNICAS

- Con esta actividad, aprovechando las diferentes opciones que proporciona la calculadora, se pretende introducir el concepto de probabilidad. Así mismo servirá como trabajo de experimentación para el cálculo de frecuencias relativas y corrobación de la ley de los grandes números.
- En el ejemplo de solución, para compartir y combinar diferentes gráficos, se crea una clase en la aplicación CASIO EDU+ desde donde poder gestionar los gráficos obtenidos mediante el código QR de la calculadora.

Antes de empezar a resolver esta actividad, es aconsejable crear la clase accediendo a http://wes.casio.com/es-es/class.

• La función RanInt# de la calculadora es una buena alternativa si no se dispone de dados reales para simular los lanzamientos. También es una buena opción, en combinación con otras funcionalidades de la calculadora, si se desea realizar un número elevado de lanzamientos.

# EJEMPLO DE SOLUCIÓN

Cada miembro del grupo realiza un mínimo de 50 lanzamientos y anota los resultados. Como alternativa, se puede utilizar la calculadora para simular el lanzamiento de los dados:

 $\boxed{\text{AIPM}} \begin{bmatrix} \cdot & 1 \end{bmatrix} \begin{bmatrix} \text{SHE} \end{bmatrix} \begin{bmatrix} \text{I} \end{bmatrix} \begin{bmatrix} \text{G} \end{bmatrix} \begin{bmatrix} \text{J} \end{bmatrix} \begin{bmatrix} \text{H} \end{bmatrix} \begin{bmatrix} \text{I} \end{bmatrix} \begin{bmatrix} \text{SHE} \end{bmatrix} \begin{bmatrix} \text{J} \end{bmatrix} \begin{bmatrix} \text{G} \end{bmatrix} \begin{bmatrix} \text{J} \end{bmatrix} \begin{bmatrix} \text{G} \end{bmatrix} \begin{bmatrix$ 

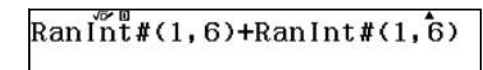

Ejecutando repetidas veces  $\equiv$  se simula y se obtiene el resultado de la suma.

Para una mejor visualización de los lanzamientos, se configura la calculadora en formato de entrada y salida decimal  $\boxed{\text{SHP}}$   $\boxed{\text{MEN}}$   $\boxed{1}$   $\boxed{3}$  y se escoge la fuente multilínea pequeña  $\boxed{\text{SHP}}$   $\boxed{\text{MEN}}$   $\odot$   $\odot$   $\boxed{3}$   $\boxed{2}$ :

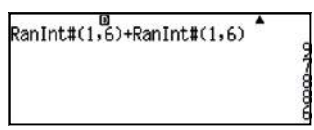

La recopilación de los lanzamientos de todos los miembros del grupo puede ser, por ejemplo, la siguiente:

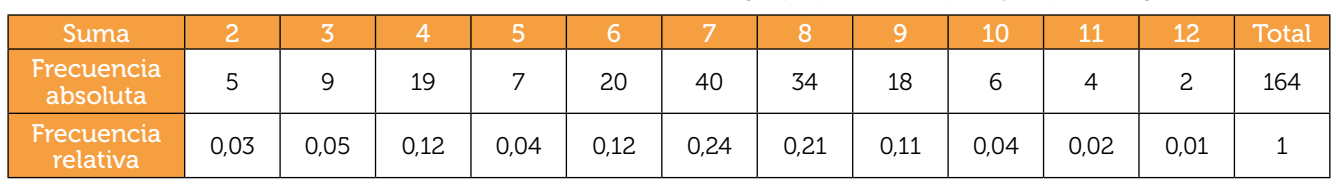

3

2

La asignación de probabilidades viene dada por la frecuencia relativa. Se puede expresar en porcentajes o bien de la siguiente manera: la probabilidad de obtener un 7 es aproximadamente una entre cuatro pues representa el 24% de los lanzamientos. Así mismo, por ejemplo, la posibilidad de obtener un 3 sería una entre veinte, y la probabilidad de obtener un 8 sería aproximadamente una entre cinco:

# O2 | De la frecuencia relativa a la probabilidad. Regla de Laplace<br>02 | Lanzamiento de dos dados

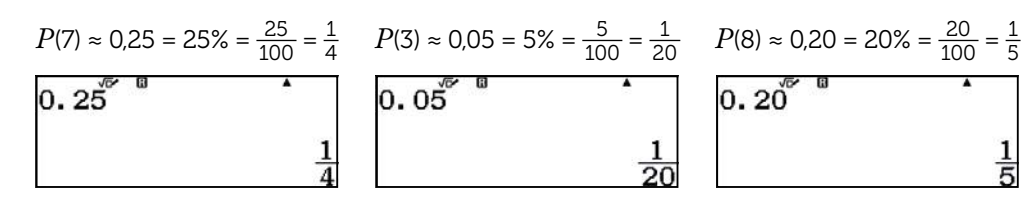

El número total de lanzamientos ha sido 164 (no tiene que ser 150, puesto que se requiere un mínimo de 50 lanzamientos por alumno) y se considera que no es suficientemente grande para sacar conclusiones fiables.

# Con la regla de Laplace se obtienen los siguientes resultados:

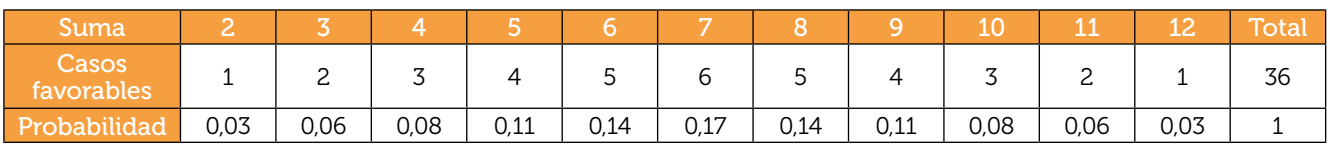

Se puede comprobar, que obtener 7 en la suma de los dados, es el resultado que tiene más casos favorables (1 + 6;  $2 + 5$ ;  $3 + 4$ ;  $4 + 3$ ;  $5 + 2$ ;  $6 + 1$ ) con una probabilidad de una entre seis (aproximadamente 0,17 = 17%)

Los resultados obtenidos experimentalmente confirman que el número de lanzamientos simulados no es suficiente.

### 5

El uso del menú Estadística (MENU 6 1) combinado con la aplicación CASIO EDU+ permite realizar el diagrama de barras de la experiencia.

Se activa la columna de frecuencias absolutas desde la configuración de la calculadora:

# $[SHF]$   $[MENU]$   $\odot$   $[3]$   $[1]$

A continuación, se introducen los datos recogidos por el grupo y se genera el código QR correspondiente:

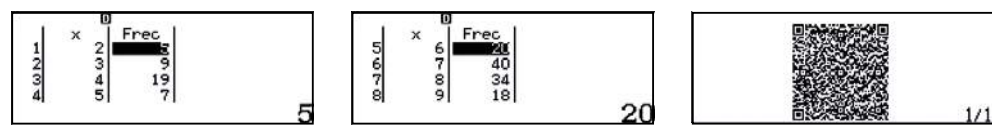

Desde la aplicación CASIO EDU<sup>+</sup> se comparten los datos con la clase que se ha creado para la experiencia (en nuestro caso lanzar 2 dados). La aplicación muestra por defecto un histograma que se puede modificar a un diagrama de barras, mediante la opción de la rueda de ajustes: \*

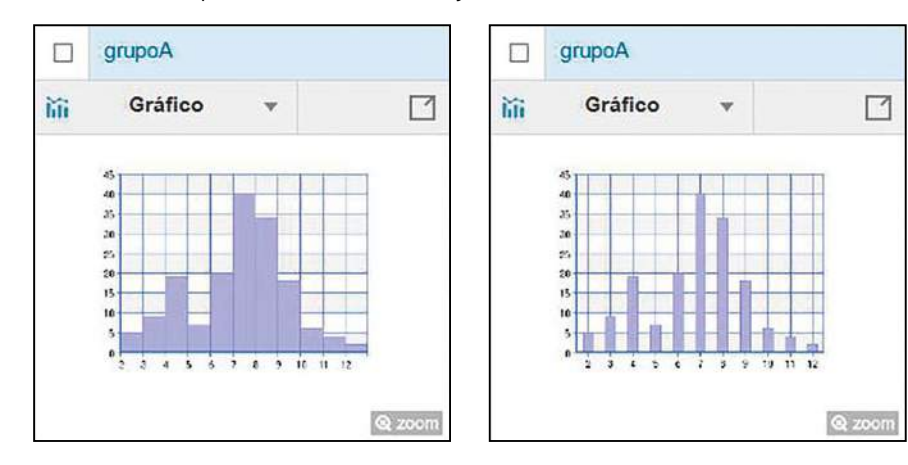

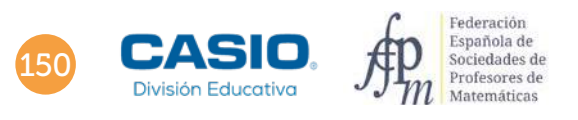

# O2 | De la frecuencia relativa a la probabilidad. Regla de Laplace<br>02 | Lanzamiento de dos dados

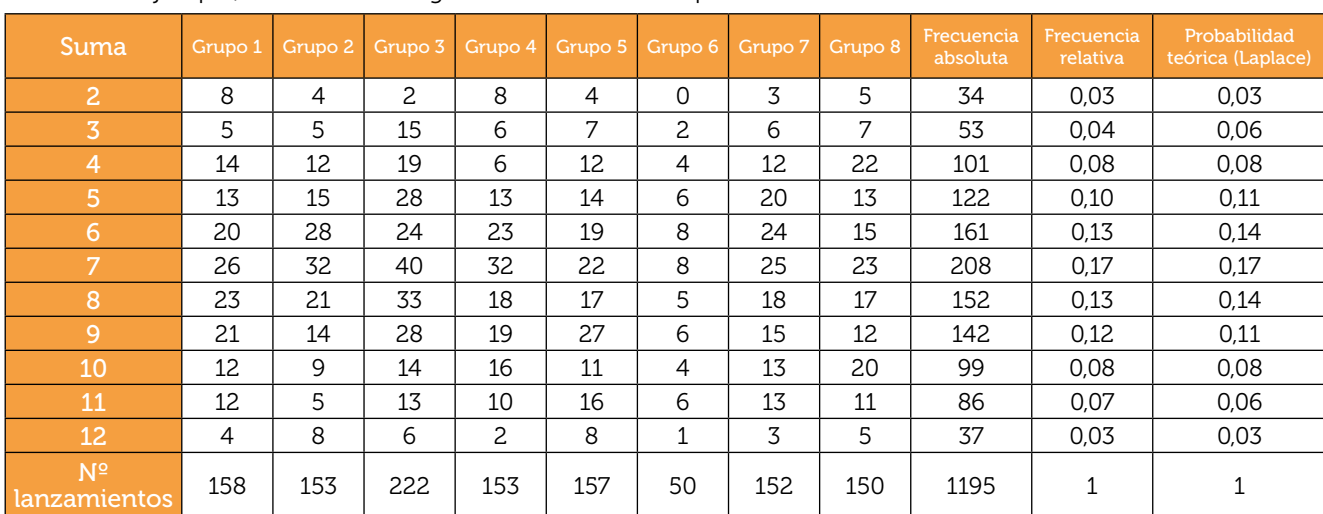

A modo de ejemplo, se muestra el registro de datos de la experiencia realizada en una clase de 2º de ESO:

Se observa que, con un mayor número de lanzamientos, los resultados obtenidos experimentalmente tienden a los resultados obtenidos teóricamente.

Desde la aplicación CASIO EDU<sup>+</sup> se pueden combinar los datos de todos los grupos y obtener el diagrama de barras correspondiente:

http://wes.casio.com/class/XsPA-mK8s-eK8y-Cdgr

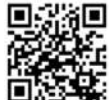

 $250$  $200$ 150 100 50 9 10 11 12  $\cdot$  $\overline{3}$  $\overline{\phantom{a}}$  $\overline{7}$  $\overline{\mathbf{8}}$  $\overline{4}$  $6$ 

Se debe escoger el número 7, ya que es el resultado con mayor probabilidad.

# Ampliación

8

Repite el juego en los siguientes casos:

- Realizando el valor absoluto de la diferencia de las puntuaciones de los dados.
- Realizando el producto de las puntuaciones de los dados.
- Realizando la división entera de las puntuaciones de los dados, escogiendo como dividendo la puntuación más alta.

# O7 | Probabilidad y estadística

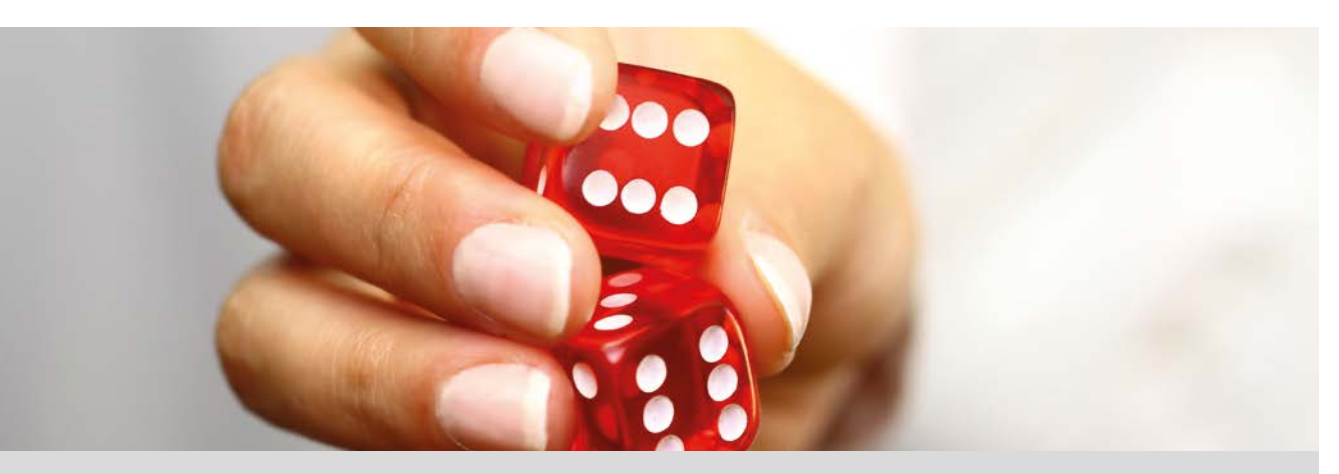

Simularemos un juego de dos dados, el objetivo del cual será obtener que la suma de las puntuaciones sea par. Ganará el jugador que consiga antes 5 tiradas con esta condición.

- 1 Escribe el espacio muestral de la situación del juego de dados descrita anteriormente.
- 2 Teniendo en cuenta los resultados anteriores, ¿qué es más probable al lanzar los dados, que salga una tirada par (que la suma de las caras de los dos dados sea par) o impar (que la suma de las caras de los dos dados sea impar)?
- 3 Con la ayuda de tu calculadora, simula un juego de dados intentando alcanzar el objetivo del juego. Para recopilar los datos de la simulación de tus lanzamientos puedes ayudarte de la siguiente tabla:

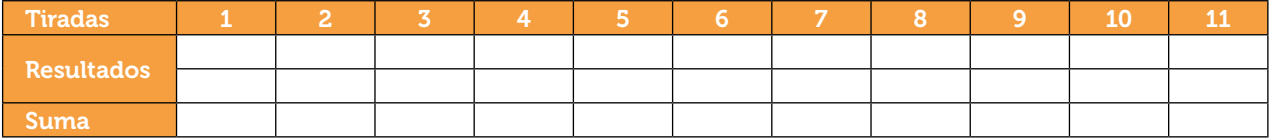

¿En cuántos lanzamientos has conseguido tu objetivo?

4 Comparte los resultados con tus compañeros, y realizad un histograma de frecuencias representando el número de tiradas que obtuvo cada uno para alcanzar el objetivo del juego. ¿Cuál ha sido el número mínimo de tiradas? ¿Y el máximo? ¿Cuál es la media de lanzamientos de la clase?

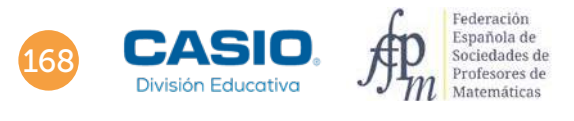

# O7 | Probabilidad y estadística

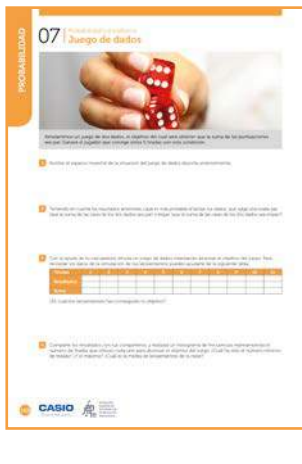

# MATERIALES

Calculadora CASIO fx-570/991SP X II Iberia

# NIVEL EDUCATIVO

1º de ESO

### ORIENTACIONES DIDÁCTICAS Y TÉCNICAS

• Con esta actividad se pretende trabajar el carácter aleatorio de algunas experiencias como el lanzamiento de un dado para simular un juego, intuir el cálculo probabilístico de sucesos y calcular conceptos estadísticos como, por ejemplo, medidas de centralización, el rango, frecuencias absolutas, etc.

· Para realizar esta actividad se utiliza el menú Calcular MENU 1.

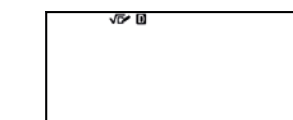

• Si la pantalla muestra símbolos diferentes a los que se muestran en la pantalla superior conviene resetear la calculadora. Para ello se teclea  $[9]$  (RESET) y se siguen las instrucciones para inicializar todo.

### EJEMPLO DE SOLUCIÓN

### 1 . . . . . . . . . . . .

El espacio muestral es:

*E* = {2, 3, 4, 5, 6, 7, 8, 9, 10, 11, 12}

Ahora bien, los resultados no son equiprobables. Al lanzar dos dados se obtienen 36 casos posibles y 11 resultados diferentes para las sumas. En la siguiente tabla se recogen todos los resultados que se pueden obtener:

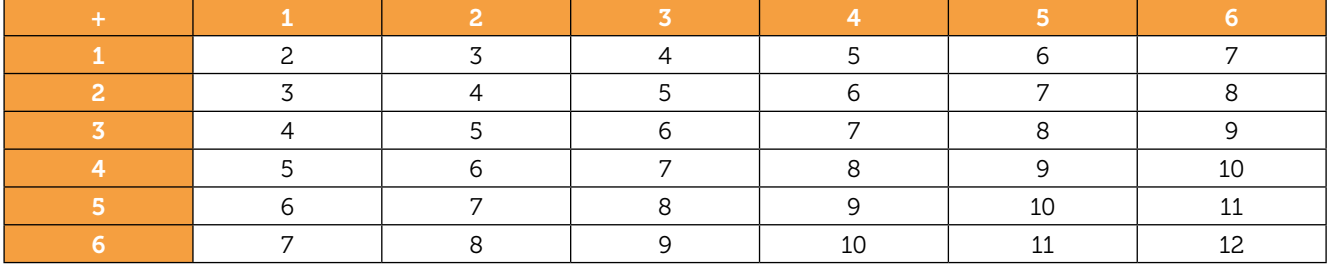

Aplicando la regla de Laplace se deduce que:

$$
P(2) = P(12) = \frac{1}{36};
$$
  
\n
$$
P(5) = P(9) = \frac{4}{36} = \frac{1}{9};
$$
  
\n
$$
P(6) = P(8) = \frac{5}{36}
$$
  
\n
$$
P(9) = \frac{6}{36} = \frac{1}{6};
$$
  
\n
$$
P(10) = \frac{3}{36} = \frac{1}{12};
$$
  
\n
$$
P(9) = \frac{4}{36} = \frac{1}{9};
$$
  
\n
$$
P(11) = \frac{2}{36} = \frac{1}{18};
$$
  
\n
$$
P(12) = P(10) = \frac{3}{36} = \frac{1}{12};
$$
  
\n
$$
P(13) = P(11) = \frac{2}{36} = \frac{1}{18};
$$
  
\n
$$
P(14) = P(10) = \frac{3}{36} = \frac{1}{12};
$$

2

3

Utilizando los resultados de la tabla anterior, se obtiene:

$$
P(\text{par}) = \frac{18}{36} = \frac{1}{2}
$$
 y  $P(\text{impar}) = \frac{18}{36} = \frac{1}{2}$ 

Es decir, obtener suma par y suma impar tiene la misma probabilidad.

Simular el lanzamiento de un dado se realiza con la función RanInt# (ALPHA)  $\cdot$  apareciendo por pantalla:

 $\operatorname{Ran}\tilde{\operatorname{Int}}$ # $\operatorname{d}$ 

# O7 | Probabilidad y estadística

Esta expresión calcula un número aleatorio entero en el rango que se especifique, por ejemplo, en este caso para simular el lanzamiento de un dado cúbico:

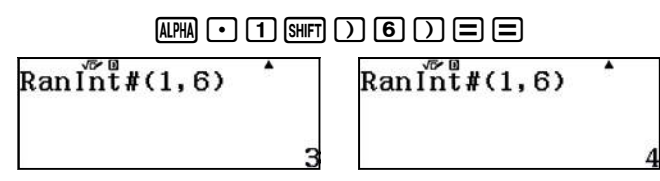

También se puede realizar utilizando el menú Tabla **MENU 9**, con dos funciones para simular en cada una de ellas el lanzamiento de un dado:

# $\Box$ 9 $\Box$ 6) $\Box$ 6)= $\Box$ 6) $\Box$ 6)6) $\Box$ 6) $\Box$ 6)6) $\Box$ 6)6)

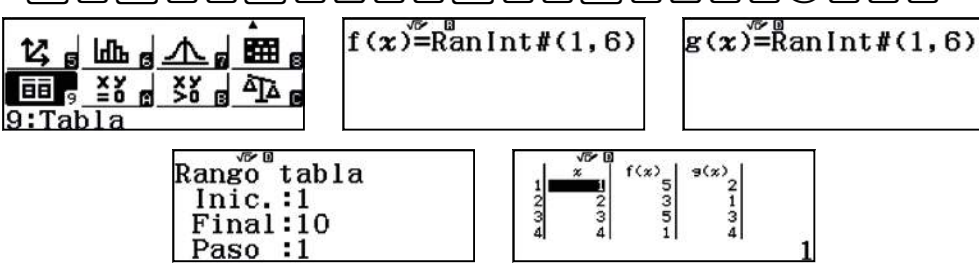

Dado que los resultados son aleatorios, un ejemplo de solución es el que se ha obtenido en este caso, alcanzado el objetivo en 11 lanzamientos:

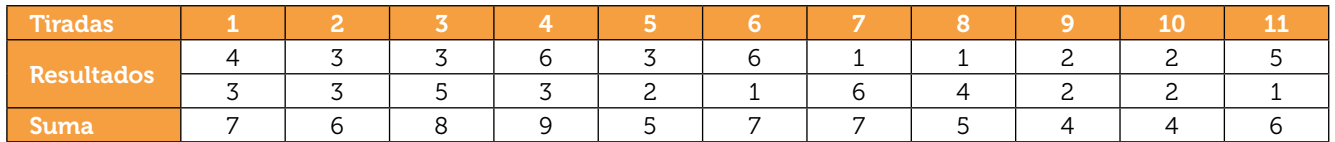

### 4

Es una actividad para fomentar el trabajo en equipo y el aprendizaje cooperativo, y depende de los resultados obtenidos. Por ejemplo, los resultados obtenidos en un aula de 24 estudiantes son:

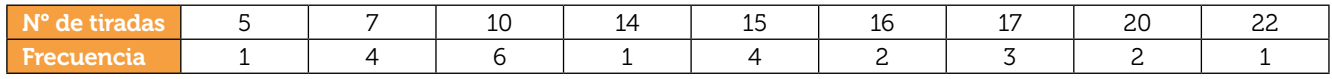

Utilizando la opción 1-variable del menú Estadística se pueden obtener los diferentes parámetros:

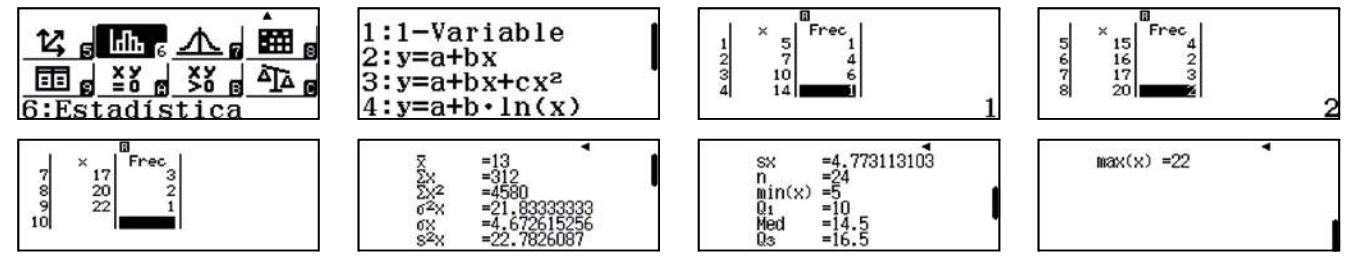

El diagrama de barras se obtiene generando un código QR:

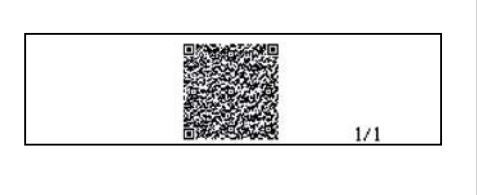

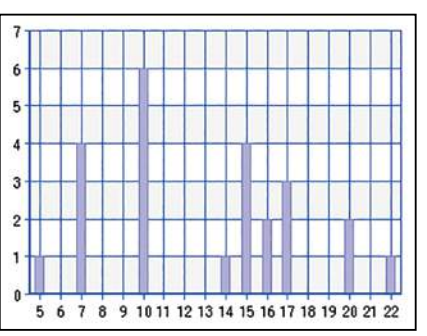

Se observa que el número mínimo de tiradas ha sido 5, y el máximo 22. La media de lanzamientos que tuvo que realizar cada estudiante con estos datos ha sido de 13.

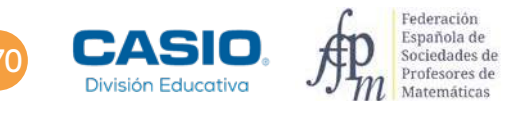